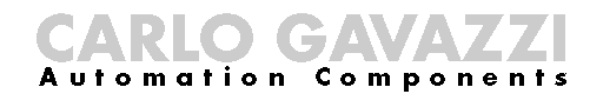

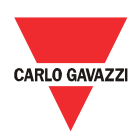

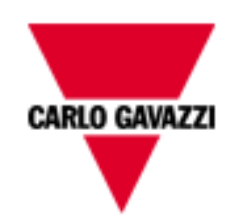

# DMPU-PS

# MANUALE UTENTE

Versione

rev. 1.1.

## <span id="page-1-0"></span>**Indice**

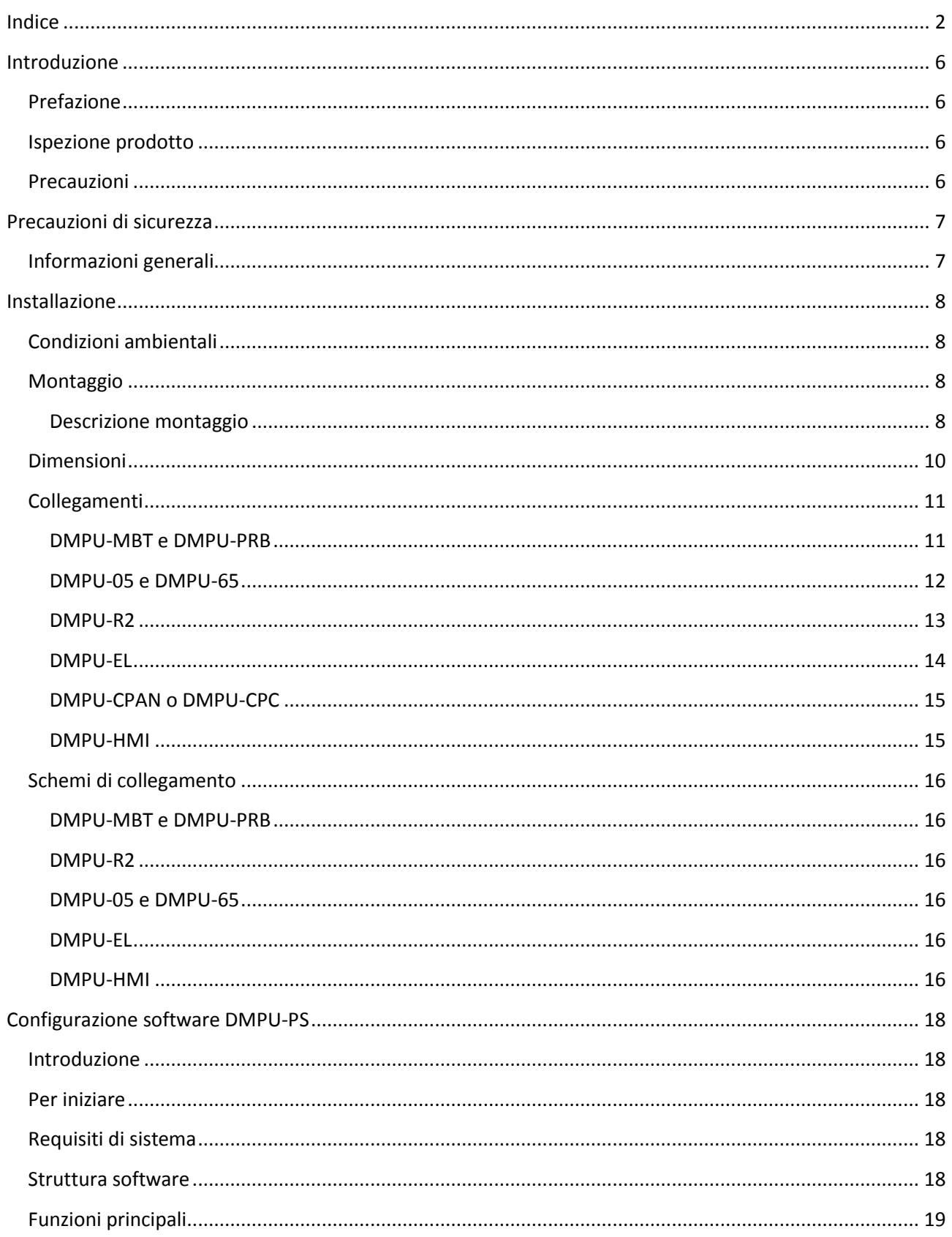

## CARLO GAVAZZI

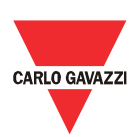

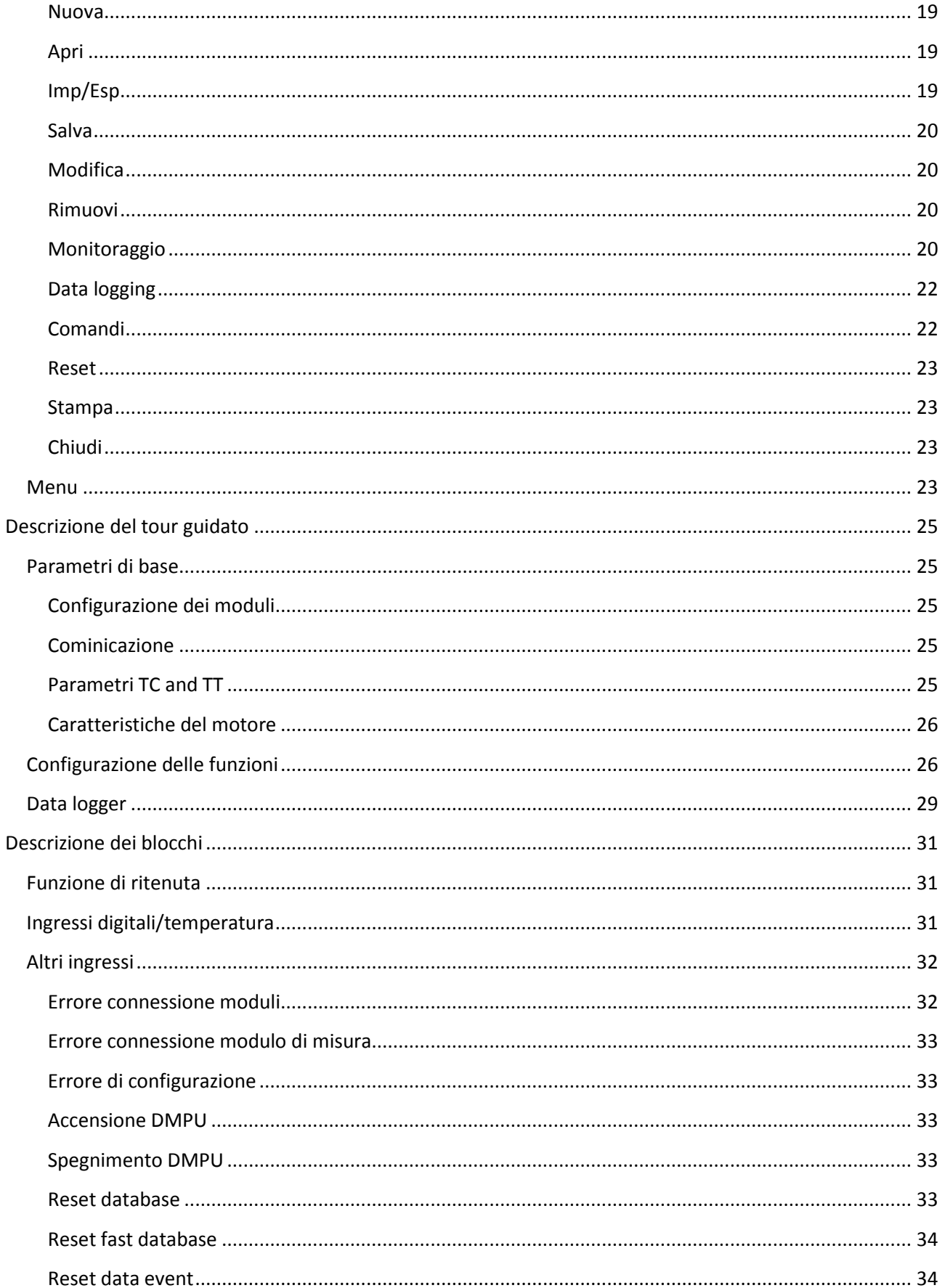

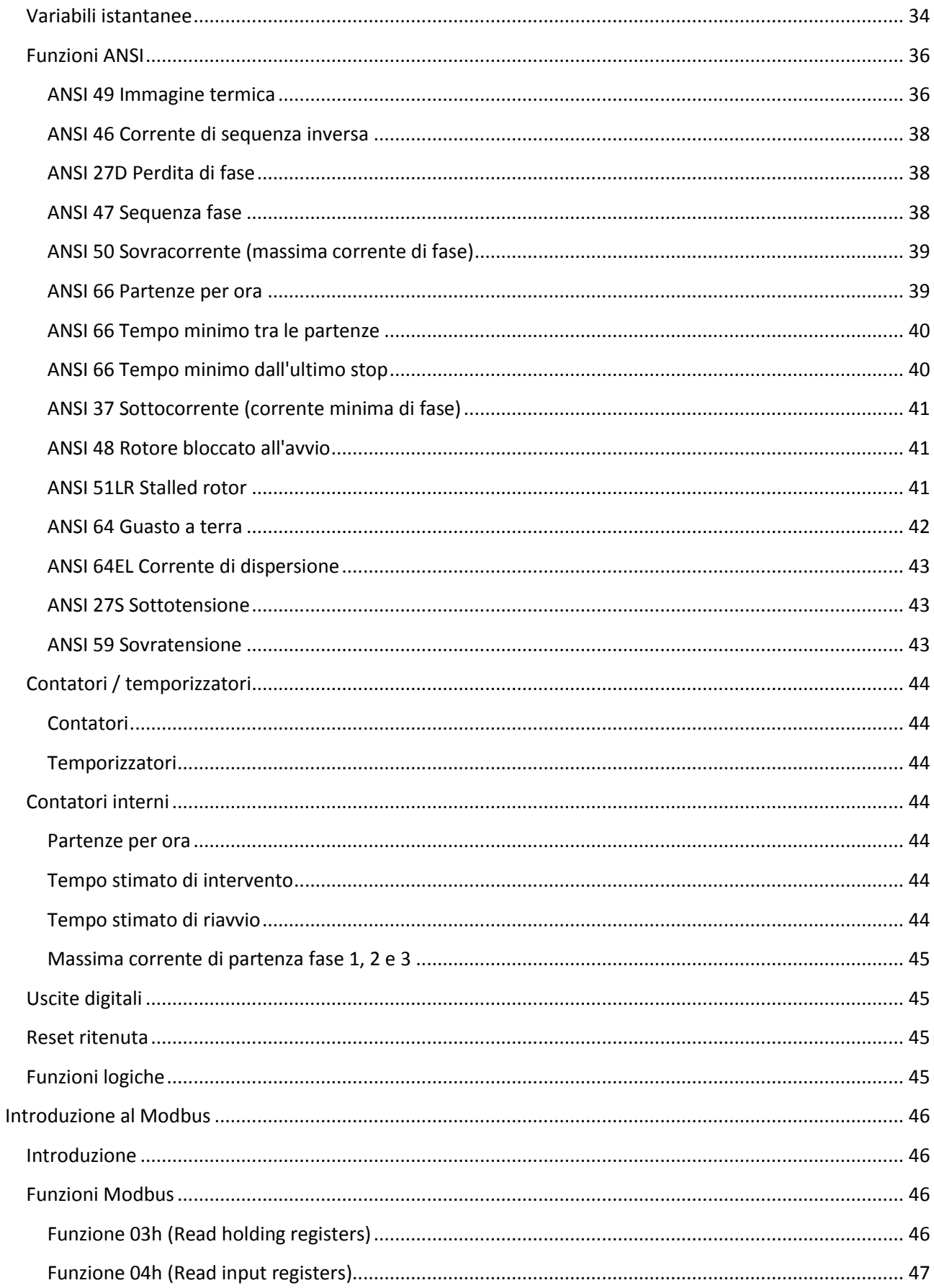

## CARLO GAVAZZI

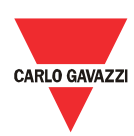

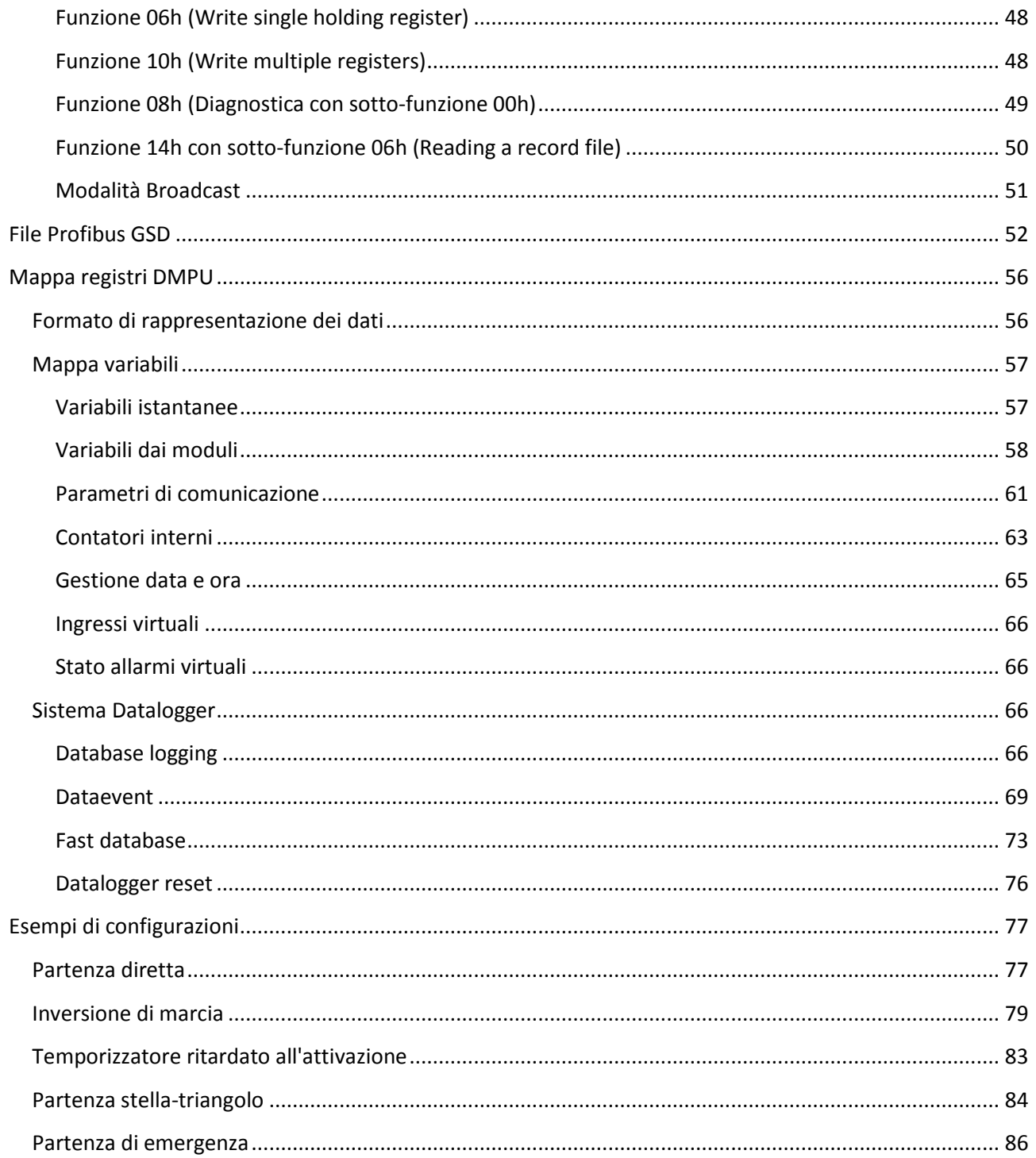

### <span id="page-5-0"></span>Introduzione

### <span id="page-5-1"></span>Prefazione

Il DMPU è un relè elettronico modulare per la protezione motori, fornisce funzioni di protezione, monitoraggio e misurazione per motori ad induzione trifasi a velocità costante o doppia. L'alloggiamento modulare prevede il montaggio su barra DIN con grado di protezione IP20. Il dispositivo, nella sua configurazione base, è capace di misurare le variabili elettriche (correnti, tensioni, distorsioni armoniche, ecc.), di controllare lo stato del motore (partenza-stop, avvio stellatriangolo, 2 velocità, allarmi a soglia e altre funzioni regolabili dall'utente) e la temperatura del motore; include anche un datalogger di eventi. La misura delle correnti può essere realizzata tramite tre trasformatori di corrente esterni o sfruttando i trasformatori a nucleo separabile incorporati per correnti fino a 5A. Attraverso la comunicazione seriale è possibile raccogliere tutti i valori istantanei delle variabili e trasmetterli al sistema di supervisione per la raccolta dei dati ed il controllo del processo. Sono disponibili i protocolli Profibus e Modbus TCP/IP per un'alta connettività con i più utilizzati sistemi a bus di campo. Attraverso l'interfaccia operatore remota (con montaggio a pannello) è possibile visualizzare lo stato ed il valore delle grandezze istantanee. L'intera programmazione dell'unità viene eseguita tramite il software di programmazione. I moduli opzionali permettono la raccolta di ulteriori valori per il controllo di temperatura delle bobine o dei cuscinetti tramite le PTC e PT100, e l'aggiunta di ulteriori ingressi/uscite per il controllo di alcune funzioni locali.

### <span id="page-5-2"></span>Ispezione prodotto

Verificare per favore i seguenti punti al ricevimento e disimballaggio del DMPU:

- I moduli del DMPU sono effettivamente quelli specificati nell'ordine di acquisto.
- Verificare se ci sono dei danneggiamenti dovuti al trasporto. In caso di problemi non installare il prodotto; contattare il rappresentante di vendita di Carlo Gavazzi.

Si suggerisce di conservare l'imballo originale nel caso in cui sia necessario riconsegnare lo strumento all'assistenza post vendita. Per utilizzare lo strumento nel modo migliore si raccomanda di leggere attentamente questo manuale. Se lo strumento viene utilizzato in un modo non specificato dal produttore, la protezione prevista dall'apparecchio potrebbe essere compromessa.

### <span id="page-5-3"></span>Precauzioni

Il seguente simbolo viene utilizzato per ricordare di prestare attenzione alle istruzioni di sicurezza per l'istallazione e configurazione del DMPU. Ai fini di sicurezza eseguire le istruzioni riportate.

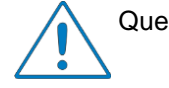

Questo simbolo indica un particolare argomento o informazione.

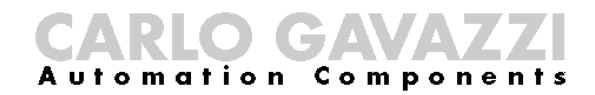

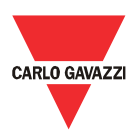

## <span id="page-6-0"></span>Precauzioni di sicurezza

### <span id="page-6-1"></span>Informazioni generali

Si prega di leggere attentamente questo manuale prima di utilizzare il dispositivo. Se si riscontra qualche problema con il prodotto, che non può essere risolto con le informazioni fornite nel manuale, contattare il più vicino distributore Carlo Gavazzi o i nostri rappresentanti di vendita.

Verificare che il dispositivo sia installato secondo le procedure descritte in questo manuale.

Il produttore non si assume alcuna responsabilità per qualsiasi conseguenza derivante da inadeguata, negligente o non corretta installazione o regolazione dei parametri dell'apparecchiatura. Il contenuto di questo manuale è ritenuto valido al momento della stampa. Per una politica di continuo sviluppo e miglioramento, il costruttore si riserva il diritto di modificare le specifiche del prodotto, le sue prestazioni o il contenuto del manuale senza preavviso.

Il dispositivo è destinato solamente a persone qualificate che se ne assumono la responsabilità dell'utilizzo. Per la vostra sicurezza prestare attenzione alle istruzioni di sicurezza sulla gestione, installazione e controllo del dispositivo.

### <span id="page-7-0"></span>Installazione

### <span id="page-7-1"></span>Condizioni ambientali

L'ambiente ha influenza diretta sul corretto funzionamento e durata di vita del dispositivo; installare quindi lo strumento in un ambiente conforme alle seguenti condizioni:

- Temperatura ambiente:  $-25^{\circ}$ C ~  $+55^{\circ}$ C ( $-13^{\circ}$ F ~  $+131^{\circ}$ F)
- Evitare l'esposizione alla pioggia o umidità
- Evitare la luce diretta del sole
- Evitare ambienti oleosi e salini
- Evitare liquidi erosivi e gas
- Tenere lontano da materiali radioattivi ed infiammabili
- Evitare le interferenze elettromagnetiche
- Evitare vibrazioni

Tutti i moduli hanno grado di protezione IP20. Non posizionare il dispositivo in ambienti dove può essere danneggiato elettricamente o meccanicamente.

### <span id="page-7-2"></span>Montaggio

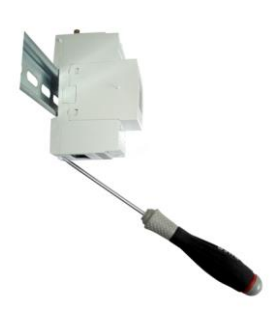

### <span id="page-7-3"></span>Descrizione montaggio

Montare i moduli sulla barra DIN (estrarre verso il basso la linguetta di plastica posta nella parte inferiore del modulo prima di posizionare i moduli sulla barra DIN e riposizionarla successivamente verso l'alto per fissare i moduli sulla barra); connetterli (eccetto il modulo di misura) faccai a faccia a seconda dell'ordine definito nella configurazione del dispositivo per tale applicazione (vedere il capitolo configurazione software).

Sono disponibili i seguenti moduli:

### **Montaggio su barra DIN**

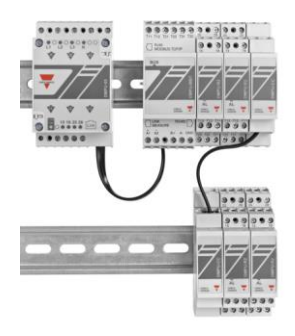

- DMPU-MBT or DMPU-PRB (modulo base, Modbus TCP/IP o Profibus)
- DMPU-05 o DMPU-65 (modulo di misura)
- DMPU-R2 (modulo 2I/2U)
- DMPU-EL (Modulo di misura della corrente di dispersione verso terra)
- DMPU-CC (modulo di estensione del bus)

Il primo modulo a sinistra montato faccia a faccia deve essere il DMPU-MBT o DMPU-PRB (modulo base). La connessione faccia a faccia permette la comunicazione e l'alimentazione dei moduli dal modulo base. Utilizzare i moduli DMPU-R2 per aumentare il numero di ingressi/uscite disponibili e l'adattatore del bus interno DMPU-CC se vengono utilizzate più barre DIN. Si possono collegare al massimo i seguenti moduli per ogni configurazione:

- 1 DMPU-MBT o DMPU-PRB
- 1 DMPU-05 o DMPU-65

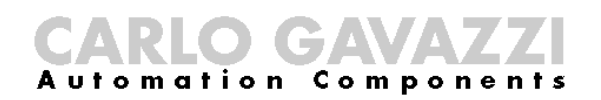

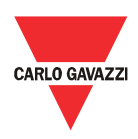

### **Esempio di montaggio**

- 10 moduli di espansione (DMPU-R2 o DMPU-EL)
- 1 Modulo di misura della corrente di dispersione verso terra (DMPU-EL)

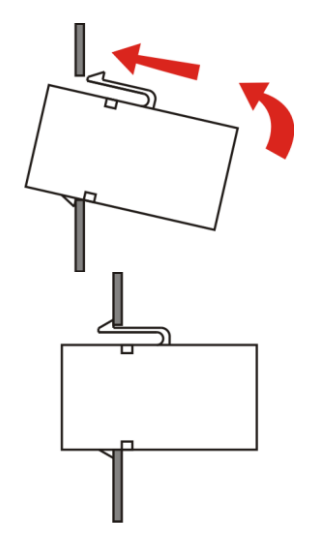

Se l'ordine dei moduli montati viene cambiato dopo aver definito la configurazione nel software, verificare la congruenza tra i moduli montati e la configurazione; in caso di incongruenza l'applicazione potrebbe non funzionare in modo corretto.

La connessione e disconnessione dei moduli deve essere eseguita a sistema spento.

Se si utilizza il display DMPU-HMI, montarlo nel fronte del pannello.

**Montaggio DMPU-CPAN** 

### <span id="page-9-0"></span>Dimensioni

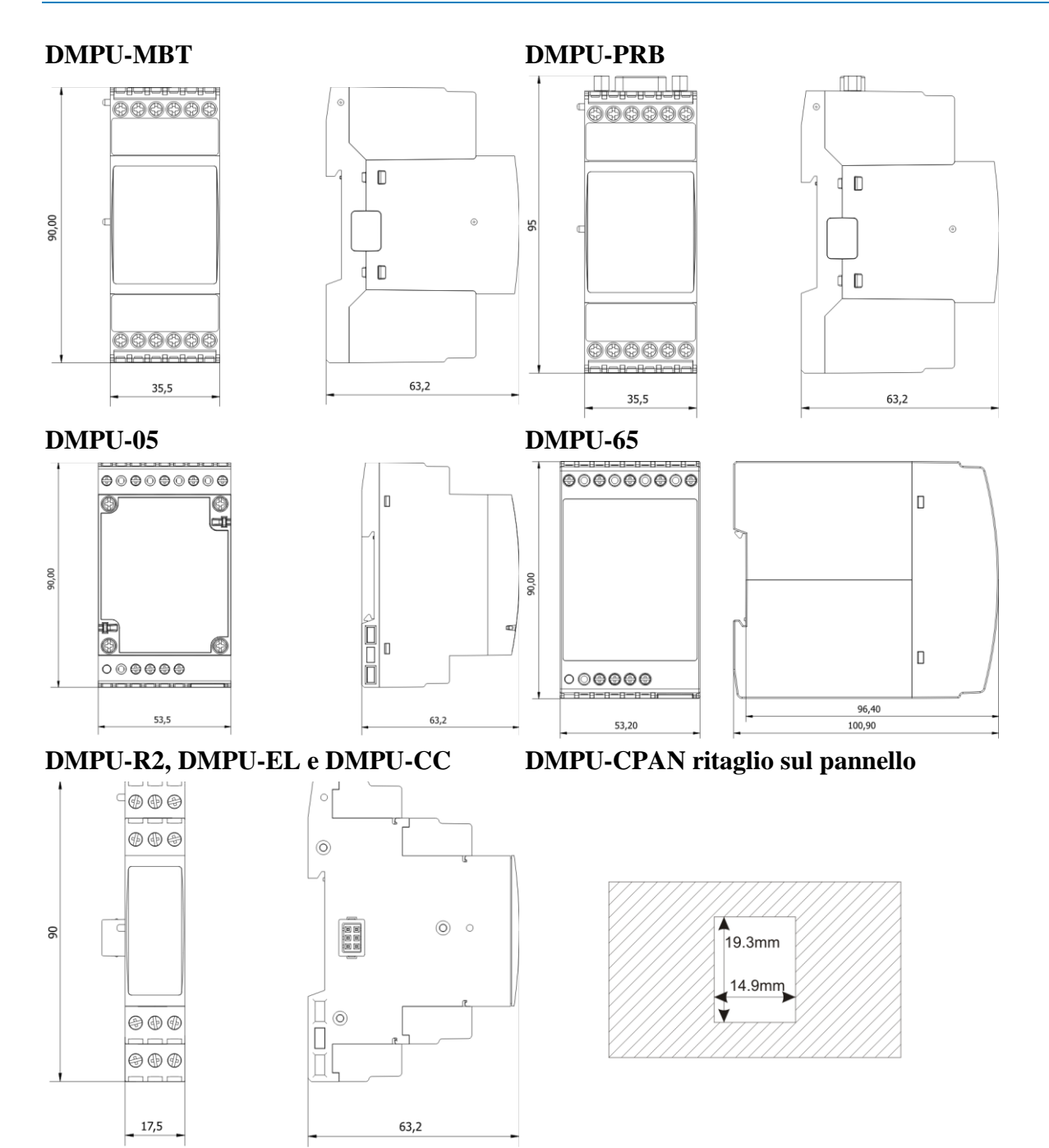

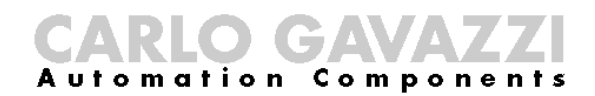

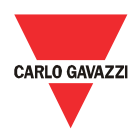

### <span id="page-10-0"></span>Collegamenti

Connettere i cavi alla morsettiera facendo attenzione alla seguenti coppie di serraggio:

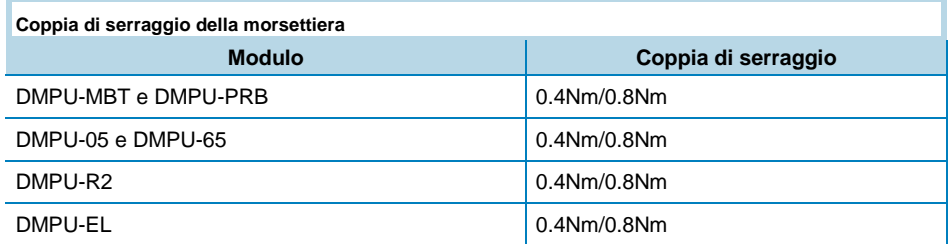

Utilizzare cavi con la seguente sezione:

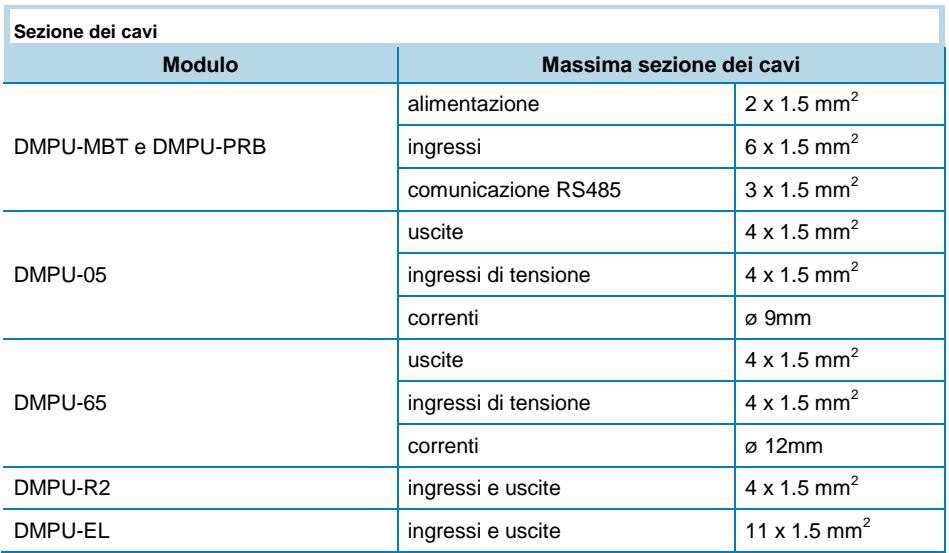

### <span id="page-10-1"></span>DMPU-MBT e DMPU-PRB

Alimentare il modulo secondo lo schema di collegamento facendo attenzione alla polarità.

Connettere al massimo 3 sonde di temperatura (2-fili PT100 o PTC) o 3 ingressi digitali o un mix di questi.

Se si utilizza il display DMPU-HMI, connettere la porta seriale del display alla porta RS485 del modulo base. E' indifferente utilizzare la morsettiera o il connettore RJ11.

**DMPU-MBT**

Per ridurre il rumore nel cavo di comunicazione RS485 utilizzare un cavo schermato e connettere lo schermo al morsetto GND ed a terra (in un unico punto).

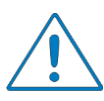

Durante la comunicazione attraverso il software di programmazione DMPU-PS (utilizzando la porta RS485) con il DMPU-MBT o DMPU-PRB, il display DMPU-HMI deve essere disabilitato (vedere le istruzioni del display per abilitare tale modalità) ed il display BTM touch-screen

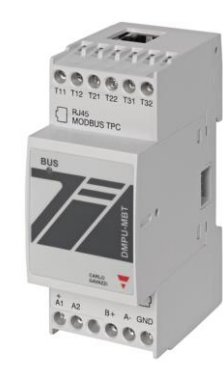

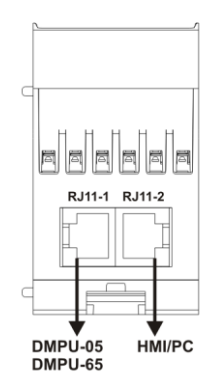

deve essere spento (se utilizza la porta RS485); in caso contrario la comunicazione potrebbe non funzionare correttamente (non è possibile avere due dispositivi master sullo stesso bus).

Nella parte inferiore del modulo sono presenti due connettori RJ11: uno per la connessione del modulo di misura (quello di sinistra) e l'altro per la connessione del cavo DMPU-CPAN o DMPU-CPC (quello di destra); questi cavi sono utilizzati per la connessione al PC e la configurazione del dispositivo attraverso il software di programmazione.

Nella parte superiore del modulo è presente una porta di comunicazione ausiliaria che dipende dal tipo di modulo base utilizzato:

**Vista inferiore del modulo DMPU-MBT e DMPU-PRB**

- nel DMPU-MBT è presente un connettore RJ45 per la comunicazione Modbus TCP/IP
- nel DMPU-PRB è presente un connettore DB9 per la comunicazione Profibus

### <span id="page-11-0"></span>DMPU-05 e DMPU-65

Questo modulo è connesso al modulo base DMPU-PRB o DMPU-MBT tramite il connettore RJ11 posto nella parte inferiore del modulo utilizzando il cavo fornito.

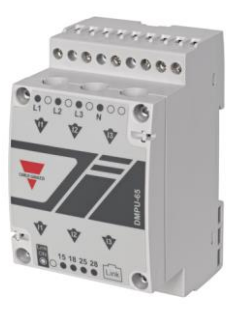

Connettere il modulo di misura quando il dispositivo non è alimentato.

E' possibile utilizzare un solo modulo di misura (DMPU-05 o DMPU-65) per ogni modulo base.

**DMPU-05**

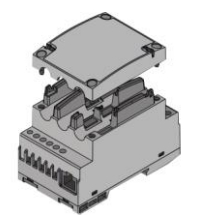

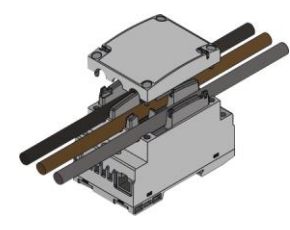

**Rimozione della cover del DMPU-05 per la misura di corrente**

Il DMPU-05 o DMPU-65 non richiede un'alimentazione ausiliaria, questa è già fornita dal modulo base attraverso il cavo con connettore RJ11.

### **Collegamento DMPU-05**

Per misurare le correnti svitare le 4 viti della cover frontale del DMPU-05 per rimuoverla, e posizionare i 3 cavi del motore o del trasformatore di corrente all'interno dei fori; questo permette la misura di corrente attraverso i tre trasformatori a nucleo separabile montati nel modulo di misura (il diametro dei fori per i cavi è di 9mm); fare attenzione alla sequenza e alla direzione delle correnti. Chiudere la cover con un cacciavite evitando di danneggiare i cavi.

### **Collegamento DMPU-65**

Per misurare la corrente, far passare i tre cavi del motore attraverso i tre fori (il diametro dei fori è di 12mm); questo permette la misura di corrente attraverso i tre trasformatori posti all'interno del DMPU-65 (fare attenzione alla sequenza e alla direzione delle correnti).

Connettere le tensioni (direttamente o attraverso un trasformatore di corrente) ai morsetti incluso il neutro se disponibile. La connessione delle tensioni non è obbligatoria ma è raccomandata per aumentare la precisione dello strumento.

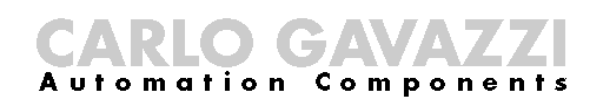

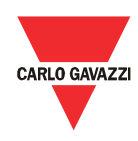

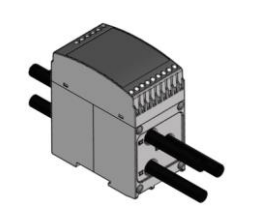

**Passaggio dei 3 cavi del motore attraverso i fori del DMPU-65**

Prestare attenzione ai riferimenti delle correnti e delle tensioni nella morsettiera: il morsetto di tensione L1 fa riferimento alla corrente nel foro I1, il morsetto di tensione L2 fa riferimento alla corrente nel foro I2, il morsetto di tensione L3 fa riferimento alla corrente nel foro I3. Fare attenzione alla direzione delle correnti in accordo con le frecce riportate nell'etichetta frontale (la punta della freccia indica la direzione del motore).

Connettere fino a due uscite relè.

Le uscite presenti nel modulo di misura hanno un ritardo intrinseco < 100ms. Le stesse del modulo DMPU-R2 un ritardo < 1000ms. Utilizzare le prime uscite per funzioni con tempi più critici (e.s.: start/stop, stella triangolo, …).

I trasformatori di corrente suggeriti per le più comuni taglie dei motori e tensioni di alimentazione sono i seguenti:

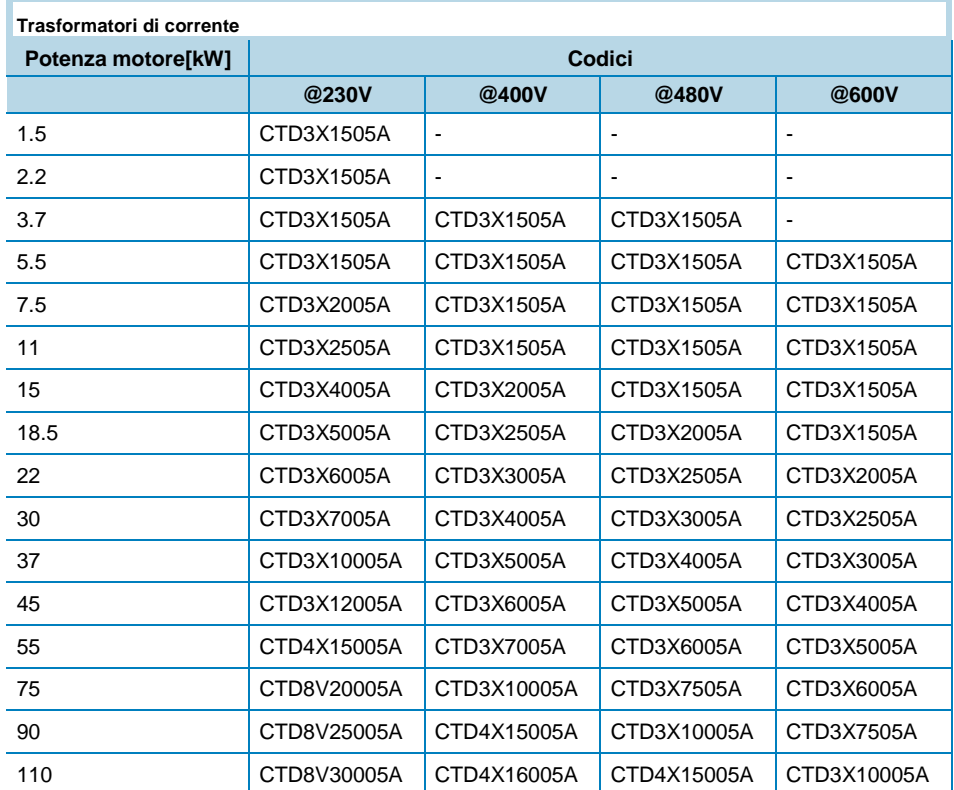

### <span id="page-12-0"></span>DMPU-R2

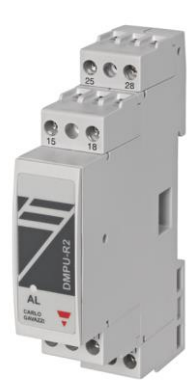

Questo modulo non richiede un'alimentazione ausiliaria, questa viene fornita dal modulo base attraverso il bus interno.

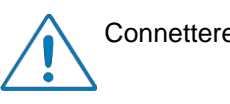

<span id="page-13-0"></span>DMPU-EL

Connettere il modulo quando il dispositivo non è alimentato.

Connettere fino a due sensori di temperatura (2 o 3 fili PT100 o PTC) o 2 ingressi digitali o un mix di questi.

Connettere fino a due uscite relè.

modulo base attraverso il bus interno.

### **DMPU-R2**

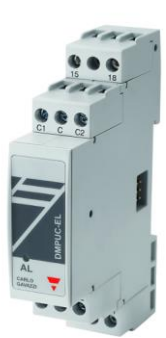

Connettere il modulo quando il dispositivo non è alimentato.

Questo modulo non richiede un'alimentazione ausiliaria, questa viene fornita dal

Connettere fino a 3 ingressi digitali e un'uscita relè (questa uscita è associata all'allarme ANSI 64 EL, non è personalizzabile dall'utente)

**DMPU-EL**

Lo schema di collegamento per il trasformatore toroidale dipende dalla soglia della corrente di terra settata (I<sub>SEL</sub>; vedere la descrizione della funzione ANSI 64EL) e dal rapporto del trasformatore toroidale ( $R_{CTEL}$ ); calcolare il valore di P secondo la seguente formula per definire se utilizzare i morsetti C1-C (P<694) o C2-C (P≥694).

$$
P = \frac{I_{SEL}}{R_{CTEL}} \times 5 \times 10^5
$$

I trasformatori toroidali suggeriti con rapporto di trasformazione 1000/1 e differenti diametri interni, per soddisfare le diverse necessità di sezione dei cavi in un sistema trifase, sono i seguenti:

- CTG-035: trasformatore toroidale con diametro di 35mm
- CTG-070: trasformatore toroidale con diametro di 70mm
- CTG-120: trasformatore toroidale con diametro di 120mm
- CTG-210: trasformatore toroidale con diametro di 210mm

Esempio di connessione dei trasformatori toroidali CTG:

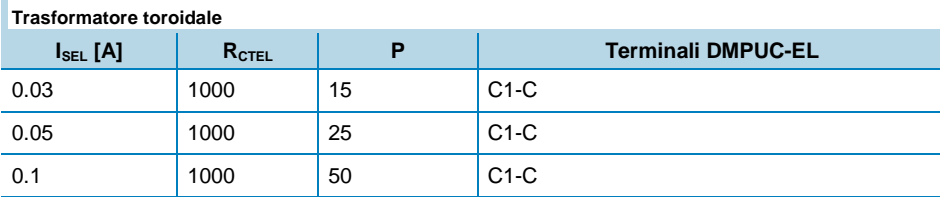

### **O GAV Automation Components**

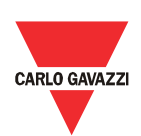

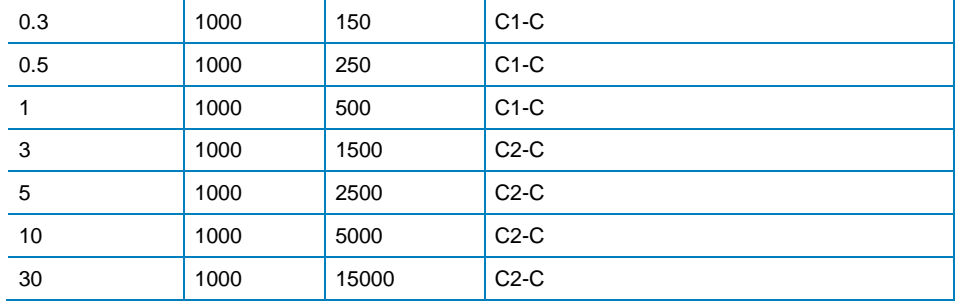

### <span id="page-14-0"></span>DMPU-CPAN o DMPU-CPC

I cavi DMPU-CPAN e DMPU-CPC sono utilizzati per la comunicazione con il PC:

- Utilizzare il cavo DMPU-CPC per connettere direttamente il DMPU-MBT o DMPU-PRB alla porta RS485 del PC. Se questa porta non è disponibile nel PC utilizzare un convertitore.
- Utilizzare il cavo DMPU-CPAN per ricollocare la presa RJ11 del modulo base sul pannello e connettere la porta RS485 del PC al pannello attraverso il cavo DMPU-CPC. Questo accessorio è di grande aiuto quando il dispositivo viene installato in un sistema a cassetti permettendo la riprogrammazione, il download dei datalogger e la risoluzione dei problemi senza disalimentare il dispositivo a causa dell'estrazione del cassetto.

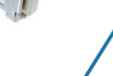

I cavi DMPU-CPAN o DMPU-CPC vanno connessi al connettore RJ11 di sinistra nel lato inferiore del modulo DMPU-PRB o DMPU-MBT.

**DMPU-CPC**

Durante la connessione con il software DMPU-PS il display DMPU-HMI deve essere disabilitato (vedere le istruzioni del display per abilitare tale modalità), altrimenti la connessione potrebbe non funzionare correttamente (non è possibile avere due dispositivi master nello stesso bus RS485).

### <span id="page-14-1"></span>DMPU-HMI

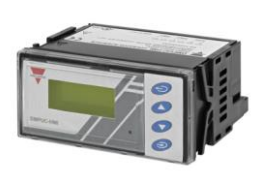

Connettere il display DMPU-HMI al modulo base attraverso i morsetti a vite facendo attenzione alla polarità RS485. Per ridurre il rumore utilizzare un cavo schermato e connettere lo schermo al morsetto GND del modulo base ed a terra.

**DMPU-HMI**

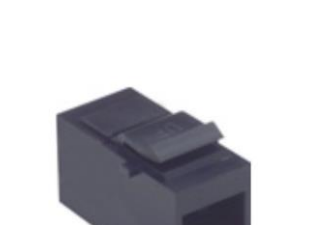

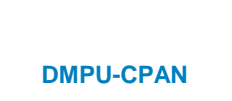

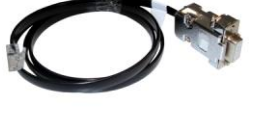

### <span id="page-15-0"></span>Schemi di collegamento

### <span id="page-15-1"></span>DMPU-MBT e DMPU-PRB

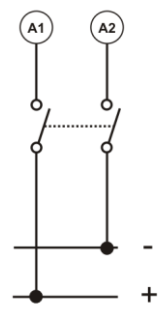

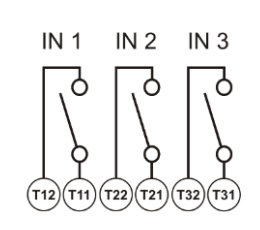

**Alimentazione Ingressi digitali Sonde di temperatura PT100 e** 

### <span id="page-15-2"></span>DMPU-R2

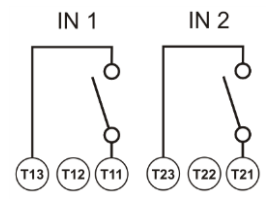

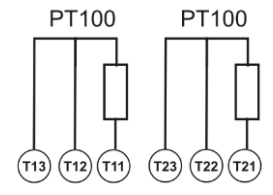

**Ingressi digitali Sonde di temperatura PT100 Sonde di temperatura PTC Uscite relè**

### <span id="page-15-3"></span>DMPU-05 e DMPU-65

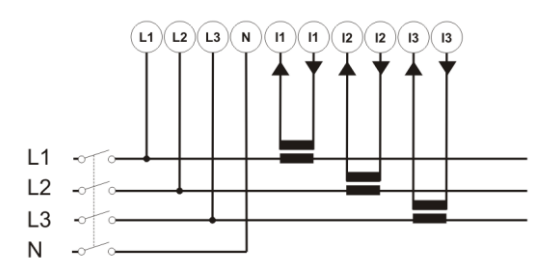

**Connessioni di misura Uscite relè**

#### <span id="page-15-4"></span>DMPU-EL

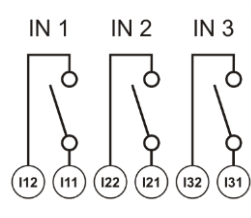

<span id="page-15-5"></span>DMPU-HMI

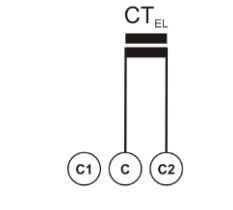

**Ingressi digitali Ingresso trasformatore toroidale Ingresso trasformatore toroidale DMPU-EL con P<694**

**DMPU-EL con P≥694 Uscite relè**

 $(c)(c)$ 

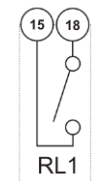

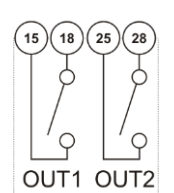

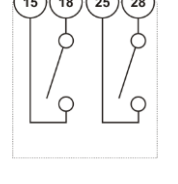

**PTC**

**PTC** 

 $(T13)$  $(T12)$  $(T11)$ 

 $(T22)$  $(T21)$ 

PT100 PT100 PT100

**PTC** 

**PTC** 

 $(T32)$ (тз·

**PTC** 

 $(T23) (T22) (T21)$ 

**PTC** 

 $(T12)$  $(T11)$ 

 $CT_{El}$ 

 $(c_1)$ 

## CARLO GAVAZZI

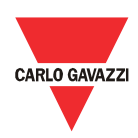

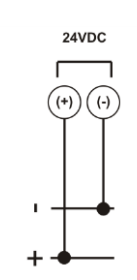

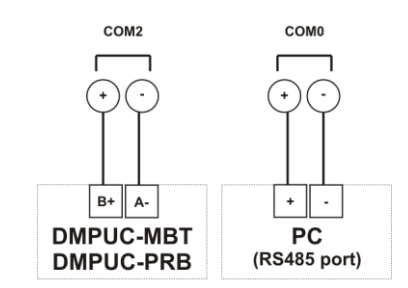

**Alimentazione Connessione porte RS485**

## <span id="page-17-0"></span>Configurazione software DMPU-PS

### <span id="page-17-1"></span>Introduzione

La configurazione di fabbrica del prodotto non prevede funzioni programmate. Utilizzare il software di programmazione DMPU-PS per creare la configurazione desiderata e scaricarla nel dispositivo attraverso il cavo di comunicazione.

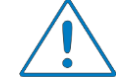

Disalimentare il motore mentre la configurazione viene caricata.

La configurazione del dispositivo viene inserita attraverso un tour guidato dove l'utente inserisce passo passo le caratteristiche principali del motore, il tipo di modulo base e moduli di espansione utilizzati, i parametri di comunicazione, gli allarmi e le segnalazioni per la protezione del motore e la configurazione degli ingressi/uscite. Nella finestra principale l'utente può visualizzare le configurazioni presenti e modificarle o esportarle/importarle verso/da il dispositivo. L'utente può anche caricare configurazioni predefinite dei parametri per una veloce configurazione del dispositivo con le funzioni operative più comuni come ad esempio avvio/stop del motore, inversione di marcia, avviamento stella/triangolo ed 2 velocità. Il DMPU-PS ha anche una sezione dove leggere i dataloggers presenti nel DMPU.

### <span id="page-17-2"></span>Per iniziare

Installare il software DMPU-PS fornito da Carlo Gavazzi nel PC. Connettere la porta RS485 del PC al modulo base (DMPU-MBT o DMPU-PRB) attraverso i cavi DMPU-CPC o DMPU-CPAN. Possono essere utilizzati anche cavi spelati (utilizzando i morsetti della porta RS485).

Per iniziare definire i parametri principali del software da menù principale: "File" - > "Setup"

- Configurare i parametri di comunicazione RS485 tra il PC ed il DMPU-MBT o DMPU-PRB. I valori di fabbrica del modulo base sono: velocità "9600bps", data bits "8", parità "nessuna", stop bit "1" e ID dispositivo "1".
- Definire la lingua del software.

Lo stato della comunicazione appare nella parte inferiore della finestra principale: "offline" se il dispositivo non è correttamente connesso o i parametri di comunicazione sono scorretti, "online" se il dispositivo è pronto per la comunicazione.

### <span id="page-17-3"></span>Requisiti di sistema

- Risoluzione minima del monitor: 800x600 pixel
- Compatibilità: Windows XP, Windows Vista, Windows 7

### <span id="page-17-4"></span>Struttura software

La finestra principale del software è composta dalle seguenti parti:

Menu bar: un menù per accedere alle funzioni più comuni e alle

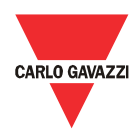

impostazioni di base del software

- Toolbar: pulsanti per accedere alle funzioni principali del software, utilizzate per configurare e monitorare il dispositivo
- Lista di configurazioni: elenco delle configurazioni create dall'utente

Le funzioni del software presenti nella toolbar sono le seguenti:

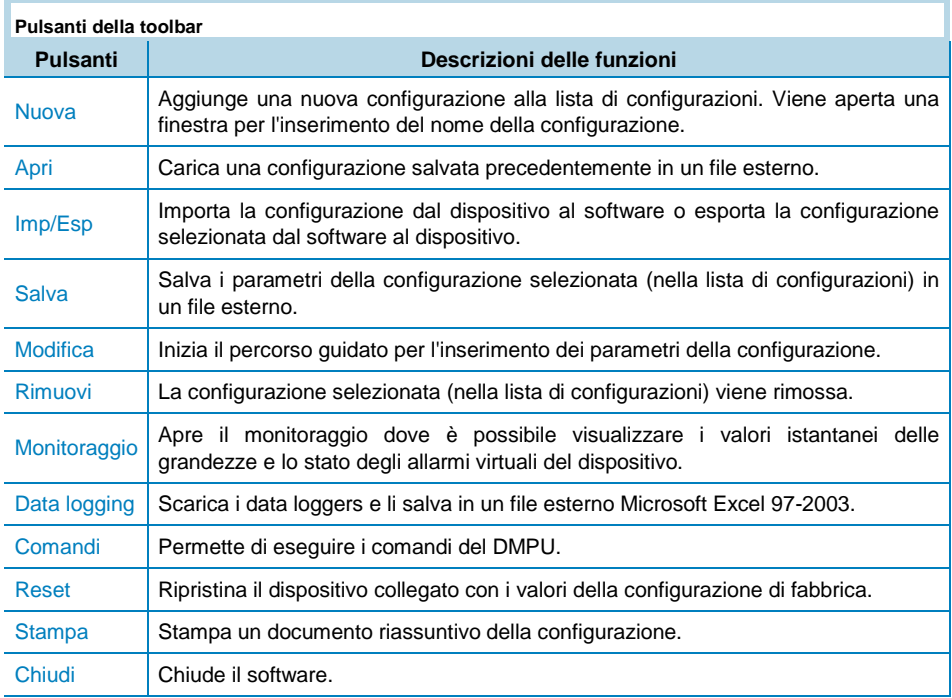

### <span id="page-18-0"></span>Funzioni principali

### <span id="page-18-1"></span>Nuova

Premere il pulsante "Nuova" nella toolbar per aggiungere una nuova configurazione alla lista di configurazioni; utilizzare quindi il pulsante "Modifica" per inserire i parametri di configurazione (vedere la relativa sezione).

### <span id="page-18-2"></span>Apri

Premere il pulsante "Apri" nella toolbar per aprire una configurazione precedentemente salvata in un file esterno. Questa configurazione viene aggiunta alla lista di configurazioni.

### <span id="page-18-3"></span>Imp/Esp

Questo pulsante è attivo solo quando viene selezionato un elemento della lista di configurazioni. Attraverso una finestra viene chiesto se scaricare la configurazione verso il dispositivo o caricare nel software la configurazione presente nel DMPU (sovrascrivendo la configurazione selezionata nella lista). Se la configurazione fisica dei moduli del DMPU non è congruente con la configurazione definita nel software viene visualizzato un messaggio di attenzione.

Spegnere e riaccendere il DMPU dopo l'esportazione della configurazione verso il dispositivo.

### <span id="page-19-0"></span>Salva

Salva i parametri della configurazione selezionata nella lista in un file esterno. Questo pulsante è disabilitato se non è selezionata nessuna configurazione. Utilizzare questo file per memorizzare la configurazione dell'impianto in caso di manutenzione e assistenza.

#### <span id="page-19-1"></span>Modifica

Inizia un tour guidato con i parametri inseriti precedentemente nella configurazione selezionata o i valori di default in caso di nuova configurazione.

The configurations couldn't be modified when the current software language isn't equal to configuration creation language.

Seguire il tour guidato per inserire i parametri della configurazione; questi sono suddivisi nei seguenti tre gruppi:

- 1. Parametri di base: selezionare il modulo base ed il modulo di misura, aggiungere i moduli di espansione, configurare i parametri di comunicazione tra il DMPU ed il PC o il sistema di supervisione, definire le caratteristiche del motore.
- 2. Configurazione delle funzioni: definire le funzioni degli ingressi/uscite e le funzioni di monitoraggio delle grandezze interne (es. ANSI, contatori/temporizzatori, variabili istantanee, ecc.). E' anche possibile utilizzare le configurazioni predefinite senza riprogrammare il dispositivo ogni volta da zero.
- 3. Data logger: definire le variabili da memorizzare nel datalogger.

Ogni finestra del wizard ha i seguenti pulsanti:

- Chiudi: chiude il wizard senza salvare
- Avanti e indietro: permette lo scorrimento tra le finestre del wizard
- Salva: salva la configurazione senza chiudere la finestra
- Salva ed esci: salva la configurazione e chiude la finestra

Vedere "Descrizione del tour" per maggiori dettagli riguardo questi tre gruppi.

### <span id="page-19-2"></span>Rimuovi

Rimuove la configurazione selezionata dopo la conferma. La configurazione viene rimossa dalla memoria del software non dal dispositivo.

### <span id="page-19-3"></span>**Monitoraggio**

Questa finestra permette il monitoraggio dei valori delle grandezze istantanee e dello stato degli allarmi virtuali configurati nel dispositivo. La finestra è suddivisa in 5 schede che visualizzano i seguenti 5 gruppi di variabili:

## CARLO GAVAZZI

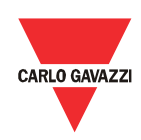

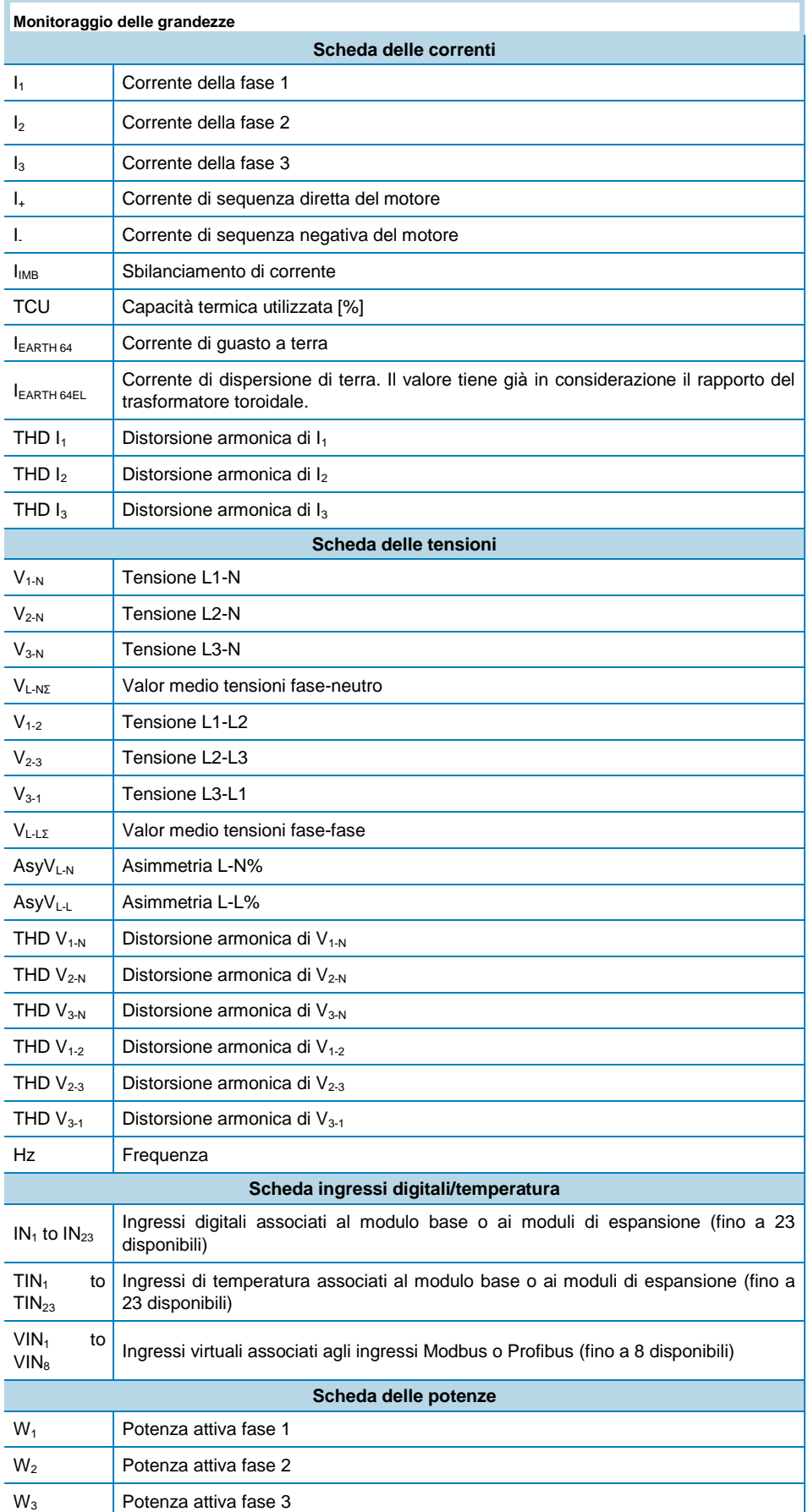

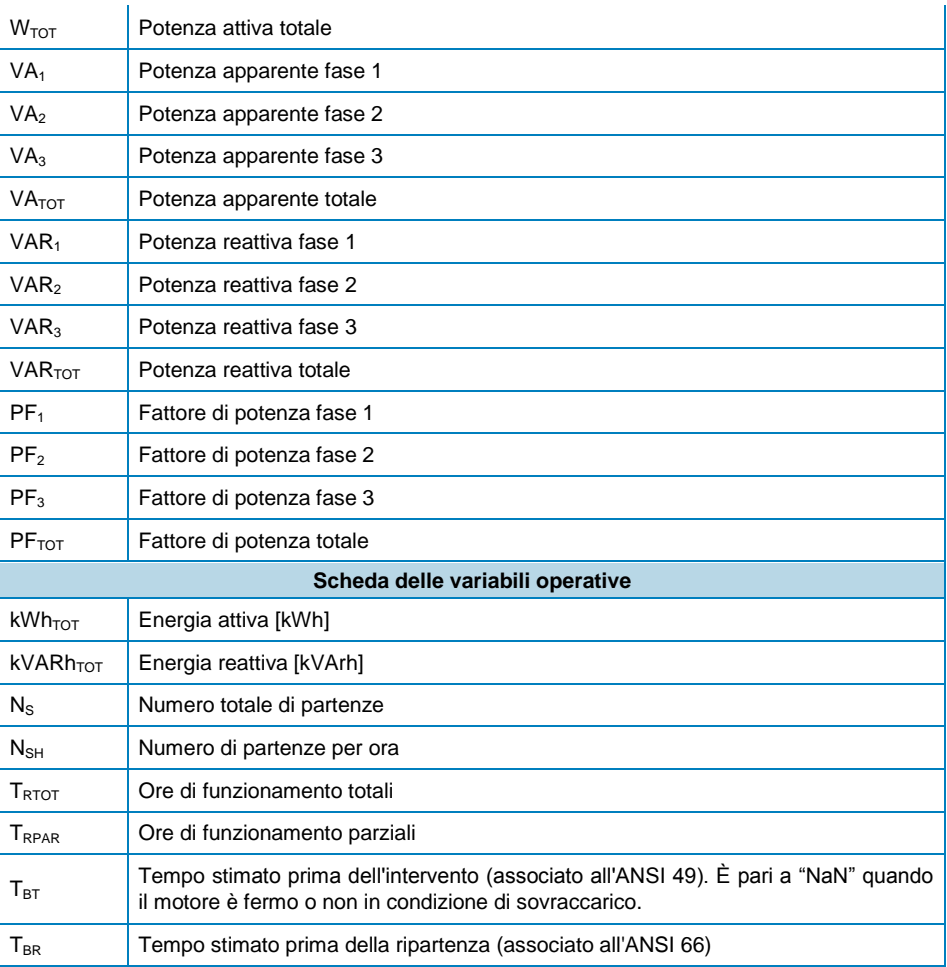

Sono visualizzati anche lo stato degli allarmi virtuali configurati (intervenuti o non intervenuti).

### <span id="page-21-0"></span>Data logging

Attraverso questa funzione è possibile scaricare i dataloggers dal DMPU. Le tabelle di dati sono salvate in un file Microsoft Excel 97-2003. Quando i dati vengono salvati nel PC è possibile resettare i valori memorizzati nel dispositivo.

### <span id="page-21-1"></span>Comandi

Questa funzione permette di eseguire i seguenti comandi del DMPU:

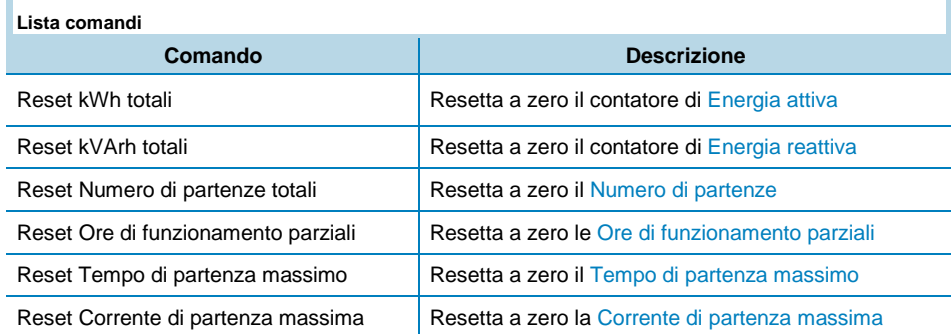

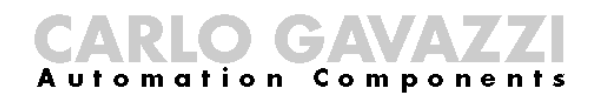

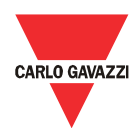

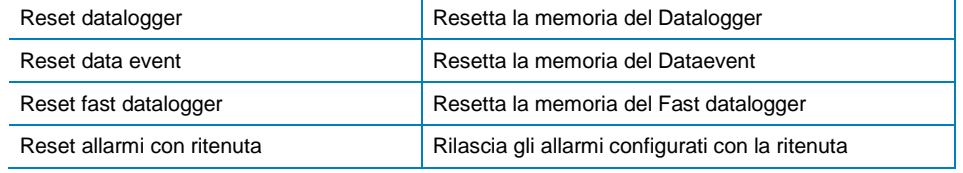

<span id="page-22-0"></span>Reset

Questa funzione ripristina la configurazione di fabbrica nel DMPU.

### <span id="page-22-1"></span>Stampa

Stampa un documento riassuntivo della configurazione. Questo include i seguenti contenuti:

- Un sinottico delle connessioni (inserite nel pannello grafico delle connessioni durante il tour di configurazione).
- Il sinottico delle connessioni rigurdanti la configurazione dei blocchi logici (tabelle di verità).
- La lista dei valori dei parametri di ogni blocco utilizzato.

Utilizzare questo documento per memorizzare la configurazione dell'impianto in caso di manutenzione ed assistenza.

### <span id="page-22-2"></span>Chiudi

Il software viene chiuso.

### <span id="page-22-3"></span>Menu

Il menu ha i seguenti elementi:

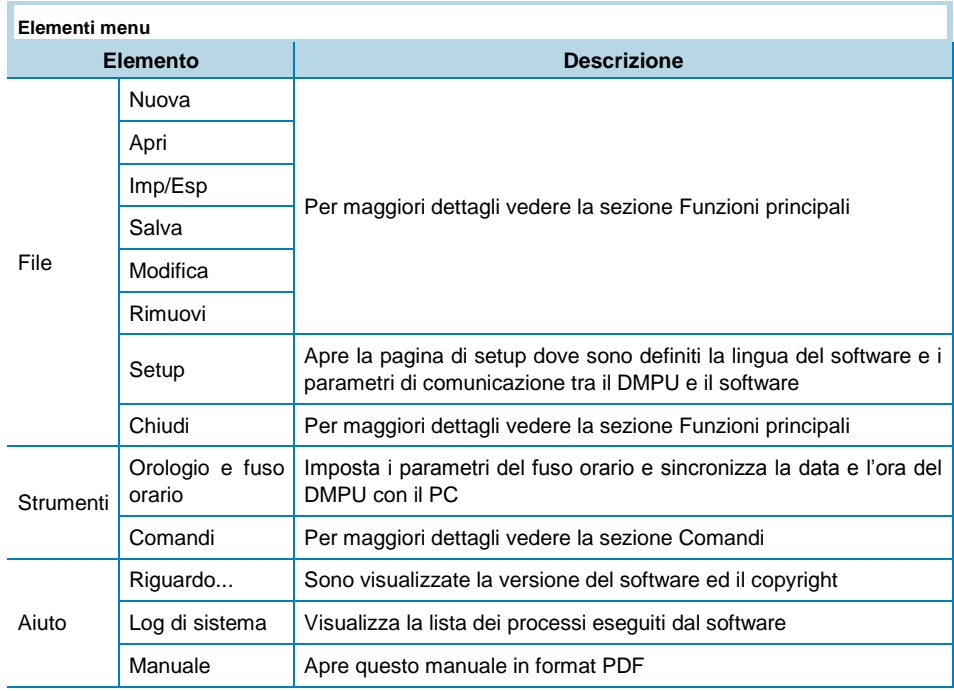

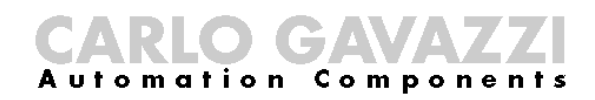

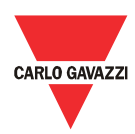

## <span id="page-24-0"></span>Descrizione del tour guidato

### <span id="page-24-1"></span>Parametri di base

Il tour guidato riguardante i parametri di base è suddiviso in 4 finestre descritte di seguito.

### <span id="page-24-2"></span>Configurazione dei moduli

Definire il tipo di modulo base utilizzato, il modulo di misura ed aggiungere i moduli di espansione in uso: utilizzare i pulsanti per aggiungere o cancellare i moduli dalla lista dei moduli utilizzati; il numero massimo di moduli di espansione utilizzabili è 10.

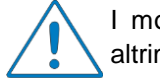

I moduli nella lista vanno elencati nello stesso ordine di montaggio altrimenti il dispositivo potrebbe non funzionare correttamente.

I tipi di moduli disponibili sono i seguenti:

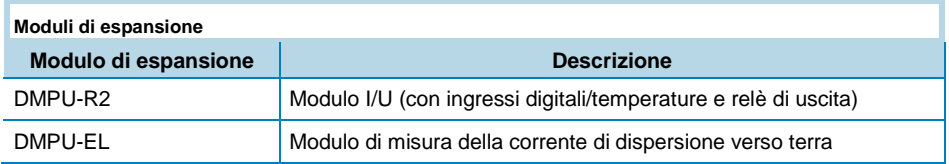

Selezionare l'unita di misura della temperatura ("Celsius" o "Fahrenheit") che verrà utilizzata per tutte le misure di temperatura.

### <span id="page-24-3"></span>Cominicazione

Configurare i parametri della porta di comunicazione del modulo base:

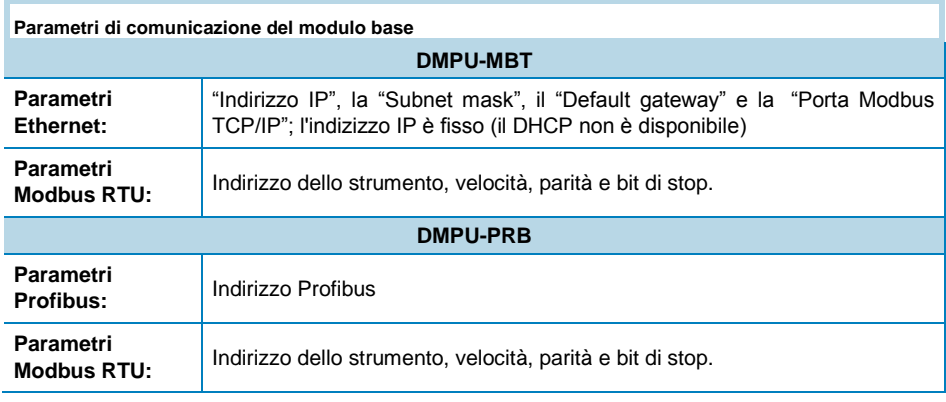

I parametri di comunicazione diventano effettivi dopo lo spegnimento e riaccensione del dispositivo.

### <span id="page-24-4"></span>Parametri TC and TT

Inserire i parametri  $R_{CT}$  (rapporto del trasformatore di corrente) e  $R_{VT}$  (rapporto del trasformatore di tensione). Tutte le variabili elettriche misurate tengono già conto di tali rapporti di trasformazione. Configurare i due rapporti a 1 se non sono utilizzati trasformatori.

### <span id="page-25-0"></span>Caratteristiche del motore

Definire i seguenti parametri generali:

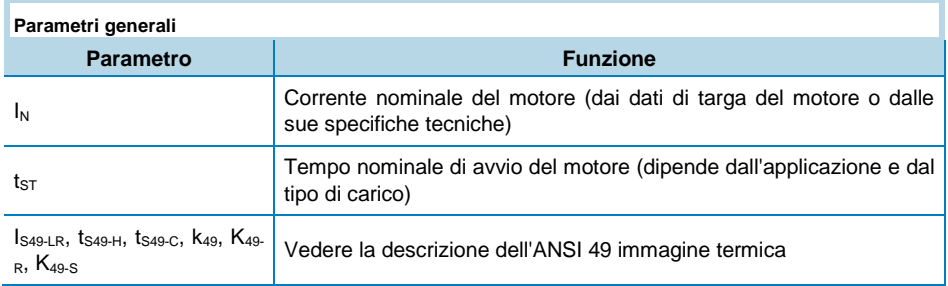

### <span id="page-25-1"></span>**Configurazione** delle funzioni

Gli ingressi digitali/temperatura, le funzioni interne (allarmi sulle grandezze istantanee, funzioni ANSI, contatori/temporizzatori, funzioni logiche) ed i relè di uscita vengono rappresentati da blocchi grafici. Tutti questi (eccetto le uscite) vengono chiamati "allarmi virtuali": sono degli allarmi interni al DMPU e possono essere connessi alle uscite relè o letti dal sistema di supervisione per i controlli di processo (vedere le due word nel protocollo di comunicazione che rappresentano lo stato di questi allarmi virtuali). Le funzioni e lo stato di questi allarmi (intervenuto o non intervenuto) sono descritte nel capitolo "Descrizione dei blocchi".

Tutti questi blocchi hanno un pin di ingresso (a sinistra del blocco) e/o un pin di uscita (a destra del blocco). Connettere i pins tra i diversi blocchi cliccando e trascinando il mouse se la funzione di un blocco è dipendente dallo stato dell'allarme virtuale di un altro blocco: ogni connessione tra i blocchi lega l'ingresso della funzione blocco con lo stato della funzione di un altro blocco.

L'utente può connettere i blocchi direttamente ai relè di uscita o attraverso i blocchi delle funzioni logiche, delle funzioni ANSI, dei contatori/temporizzatori, dei contatori interni o delle variabili istantanee. L'utente può anche aggiungere un blocco senza connessioni al relè di uscita (ad esempio per monitorarlo dal sistema di supervisione tramite le porta Ethernet o Profibus).

La configurazione dei blocchi è realizzata graficamente dai seguenti gruppi di blocchi:

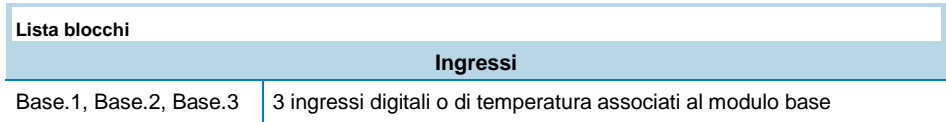

## CARLO GAVAZZI

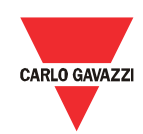

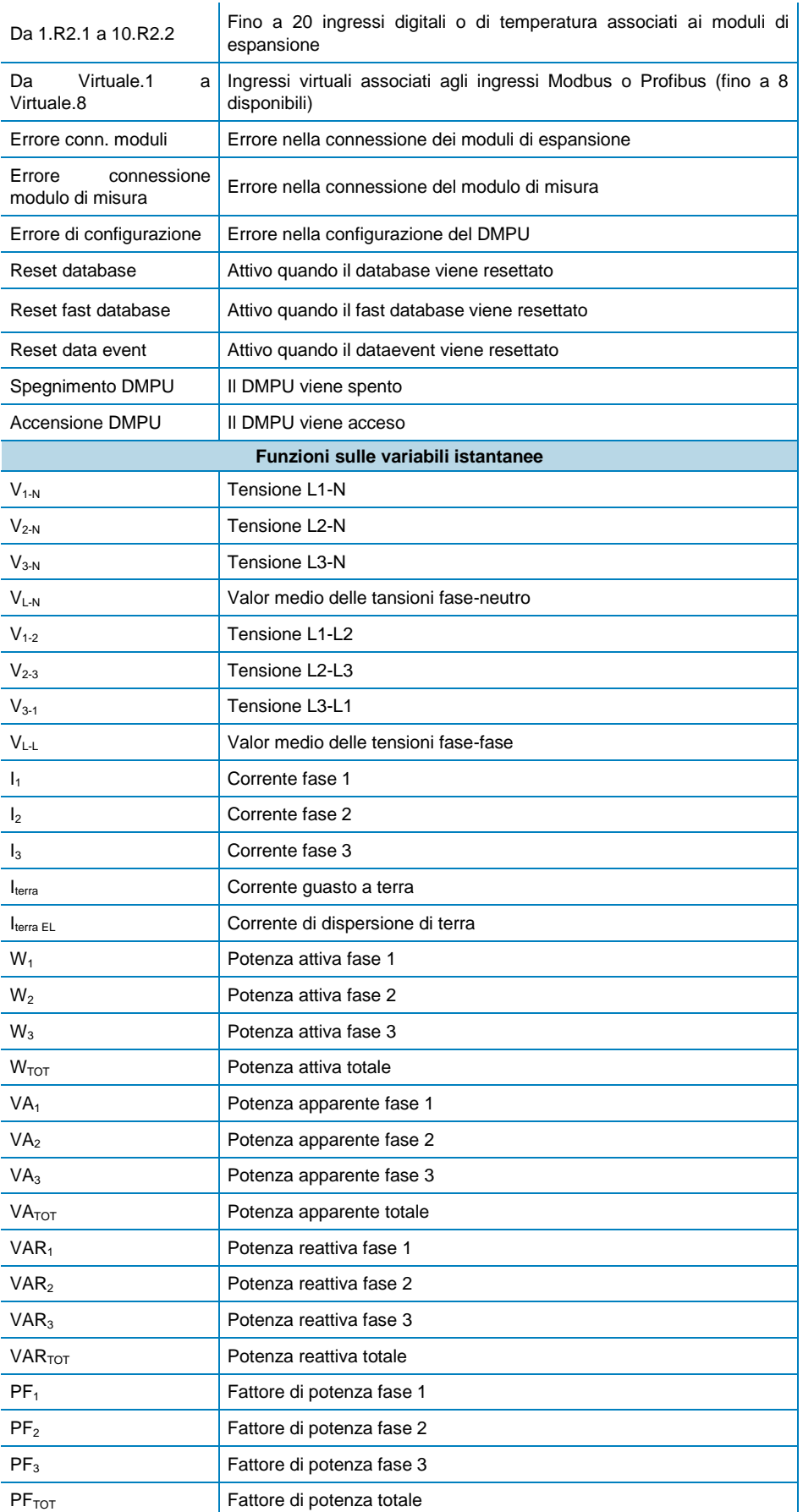

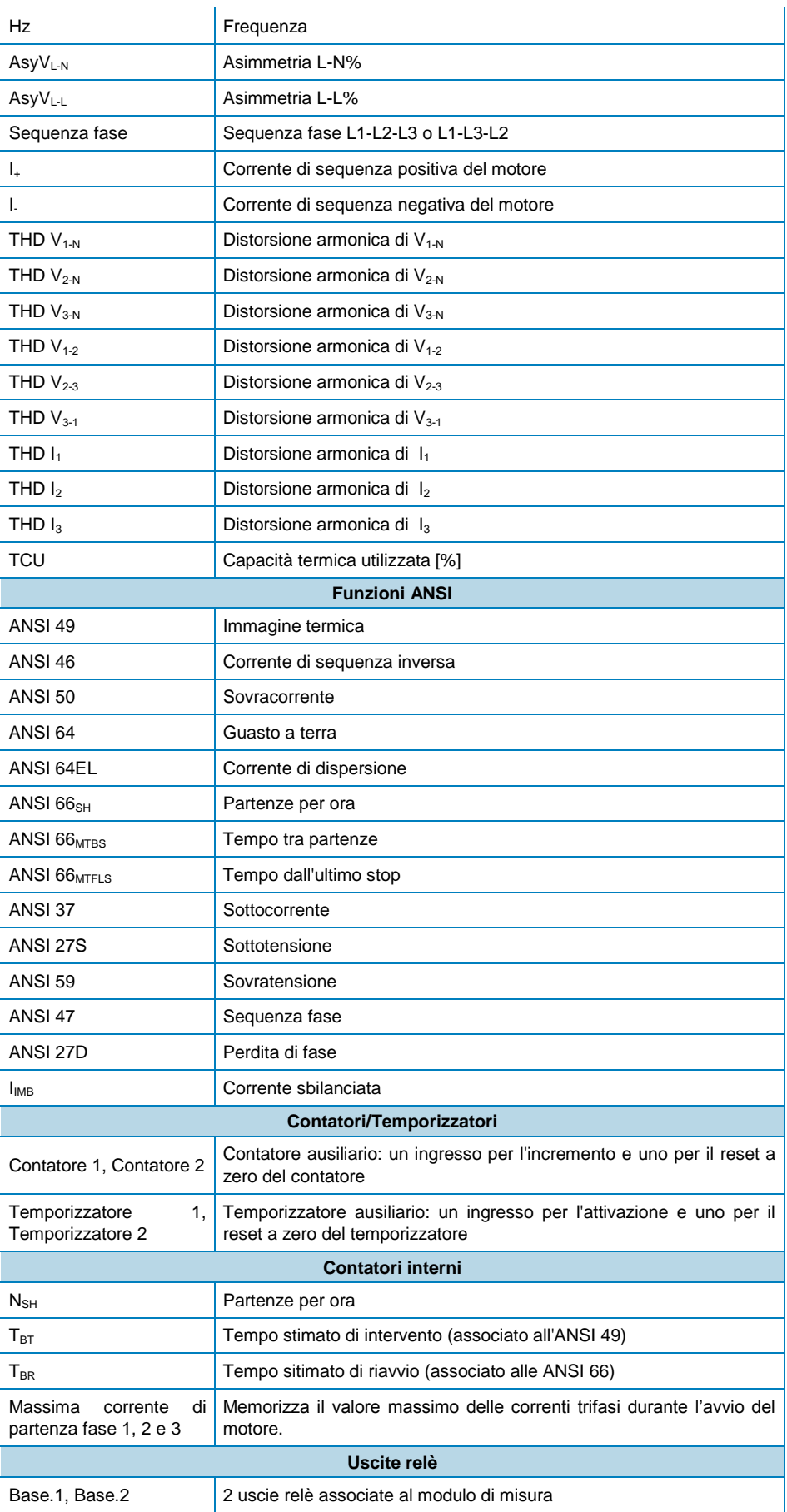

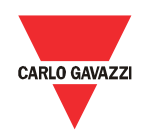

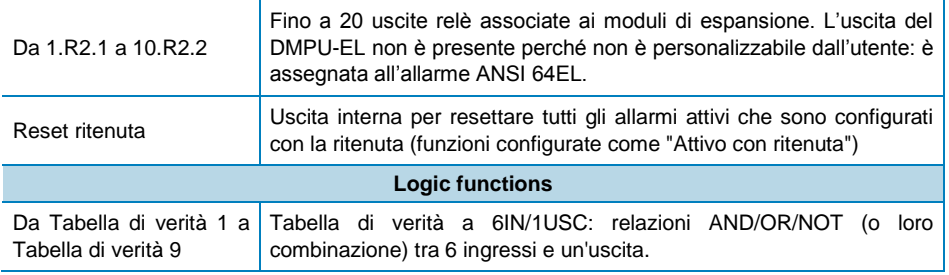

Trascinare il blocco richiesto dallo schema ad albero (a sinistra) e rilasciarlo nel pannello grafico (a destra) per connetterlo poi con altri blocchi.

Note:

- Il numero massimo di blocchi (eccetto i blocchi di uscita) è 32.
- Il numero di ingressi digitali/temperatura e relè di uscita disponibili (nella lista dei blocchi) dipende dal numero e tipo di blocchi utilizzati (es. se viene utilizzato un modulo DMPU-R2 sono disponibili 2 ingressi e 2 uscite addizionali).
- Ogni ingresso digitale/temperatura ed uscita ha un'etichetta sotto il blocco che descrive il tipo di modulo (il prefisso dell'etichetta è un numero che rappresenta la posizione fisica di istallazione del modulo) ed un numero di ingresso del modulo sopra il pin (indica l'ingresso/uscita fisica di tale modulo) per identificare univocamente l'ingresso/uscita fisico nel pannello di connessioni.
- I blocchi "Funzione logica" disponibili sono 9.
- E' possibile utilizzare fino a 2 contatori e 2 temporizzatori.
- I blocchi delle variabili istantanee possono essere utilizzati più di una volta per configurare differenti livelli di intervento dell'allarme.

Ogni blocco ha anche un'etichetta personalizzabile dall'utente sopra il blocco (memorizzata nel dispositivo).

Ogni gruppo di blocchi ha dei specifici parametri (descritti in un altro capitolo) configurabili attraverso una finestra di pop-up dedicata. Quando l'utente clicca con il tasto destro sul blocco la finestra di pop-up per la configurazione del blocco viene aperta automaticamente.

Utilizzando il pulsante nella parte inferiore della finestra è possibile aggiungere una funzione predefinita al pannello grafico; questo permette l'inserimento di alcune configurazioni tipiche del motore senza dover ogni volta riprogrammare da zero il dispositivo. Queste funzioni vengono salvate in un file esterno contenente la connessione grafica ed i parametri dei blocchi. Solamente una funzione predefinita può essere aggiunta. E' possibile utilizzare allo stesso modo funzioni create da Carlo Gavazzi o direttamente dall'utente.

### <span id="page-28-0"></span>Data logger

I tre dataloggers permettono la memorizzazione di alcune variabili:

**Lista dataloggers**

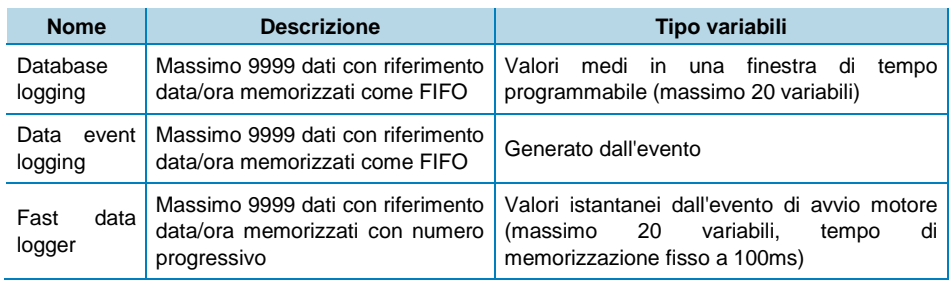

Le caratteristiche dei dataloggers vengono definite in tre steps:

- Database logging: aggiungere alla lista le variabili da memorizzare alla lista attraverso il pulsante "Aggiungi" (premere il pulsante "Cancella" per toglierle dalla lista). Attivare/disattivare la memorizzazione del database e definire l'intervallo di memorizzazione. Se il database non viene attivato le variabili non vengono memorizzate nel dispositivo.
- Data event logging: selezionare gli eventi da memorizzare nella lista. Ogni cambiamento dello stato delle variabili selezionate viene memorizzato nel data logger. Attivare/disattivare la memorizzazione del data event. Se il database non viene attivato gli eventi non vengono memorizzati nel dispositivo. Gli eventi disponibili sono i seguenti:
	- o Errore conn. moduli: fallimento della comunicazione con i moduli di espansione.
	- o Errore conn. modulo di misura: fallimento comunicazione con il modulo di misura.
	- o Tempo di partenza
	- o Avvio/stop del motore: il motore è stato avviato o fermato.
	- o Configurazione errata
	- o Reset Data base logging: il database logging è stato resettato.
	- o Reset Fast data logger: il fast data logger è stato resettato.
	- o Reset Data event: il data event logging è stato resettato.
	- o Accensione DMPU: il dispositivo è stato acceso.
	- o Spegnimento DMPU: il dispositivo è stato spento.
	- o Comando di reset ritenuta allarmi: il comando di reset degli allarmi con la ritenuta è stato eseguito
	- o Ingressi virtuali utilizzati: gli ingressi virtuali hanno cambiato stato.
	- o Stato ingressi digitali: lo stato degli ingressi digitali è cambiato.
	- o Stato delle uscite relè: le uscite hanno cambiato stato.
- Fast data logger: questo datalogger memorizza le variabili ogni 100ms ad ogni avvio del motore. Attivare/disattivare la memorizzazione del fast database (le variabili sono memorizzate per 20 secondi ad ogni partenza del motore). Se il database non viene attivato le variabili non vengono memorizzate nel dispositivo.

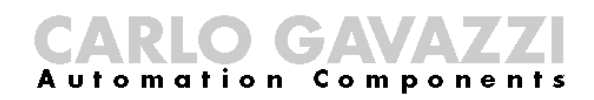

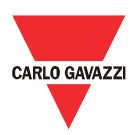

## <span id="page-30-0"></span>Descrizione dei blocchi

Ogni blocco nel pannello grafico ha una finestra di pop-up specifica dove inserire i parametri del blocco e definire la funzione. Cliccare con il tasto destro sul blocco per aprire la finestra di pop-up.

Quando viene aggiunto un nuovo blocco, definire il numero dell'allarme virtuale:

Il DMPU elabora ciclicamente le funzioni dei blocchi dall'allarme virtuale 1 all'allarme virtuale 32.

Assegnare i numeri più bassi agli allarmi che influenzano lo stato degli altri allarmi: in questo modo viene ridotto il tempo per rendere effettivi i cambiamenti.

Ogni finestra di pop-up ha i seguenti pulsanti:

- OK: salva i parametri e chiude la finestra. È inibito quando i parametri non sono stati definiti in modo corretto.
- Annulla: chiude la finestra senza salvare i cambiamenti (il blocco viene cancellato se è stato appena inserito)

### <span id="page-30-1"></span>Funzione di ritenuta

Per ogni blocco la funzione associata può essere ritenuta o non ritenuta: se il blocco è configurato con la ritenuta la funzione mantiene lo stato di allarme fintanto che non viene attivato il blocco di reset della ritenuta (tutti i blocchi con questa caratteristica attiva vengono rilasciati con l'attivazione del "Reset ritenuta"; lo stato degli allarmi non viene rilasciato con lo spegnimento del DMPU), altrimenti l'allarme rimane attivo fintanto che il valore monitorato non ritorna in condizione di non allarme.

L'allarme rimane attivo se il "Reset ritenuta" viene attivato ma l'allarme con la ritenuta è ancora in condizione di allame. Se l'allarme viene configurato con l'isteresi, il rilascio avviene quando la variabile ritorna sotto la soglia  $S_{T1}/S_{P1}$ (definita sotto) in caso di allarme "sopra la soglia", o ritorna sopra la soglia  $S_{T2}/S_{P2}$  in caso di allarme "sotto la soglia".

### <span id="page-30-2"></span>Ingressi digitali/temperatura

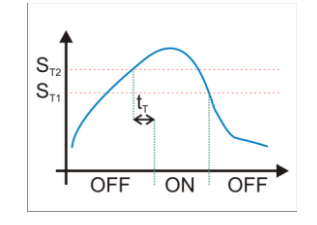

I tipi di ingresso sono i seguenti:

- PT100 a 2 o 3 fili: la PT100 a 3 fili è disponibile solamente nei moduli DMPU-R2, la PT100 a due fili è disponibile nei moduli DMPU-MBT/DMPU-PRB.
- PTC 2 fili.
- Ingressi digitali deviati: ad ogni pressione lo stato dell'allarme cambia stato (il DMPU memorizza lo stato precedente anche quando il

#### **Funzione sopra la soglia**

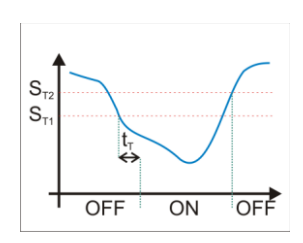

#### **Funzione sotto la soglia**

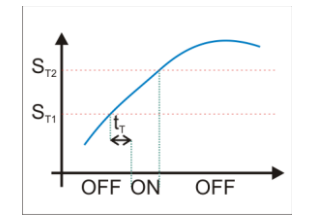

### **Funzione entro l'intervallo**

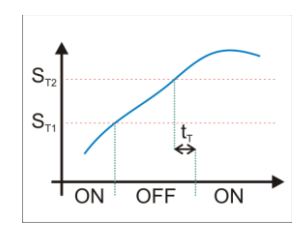

### dispositivo viene spento e riacceso).

 Ingresso digitale interruttore: quando l'ingresso è attivato lo stato del blocco è ON, quando l'ingresso è disattivo lo stato del blocco è OFF.

Se si utilizza la sonda PT100, il dispositivo misura la temperatura e la confronta con le due soglie impostate  $(S_{T1}$  e  $S_{T2})$ . Configurare le due soglie (la soglia superiore deve essere maggiore della soglia inferiore), il tempo di ritardo  $(t<sub>T</sub>)$  ed il tipo di confronto tra i seguenti:

- Allarme sopra la soglia (con isteresi): quando il valore misurato va sopra la "soglia superiore" per il "tempo di ritardo" l'allarme interviene. L'allarme viene rilasciato quando il valore misurato va sotto la "soglia inferiore".
- Allarme sotto la soglia (con isteresi): quando il valore misurato va sotto la soglia per il "tempo di ritardo" l'allarme interviene. L'allarme viene rilasciato quando il valore misurato va sopra la "soglia superiore".
- Allarme entro l'intervallo (senza isteresi): quando il valore misurato va all'interno delle due soglie per il "tempo di ritardo" l'allarme interviene. L'allarme è rilasciato quando il valore misurato va sopra la "soglia superiore" o sotto la "soglia inferiore".
- Allarme fuori l'intervallo (senza isteresi): quando il valore misurato va sotto la "soglia inferiore" o sopra la "soglia superiore" per il "tempo di ritardo" l'allarme interviene. L'allarme viene rilasciato quando il valore misurato va all'interno dell'intervallo definito dalla "soglia inferiore" e la "soglia superiore".

Se viene utilizzato l'ingresso digitale interruttore, selezionare uno dei seguenti tipi di ingresso:

> Attivo quando l'ingresso è chiuso: quando l'ingresso fisico è chiuso l'allarme interviene dopo il tempo di ritardo, viene rilasciato quando

> Attivo quando l'ingresso è aperto: quando l'ingresso fisico è aperto l'allarme interviente dopo il tempo di ritardo, viene rilasciato quando

### **Funzione fuori l'intervallo**

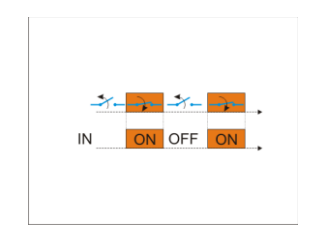

### **Attivo quando l'ingresso è chiuso**

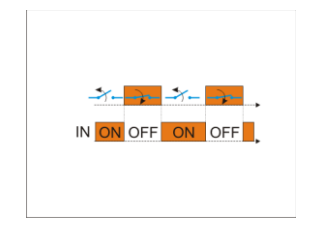

**Attivo quando l'ingresso è aperto**

### <span id="page-31-0"></span>Altri ingressi

#### <span id="page-31-1"></span>Errore connessione moduli

l'ingresso fisico viene aperto.

l'ingresso fisico viene chiuso.

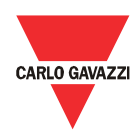

Questa funzione controlla lo stato della connessione dei moduli di espansione. L'allarme interviene immediatamente quando un modulo di espansione non è connesso correttamente. L'allarme rimane attivo fino a quando la connessione dei moduli non è corretta.

### <span id="page-32-0"></span>Errore connessione modulo di misura

Questa funzione controlla lo stato della connessione del modulo di misura. L'allarme interviene immediatamente quando il modulo di misura non è connesso correttamente. L'allarme rimane attivo fino a quando la connessione del modulo di misura non è corretta.

### <span id="page-32-1"></span>Errore di configurazione

Questo allarme interviene quando la configurazione corrente del DMPU ha degli errori (es. l'ingresso digitale è configurato ma il modulo non è presente)

### <span id="page-32-2"></span>Accensione DMPU

Questa funzione controlla l'accensione del DMPU. Definire il seguente parametro:

Tempo attivazione allarme: per quanto tempo l'allarme rimane attivo

L'allarme rimane attivo dall'accensione del DMPU per un tempo definito da "Tempo attivazione allarme".

Il valore "Tempo attivazione allarme" è lo stesso degli allarmi "Spegnimento DMPU", "Reset database", "Reset fast database" e "Reset Data event"; l'utilizzo di valori differenti non è consentito: ogni cambiamento è applicato a tutti gli allarmi.

### <span id="page-32-3"></span>Spegnimento DMPU

Questa funzione controlla lo spegnimento del DMPU. Definire il seguente parametro:

Tempo attivazione allarme: per quanto tempo l'allarme rimane attivo

L'allarme rimane attivo dallo spegnimento del DMPU per un tempo definito da "Tempo attivazione allarme".

Il valore "Tempo attivazione allarme" è lo stesso degli allarmi "Accensione DMPU", "Reset database", "Reset fast database" e "Reset Data event"; l'utilizzo di valori differenti non è consentito: ogni cambiamento è applicato a tutti gli allarmi.

### <span id="page-32-4"></span>Reset database

Questa funzione controlla il reset del database. Definire il seguente parametro:

Tempo attivazione allarme: per quanto tempo l'allarme rimane attivo

L'allarme rimane attivo dal comando di reset del database per un tempo definito da "Tempo attivazione allarme".

Il valore "Tempo attivazione allarme" è lo stesso degli allarmi "Accensione DMPU", "Spegnimento DMPU", "Reset fast database" e "Reset Data event"; l'utilizzo di valori differenti non è consentito: ogni cambiamento è applicato a tutti gli allarmi.

### <span id="page-33-0"></span>Reset fast database

Questa funzione controlla il reset del fast database. Definire il seguente parametro:

Tempo attivazione allarme: per quanto tempo l'allarme rimane attivo

L'allarme rimane attivo dal comando di reset del fast database per un tempo definito da "Tempo attivazione allarme".

Il valore "Tempo attivazione allarme" è lo stesso degli allarmi "Accensione DMPU", "Spegnimento DMPU", "Reset database" e "Reset Data event"; l'utilizzo di valori differenti non è consentito: ogni cambiamento è applicato a tutti gli allarmi.

### <span id="page-33-1"></span>Reset data event

Questa funzione controlla il reset del data event. Definire il seguente parametro:

Tempo attivazione allarme: per quanto tempo l'allarme rimane attivo

L'allarme rimane attivo dal comando di reset del data event per un tempo definito da "Tempo attivazione allarme".

Il valore "Tempo attivazione allarme" è lo stesso degli allarmi "Accensione DMPU", "Spegnimento DMPU", "Reset database" e "Reset fast database"; l'utilizzo di valori differenti non è consentito: ogni cambiamento è applicato a tutti gli allarmi.

### <span id="page-33-2"></span>Variabili istantanee

### Compone omation

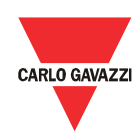

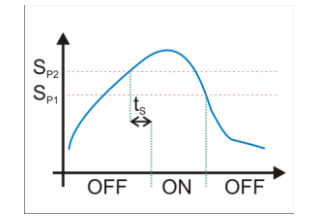

**Funzione sopra la soglia**

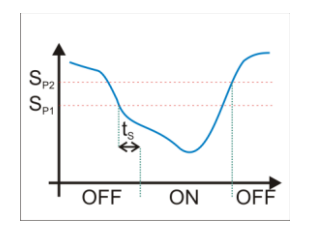

**Funzione sotto la soglia**

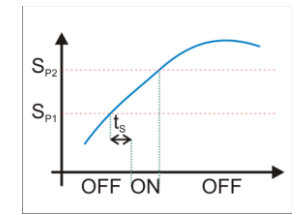

### **Funzione entro l'intervallo**

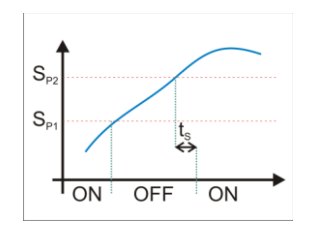

**Funzione fuori intervallo**

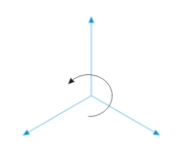

**Componente di sequenza positiva**

Il dispositivo misura le grandezze e ne confronta i valori con le due soglie impostate ( $S_{P1}$  e  $S_{P2}$ ). Configurare le due soglie (la soglia superiore deve essere maggiore della soglia inferiore), il tempo di ritardo  $(t<sub>S</sub>)$  ed il tipo di confronto tra i seguenti:

- Allarme sopra la soglia (con isteresi): quando il valore misurato va sopra la "soglia superiore" per il "tempo di ritardo" l'allarme interviene. L'allarme viene rilasciato quando il valore misurato va sotto la "soglia inferiore".
- Allarme sotto la soglia (con isteresi): quando il valore misurato va sotto la soglia per il "tempo di ritardo" l'allarme interviene. L'allarme viene rilasciato quando il valore misurato va sopra la "soglia superiore".
- Allarme entro l'intervallo (senza isteresi): quando il valore misurato va all'interno delle due soglie per il "tempo di ritardo" l'allarme interviene. L'allarme è rilasciato quando il valore misurato va sopra la "soglia superiore" o sotto la "soglia inferiore".
- Allarme fuori l'intervallo (senza isteresi): quando il valore misurato va sotto la "soglia inferiore" o sopra la "soglia superiore" per il "tempo di ritardo" l'allarme interviene. L'allarme viene rilasciato quando il valore misurato va all'interno dell'intervallo definito dalla "soglia inferiore" e la "soglia superiore".

Le formule per il calcolo delle grandezze che non vengono direttamente misurate sono le seguenti:

- $V_{L-N\Sigma} = (V_{1-N} + V_{2-N} + V_{3-N})/3$
- $V_{L-L\Sigma} = (V_{1-2} + V_{2-3} + V_{3-1})/3$
- $W_{TOT} = W_1 + W_2 + W_3$
- $VA<sub>TOT</sub> = VA<sub>1</sub> + VA<sub>2</sub> + VA<sub>3</sub>$
- $VAR<sub>TOT</sub> = VAR<sub>1</sub> + VAR<sub>2</sub> + VAR<sub>3</sub>$
- $PF_{TOT} = W_{TOT}/VA_{TOT}$ 
	- $AsyV_{L-N} = (V_{L-N max} V_{L-N min})/V_{L-N\Sigma}$ 
		- $\circ$  V<sub>L-N max</sub> è il valore massimo tra le tensioni fase-neutro
		- $\circ$  V<sub>L-Nmin</sub> è il valore minimo tra le tensioni fase-neutro
- $AsyV_{L-L} = (V_{L-L max} V_{L-L min})/V_{L-L\Sigma}$ 
	- $\circ$  V<sub>L-N max</sub> è il valore massimo tra le tensioni fase-fase
	- $\circ$  V<sub>L-Nmin</sub> è il valore minimo tra le tensioni fase-fase
- Calcolo  $I_{IMB}$  ( $I_{MAX}$  è il valore massimo tra le 3 correnti del motore):
	- $\circ$  Quando il valore medio delle correnti ( $I_{AV}$ ) è maggiore della corrente **nominale** del motore:  $I_{IMB} = (I_{MAX} - I_{AV})/I_{AV}$
	- Quando il valore medio delle correnti  $(I_{AV})$  è inferiore alla corrente nominale del motore:  $I<sub>IMB</sub> = (I<sub>MAX</sub> - I<sub>AV</sub>)/I<sub>N</sub>$
- I<sub>+</sub>, I<sub>-</sub> e I<sub>0</sub>: il sistema trifase di correnti viene scomposto in una terna di sequenza positiva, in una terna di sequenza negativa e una terna di sequenza zero. La somma vettoriale di queste tre componenti è la corrente del motore. La sequenza diretta è associata alla rotazione positiva dei vettori, viceversa la sequenza negativa è associata alla rotazione negativa dei vettori. La terna di sequenza zero ha lo stesso sfasamento d'angolo.

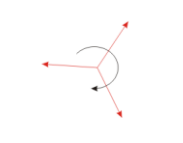

### **Componente di sequenza negativa**

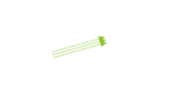

### **Componente di sequenza zero**

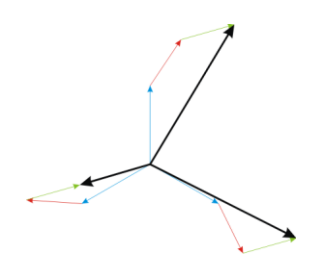

**Somma vettoriale (3 correnti del motore)**

### <span id="page-35-0"></span>Funzioni ANSI

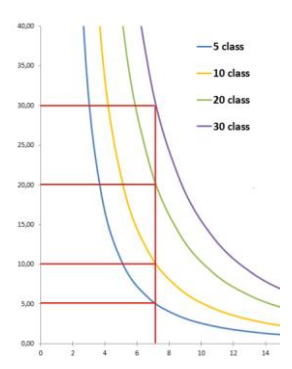

### <span id="page-35-1"></span>ANSI 49 Immagine termica

Questa funzione permette di proteggere il motore contro il danneggiamento per effetto termico in condizione di sovraccarico, attraverso la misura delle correnti.

La funzione di protezione interviene quando il calore accumulato dal motore (rappresentato dal parametro TCU – Capacità termica utilizzata) raggiunge il 100% di quello massimo ammesso per lo specifico motore. Alcuni dei parametri riportati nei dati di targa del motore permettono di stimare quanto a lungo la condizione di sovraccarico può essere mantenuta prima del surriscaldamento del motore.

ANSI 49 classi di intervento equivalente del motore (I<sub>EQ</sub>) che è derivata dai seguenti valori: La stima del riscaldamento del motore viene definita dal calcolo della corrente

I<sub>+</sub>: la componente di sequenza diretta del motore.
# Compone omation

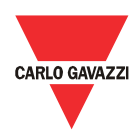

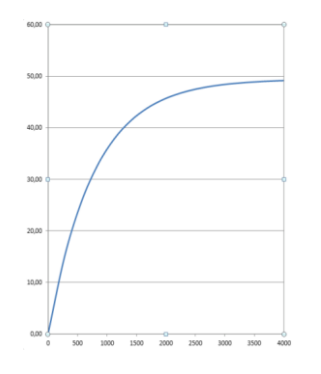

- l.: la corrente di sequenza negativa del motore.
- I<sub>S49-LR</sub>: la corrente a rotore bloccato (espressa in numero di volte della corrente nominale). Questo parametro cambia il contributo della componente di sequenza negativa nel calcolo della corrente  $I_{FQ}$ ; la  $I_{FQ}$  è maggiore quando la  $I_{S49-LR}$  è inferiore.

La condizione di sovraccarico dipende dalla  $I_{EQ}$  e dai seguenti parametri:

- $I_N$ : corrente nominale del motore
- k49: il fattore di servizio del motore; il valore tipico è 1.15.

#### **Esempio grafico di crescita della TCU**

 $k_{49}$  x  $I_N$  definisce il valore di corrente che il motore può assorbire per un tempo infinito senza problemi. Impostare questi parametri per definire la massima corrente che non genera mai un allarme. Quando  $I_{EQ}$  è maggiore di  $k_{49}$  x  $I_N$  il motore è in condizione di sovraccarico e il valore della TCU cresce fino al 100% a meno che il motore non ritorni alla condizione di normale funzionamento. Il tempo per raggiungere il valore 100% dipende dai seguenti parametri:

- K49-R: costante di tempo quando il motore è già funzionante
- K49-S: costante di tempo quando il motore è appena partito

In caso di incertezza, l'utente può utilizzare i valori suggeriti dal software in base alle classi di intervento (riferite alla IEC 60947-4-1): classe 5, classe 10, classe 20 o classe 30. In questo caso le curve di intervento vengono calcolate per rispettare i tempi di intervento definiti dalla norma IEC (il numero della classe indica il tempo massimo di intervento all'interno del quale il DMPU deve intervenire a freddo quando la corrente del motore è 7.2 volte la corrente nominale del motore):

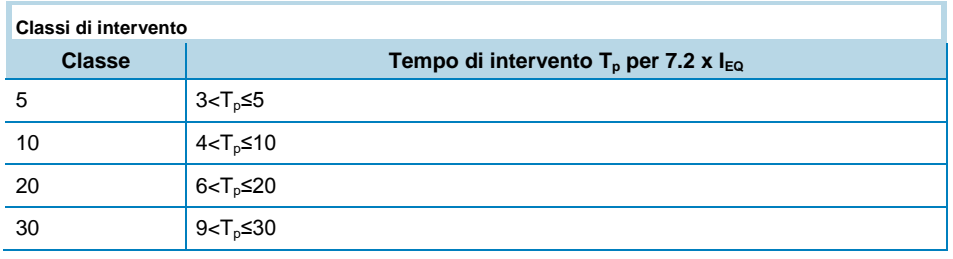

I seguenti parametri vengono utilizzati per stimare la TCU in condizioni di non sovraccarico:

- $\bullet$   $t_{S49-H}$ : tempo massimo di rotore bloccato a motore caldo
- t<sub>S49-C</sub>: tempo massimo di rotore bloccato a motore freddo

I valori t<sub>S49-H</sub> e t<sub>S49-C</sub> influenzano la stima della TCU durante la condizione di normale funzionamento ( $I_{EQ}$  <  $K_{49}$  x  $I_N$ ). Il valore raggiunto dalla TCU dipende dal rapporto tra t<sub>S49-H</sub> e t<sub>S49-C</sub>; il valore della TCU è tanto maggiore quanto il rapporto tra t<sub>S49-H</sub> e t<sub>S49-C</sub> è minore.

Modificare i valori suggeriti secondo i dati di targa o le specifiche tecniche del motore fornite dal costruttore.

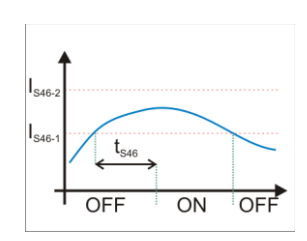

#### **ANSI 46 intervento ritardato**

I<sub>S46-2</sub> deve essere maggiore di I<sub>S46-1</sub>. Quando il valore misurato va al di sopra di  $I_{S46-1}$  per il tempo t<sub>S46</sub> ("tempo di ritardo") l'allarme interviene. Se la corrente di sequenza negativa va al di sopra di I<sub>S46-2</sub> l'allarme interviene immediatamente.

Questa funzione controlla il valore della corrente di sequenza negativa del motore (I.) che è una delle principali cause del surriscaldamento del motore.

ANSI 46 Corrente di sequenza inversa

I<sub>S46-1</sub>: riferimento per l'intervento ritardato  $I<sub>S46-2</sub>$ : riferimento per l'intervento immediato

Essa è basata su due soglie:

Selezionare se utilizzare la caratteristica a tempo dipendente o a tempo indipendente per il calcolo del tempo di ritardo:

- Funzione a tempo dipendente:  $t_{S46}$  dipende da  $K_{46}$  ed il valore della corrente di sequenza negativa (il tempo di ritardo si riduce con l'aumento della corrente negativa). Il ritardo aumenta con l'aumento di K<sub>46</sub>.
- Funzione a tempo indipendente:  $t_{S46}$  è uguale a  $K_{46}$  (tempo costante).

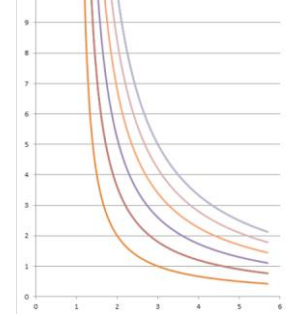

**ANSI 46 intervento immediato**

 $\overline{ON}$ 

 $\overline{OFF}$ 

 $\overline{\text{OPT}}$ 

**ANSI 46 funzione a tempo dipendente**

#### ANSI 27D Perdita di fase

Questa funzione controlla se una qualsiasi delle tensioni fase-fase misurate va al di sotto del 70% della tensione nominale. Impostare la tensione nominale in  $V<sub>S27D</sub>$ .

#### ANSI 47 Sequenza fase

Questa funzione controlla la sequenza delle fasi:

- se la sequenza fase è L1-L2-L3 l'allarme non interviene
- se la sequenza fase è L1-L3-L2 l'allarme interviene

# ANSI 50 Sovracorrente (massima corrente di fase)

Questa funzione controlla se una qualunque delle correnti di fase misurate è troppo alta. Essa è basata su due soglie (la funzione è inibita durante il periodo di avvio del motore):

- I<sub>S50-1</sub>: riferimento per l'intervento ritardato
- I<sub>S50-2</sub>: riferimento per l'intervento immediato

I<sub>S50-2</sub> deve essere maggiore di I<sub>S50-1</sub>. Quando una qualsiasi delle correnti va al di sopra di  $I_{SS0-1}$  per il tempo  $t_{SS0}$  (tempo di ritardo) l'allarme interviene. Se una qualsiasi corrente va al di sopra di I<sub>S50-2</sub> l'allarme interviene immediatamente.

Selezionare se utilizzare la caratteristica a tempo dipendente o a tempo indipendente per il calcolo del tempo di ritardo:

- Funzione a tempo dipendente:  $t_{S50}$  dipende da  $K_{50}$  ed il valore della corrente (il tempo di ritardo si riduce con l'aumento della corrente). Il ritardo aumenta con l'aumento di  $K_{50}$ .
- Funzione a tempo indipendente:  $t_{S50}$  è uguale a  $K_{50}$  (tempo costante).

#### ANSI 66 Partenze per ora

Questa funzione controlla che il numero di partenze durante l'intervallo di tempo definito sia inferiore alla soglia definita. Inserire i seguenti parametri:

- P<sub>Thours</sub>: tempo di osservazione (da 0 a 360 minuti)
- Na: massimo numero di partenze durante il tempo di osservazione (da 0 a 100)

La partenza del motore viene individuata quando la corrente supera il 10% del valore nominale.

Tutte le informazioni contenute in questo documento sono proprietà di Carlo Gavazzi

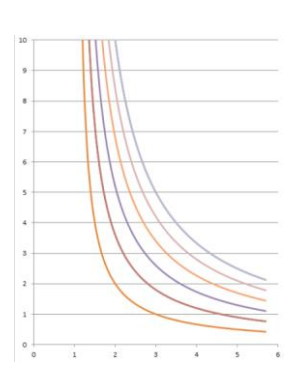

**ANSI 50 intervento immediato**

 $ON$ 

OFF

ᇛ

**ANSI 50 funzione a tempo dipendente**

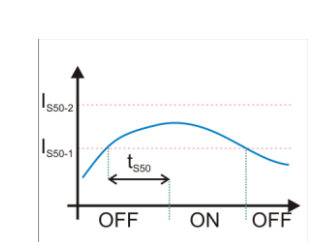

utomation

**Components** 

**ANSI 50 intervento ritardato**

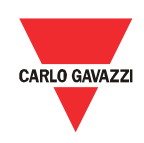

Quando il numero di partenze durante l'ultimo periodo  $P_{Thours}$  supera  $N_a$  l'allarme interviene. Quando il numero di partenze va al di sotto di  $N_a$ , causa lo spostamento della finestra di tempo di osservazione, l'allarme viene rilasciato. Se l'allarme è attivo e il motore viene riavviato, esso viene automaticamente rilasciato. Il tempo di riavvio appare tra i contatori interni ed è il tempo di rientro dell'allarme maggiore tra tutte le funzioni ANSI 66: diventa zero quando tutti gli allarmi delle ANSI66 non sono attivi.

Quando vengono utilizzate le funzioni ANSI 66 le seguenti condizioni devono essere verificate (altrimenti tutte le funzioni ANSI 66 saranno disabilitate): P<sub>Thours</sub>>t<sub>StartStart</sub>; P<sub>Thours</sub>>t<sub>StopStart</sub>

Quando N<sub>a</sub> è pari a zero la funzione ANSI 66 Partenze per ora è inibita.

#### ANSI 66 Tempo minimo tra le partenze

Questa funzione controlla il tempo dall'ultima partenza. Impostare i seguenti parametri:

t<sub>StartStart</sub>: tempo minimo tra le partenze (da 0 a 5400 secondi)

L'allarme rimane attivo fintantoché il tempo dall'ultima partenza è inferiore al tempo impostato t<sub>StartStart</sub>. Nel caso in cui il motore sia riavviato nuovamente prima del rilascio dell'allarme, la condizione di allarme viene automaticamente rilasciata. Il tempo di riavvio appare tra i contatori interni ed è il tempo di rientro dell'allarme maggiore, tra tutte le funzioni ANSI 66: diventa zero quando tutti gli allarmi delle ANSI66 non sono attivi.

Quando t<sub>StartStart</sub> è pari a zero la funzione ANSI 66 Tempo tra partenze è inibita.

#### ANSI 66 Tempo minimo dall'ultimo stop

Questa funzione controlla il tempo dall'ultimo stop del motore, definire il seguente parametro:

t<sub>StopStart</sub>: tempo minimo dall'ultimo stop (da 0 a 5400 secondi)

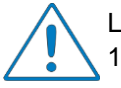

L'evento di stop viene individuato quando la corrente va al di sotto del 10% della corrente nominale.

L'allarme rimane attivo fintantochè il tempo dall'ultimo stop è inferiore al tempo impostato t<sub>StopStart</sub>. Nel caso in cui il motore sia riavviato nuovamente prima del rilascio dell'allarme, la condizione di allarme viene automaticamente rilasciata. Il tempo di riavvio appare tra i contatori interni ed è il tempo di rientro dell'allarme maggiore, tra tutte le funzioni ANSI 66: diventa zero quando tutti gli allarmi delle ANSI66 non sono attivi.

Quando t<sub>StopStart</sub> è pari a zero la funzione ANSI 66 Tempo dall'ultimo stop è

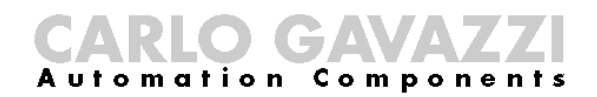

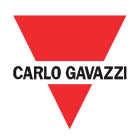

inibita.

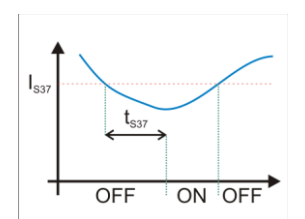

#### ANSI 37 Sottocorrente (corrente minima di fase)

Questa funzione controlla se una qualsiasi delle correnti di fase va al di sotto della soglia per il tempo impostato. Definire i seguenti parametri:

- $I_{S37}$ : soglia di minima corrente (da 0.1 x  $I_N$  a  $I_N$ )
- $t<sub>S37</sub>$ : ritardo di tempo (da 1 a 300 secondi)

**ANSI 37 intervento ritardato**

Se tutte le correnti sono al di sotto del 10% di  $I<sub>N</sub>$  si suppone il motore sia fermo e non si ha allarme. La funzione è disabilitata durante il periodo di avvio del motore (quando le correnti sono al di sotto del 10% di  $I_N$ ), dopo tale periodo l'allarme interviene se almeno una delle correnti è al di sotto di  $I_{S37}$  per il tempo  $t_{S37}$ .

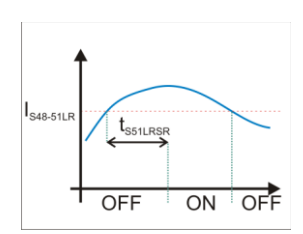

#### ANSI 48 Rotore bloccato all'avvio

Questa funzione previene la condizione di rotore bloccato all'avvio del motore attraverso il monitoraggio della corrente (questa funzione è differente dall'ANSI 51LR in quanto controlla la corrente solamente durante l'avvio del motore). Definire i seguenti parametri:

- I<sub>S48-51LR</sub>: soglia di corrente per la partenza troppo lunga o rotore bloccato.
- IN48: ingresso digitale ausiliario per l'ingresso di velocità nulla; utilizzare questo ingresso se è richiesto il monitoraggio dell'albero (attraverso un sensore opportuno). Possono essere utilizzati tutti gli ingressi definiti nella configurazione (ingressi fisici digitali o ingressi virtuali).

Quando l'ingresso digitale ausiliario viene utilizzato configurare anche il tempo t<sub>S48</sub>; l'algoritmo lavora nel seguente modo:

- quando l'ingresso digitale di velocità nulla non viene utilizzato, l'allarme interviene se almeno una delle correnti rimane al di sopra di I<sub>S48-51LR</sub> per il tempo di avvio nominale del motore (definito durante il tour guidato tra le caratteristiche del motore, vedere la figura con  $t_{S48-51LR}$ ).
- quando l'ingresso digitale di velocità nulla viene utilizzato, l'allarme interviene se almeno una delle correnti rimane al di sopra di I<sub>S48-51LR</sub> per il tempo  $t<sub>S48</sub>$  e l'ingresso digitale è in OFF; l'allarme non interviene se l'ingresso digitale ausiliario è in ON (questo significa che il motore non è in condizione di rotore bloccato).

Il valore di I<sub>S48-51LR</sub> è lo stesso dell<sup>"</sup>ANSI51LR Rotore stallato"; l'utilizzo di valori differenti tra le due ANSI non è ammesso: ogni cambiamento viene applicato ad entrambe le funzioni.

#### ANSI 51LR Stalled rotor

Manuale DMPU rev. 1.1 18042013

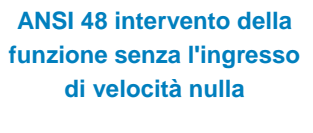

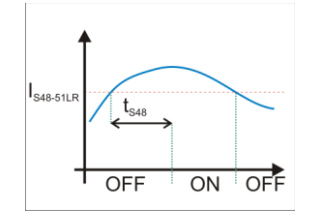

**ANSI 48 funzione di intervento con l'ingresso di velocità nulla non attivo**

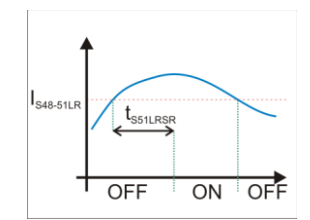

**ANSI 51LR intervento della funzione senza l'ingresso di velocità nulla o con disattivato**

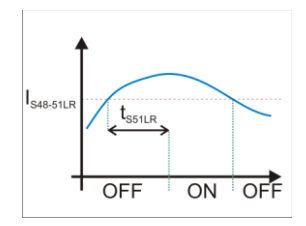

**ANSI 51LR intervento della funzione con l'ingresso di velocità nulla attivo**

Questa funzione previene la condizione di rotore stallato monitorando la corrente (questa funzione è differente dall'ANSI 48 in quanto controlla la corrente dopo l'avvio del motore). Definire i seguenti parametri:

- I<sub>S48-51LR</sub>: soglia di corrente per la partenza troppo lunga o rotore bloccato.
- IN51LR: ingresso digitale ausiliario per l'ingresso di velocità nulla; utilizzare questo ingresso se è richiesto il monitoraggio dell'albero (attraverso un sensore opportuno). Possono essere utilizzati tutti gli ingressi definiti nella configurazione (ingressi fisici digitali o ingressi virtuali).

**l'ingresso di velocità nulla**  Quando si utilizza l'ingresso digitale di velocità nulla definire anche il tempo  $t_{\text{S51LR}}$ ; l'algoritmo lavora nel seguente modo (la funzione è disabilitata durante il periodo di avvio del motore):

- quando l'ingresso di velocità nulla non viene utilizzato, l'allarme interviene se almeno una delle correnti rimane al di sopra di  $I_{S48-51LR}$  per il tempo di avvio nominale del motore (definito durante il tour guidato tra le caratteristiche del motore, vedere la figura con t<sub>S48-51LR</sub>).
	- quando viene utilizzato l'ingresso di velocità nulla, l'allarme interviene:
		- se almeno una delle correnti rimane sopra I<sub>S48-51LR</sub> per il tempo di avvio nominale del motore (definito durante il tour guidato tra le caratteristiche del motore, vedere la figura con  $t_{S48-51LR}$ ) e l'ingresso digitale è in OFF;
		- $\circ$  se almeno una delle correnti rimane al di sopra di  $I_{S48-51LR}$  per il tempo t<sub>S51LR</sub> e l'ingresso di digitale è in ON.

I valori di I<sub>S48-51LR</sub> e t<sub>S48-51LR</sub> sono gli stessi definiti nell<sup>"</sup>ANSI48 Rotore bloccato all'avvio"; l'utilizzo di valori differenti non è ammesso: ogni cambiamento viene applicato ad entrambe le funzioni.

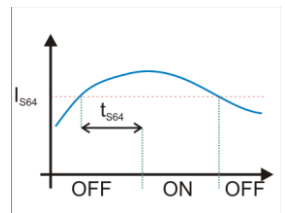

#### ANSI 64 Guasto a terra

La funzione misura la somma vettoriale delle tre correnti assumendo che il neutro non sia presente. Tale somma è la corrente di guasto a terra. Viene utilizzata la seguente soglia:

 $I_{S64}$ : soglia di corrente per l'intervento dell'allarme (da 0 al 200% di  $I_N$ ).

Selezionare se utilizzare la caratteristica a tempo dipendente o a tempo indipendente per il calcolo del tempo di ritardo  $t_{S64}$ :

- Funzione a tempo dipendente:  $t_{S64}$  dipende da  $K_{64}$  ed il valore della corrente di guasto a terra (il tempo di ritardo si riduce con l'aumento della corrente di guasto). Il ritardo aumenta con l'aumento di  $K_{64}$ .
- Funzione a tempo indipendente:  $t_{S64}$  è uguale a  $K_{64}$  (tempo costante).

Quando il valore misurato va al di sopra di  $I_{S64}$  per il tempo t<sub>S64</sub> l'allarme interviene.

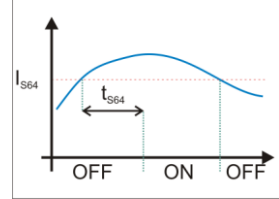

**ANSI 64 intervento ritardato**

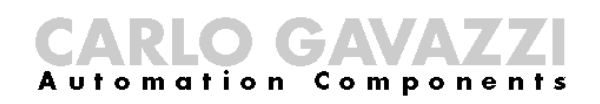

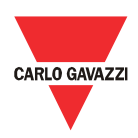

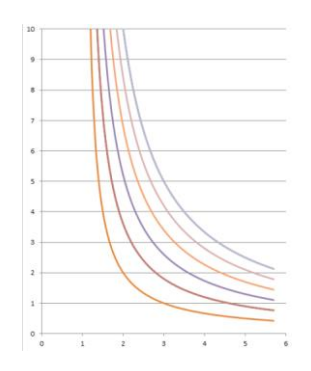

**ANSI 64 funzione a tempo dipendente**

#### ANSI 64EL Corrente di dispersione

Questa funzione controlla la corrente di dispersione di terra misurata dal modulo DMPU-EL (l'allarme è disponibile quando viene utilizzato il DMPU-EL). Definire i seguenti parametri:

- $\bullet$  R<sub>CTEL</sub>: rapporto del trasformatore toroidale di corrente
- I<sub>S64EL</sub>: soglia della corrente di dispersione
- $\bullet$  t<sub>S64EL</sub>: ritardo di attivazione
- Frequenza di sistema (50Hz/60Hz)
- Misura dispersione di terra: quando la corrente di dispersione viene misurata (sempre o dopo l'avvio del motore)
- Funzione uscita: definire se l'uscita del DMPU-EL è normalmente aperta o normalmente chiusa.

L'allarme interviene se la corrente di dispersione di terra è al di sopra di  $I_{\text{S64EL}}$  per il tempo t<sub>S64EL</sub> (I<sub>S64EL</sub> tiene già in considerazione il rapporto R<sub>CTEL</sub>). L'uscita del DMPU-EL è assegnata a questa funzione: il relè del DMPU-EL commuta (in base alla Funzione di uscita) quando l'allarme ANSI64 EL interviene.

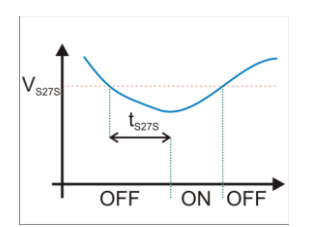

ANSI 27S Sottotensione

Questa funzione controlla se una qualsiasi delle tensioni di fase-fase rimane troppo bassa per un tempo definito. Definire i seguenti parametri:

- V<sub>S27S</sub>: soglia di minima tensione (se viene utilizzato un trasformatore il valore di tensione si riferisce alla tensione del motore)
- $t<sub>S27S</sub>$ : tempo di ritardo

**ANSI 27S intervento ritardato**

L'allarme interviene se almeno una delle tensioni fase-fase rimane al di sotto di  $V<sub>S27S</sub>$  per il tempo  $t<sub>S27S</sub>$ .

#### ANSI 59 Sovratensione

Manuale DMPU rev. 1.1 18042013 Tutte le informazioni contenute in questo documento sono proprietà di Carlo Gavazzi

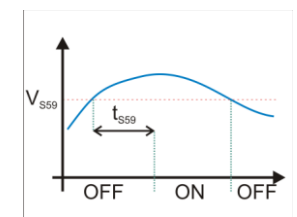

Questa funzione controlla se una qualsiasi delle tensioni fase-fase rimane troppo alta per un tempo definito. Definire i seguenti parametri:

- $V<sub>S59</sub>:$  soglia di massima tensione
- $t_{S59}$ : tempo di ritardo per la massima tensione (1-30000 secondi)

**ANSI 59 intervento ritardato**

L'allarme interviene se almeno una delle tensioni fase-fase rimane al di sopra di V<sub>S59</sub> per il tempo t<sub>S59</sub>.

# Contatori / temporizzatori

## **Contatori**

Sono disponibili due contatori interni incrementali. Definire il seguente parametro:

N<sub>c</sub>: soglia del contatore (da 0 a 6500)

Ogni volta che l'ingresso (connesso al pin di ingresso del blocco) passa in ON, il  $contatore$  viene incrementato; quando questo raggiunge il valore  $N_c$  l'allarme interviene. E' possibile resettare il contatore attraverso l'ingresso di reset del blocco.

#### Temporizzatori

Sono disponibili due temporizzatori decrementali. Definire il seguente parametro:

 $\bullet$  T<sub>t</sub>: soglia del temporizzatore (da 0 a 6500 secondi)

Il temporizzatore viene attivato e resettato attraverso i pin di ingresso del blocco. L'allarme si attiva allo scadere della soglia impostata dal momento dell'attivazione dell'ingresso e mantiene tale stato fintantoche non viene attivato il comando di reset.

# **Funzione temporizzatore** Contatori interni

 $t \Box t$ 

 $\mathsf{R}$ 

#### Partenze per ora

Controlla il numero di partenze durante il tempo di osservazione  $P_{Thours}$  (vedere la funzione ANSI 66). L'utente può utilizzare questo allarme come preallarme dell'ANSI 66. Questo contatore è disponibile solo se viene utilizzata la funzione ANSI 66 Partenze per ora.

#### Tempo stimato di intervento

Questo contatore stima il tempo di intervento dell'ANSI 49. L'utente può utilizzare questo allarme come preallarme dell'ANSI 49. Questo contatore è disponibile solo se viene utilizzata la funzione ANSI 49.

#### Tempo stimato di riavvio

Rappresenta il tempo più lungo richiesto per il rilascio di tutte le funzioni ANSI 66.

Questo contatore è inibito (assume valore 0) quando le seguenti condizioni sono verificate (vedere le descrizioni delle funzioni ANSI 66): P<sub>Thours</sub>≤t<sub>StartStart</sub>;

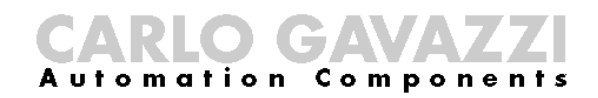

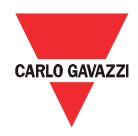

P<sub>Thours</sub>≤t<sub>StopStart</sub>

#### Massima corrente di partenza fase 1, 2 e 3

Questa funzione controlla la corrente durante l'avvio del motore e ne memorizza il valore massimo. Definire il seguente parametro:

Soglia inferiore allarme #: soglia di corrente massima.

L'allarme interviene se il valore massimo di corrente è sopra la "Soglia inferiore allarme #".

Utilizzare il commando "Reset corrente di partenza massima" per azzerare il valore memorizzato.

#### Uscite digitali

Utilizzare questi blocchi per configurare le uscite relè dei moduli. Se viene connesso più di un blocco al pin del blocco di uscita, il relè viene attivato quando almeno uno dei blocchi connessi al blocco di uscita è attivo (logica OR). Selezionare se utilizzare un contatto normalmente aperto o normalmente chiuso.

#### Reset ritenuta

Questa funzione fa riferimento a tutti gli allarmi virtuali configurati con la ritenuta. Attivare lo stato di questo blocco per rilasciare lo stato degli allarmi attivi con la ritenuta. Se viene connesso più di un blocco al pin, il blocco di reset ritenuta viene attivato quando almeno uno dei blocchi connessi è attivo (logica OR).

#### Funzioni logiche

Sono disponibili 9 tabelle di verità. Esse riassumono la relazione tra 6 ingressi e 1 uscita. Quando viene aggiunto un blocco tabella di verità l'utente può selezionare se configurarlo in modo grafico o attraverso una tabella:

- Grafo: le funzioni logiche sono rappresentate da una combinazione di funzioni logiche elementari (OR, AND, NOT); le funzioni logiche elementari, i 6 ingressi e l'uscita sono rappresentate graficamente. Connettere questi blocchi tra di essi per definire la funzione desiderata.
- Tabella di verità: la funzione logica è rappresentata in formato tabella dove sono riassunte tutte le combinazioni degli stati degli ingressi ed il relativo stato dell'uscita ("1" attivo, "0" non attivo): attivare o disattivare lo stato dell'uscita (a 1 o 0) ad ogni combinazione, cliccando la cella corrispondente allo stato dell'uscita da modificare.

Se la configurazione viene importata direttamente dal dispositivo, la funzione logica viene visualizzata solamente il formato tabellare (non è disponibile la modalità grafica delle funzioni logiche AND/OR/NOT).

Se si utilizza il grafo è possibile visualizzare lo stato delle uscite nel formato tabellare, senza poterle però modificare.

### Introduzione

Il protocollo Modbus RTU è disponibile attraverso la porta seriale RS485 presente in entrambi i moduli base del DMPU (DMPU-MBT e DMPU-PRB); il Modbus protocollo TCP/IP invecd è disponibile solamente nel DMPU-MBT attraverso la porta Ethernet (connettore RJ45).

Il protocollo Modbus RTU utilizza una comunicazione a messaggi tra dispositivi master e slave; tra questi è presente un solo dispositivo (chiamato master) che può iniziare una transazione (chiamata queries); gli altri dispositivi (chiamati slave) rispondono al master con un messaggio di risposta. Il dispositivo Modbus include una mappa di registri che rappresentano le variabili/parametri interni leggibili tramite le funzioni modbus che operano sui registri per monitorarne, controllarne e definirne il valore (per la mappa dei registri del DMPU vedere l'apposito capitolo). La mappa dei registri è la stessa per il protocollo Modbus RTU e Modbus TCP/IP.

Fare riferimento alla ducumentazione disponibile nel sito [www.modbus.org](http://www.modbus.org/) per una completa descrizione del protocollo Modbus.

#### Funzioni Modbus

Queste funzioni sono disponibili nel DMPU:

- 1. Lettura di n holding registers (codice 03h)
- 2. Lettura di n input register (codice 04h)
- 3. Scrittura di un holding registers (codice 06h)
- 4. Scrittura di registri multipli (codice 10h)
- 5. Diagnostica (codice 08h con codice sotto-funzione 00h)
- 6. Lettura del file record (codice 14h con codice sotto-funzione 06h)
- 7. Lettura di n registri speciali (codice 42h)
- 8. Modalità Broadcast (istruzione di scrittura all'indirizzo 00h)

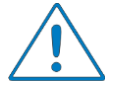

- 1. In questo documento gli indirizzi Modbus sono riportati nei sequenti due modi:
	- o Indirizzi Modicon: è la rappresentazione definita come "Modicon 6 digit" che utilizza la funzione Modbus 04 (Read Input Registers) . E' possibile leggere gli stessi registri anche con la funzione 03 (Read Holding Register) sostituendo la prima cifra con il numero "3".
	- o Indirizzo fisico: è l'indirizzo della word incluso nel frame di comunicazione.
- 2. Le funzioni 3 e 4 nel DMPU hanno esattamente lo stesso effetto.

### Funzione 03h (Read holding registers)

Questa funzione è utilizzata per leggere il contenuto di un blocco continuo di holding registers (words). Il frame di richiesta riporta l'indirizzo di partenza ed il numero di registri da leggere. Ad ogni richiesta è possibile leggere al massimo

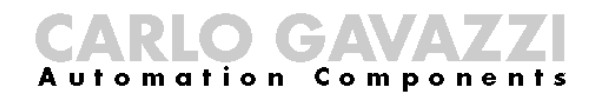

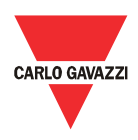

#### 125 registri (words).

I dati nel frame di risposta sono strutturati in 2 byte per registro (word), il contenuto binario di ogni byte è giustificato. Per ogni registro, il primo byte contiene la parte più significativa del valore (MSB) mentre il secondo byte contiene la parte meno significativa (LSB).

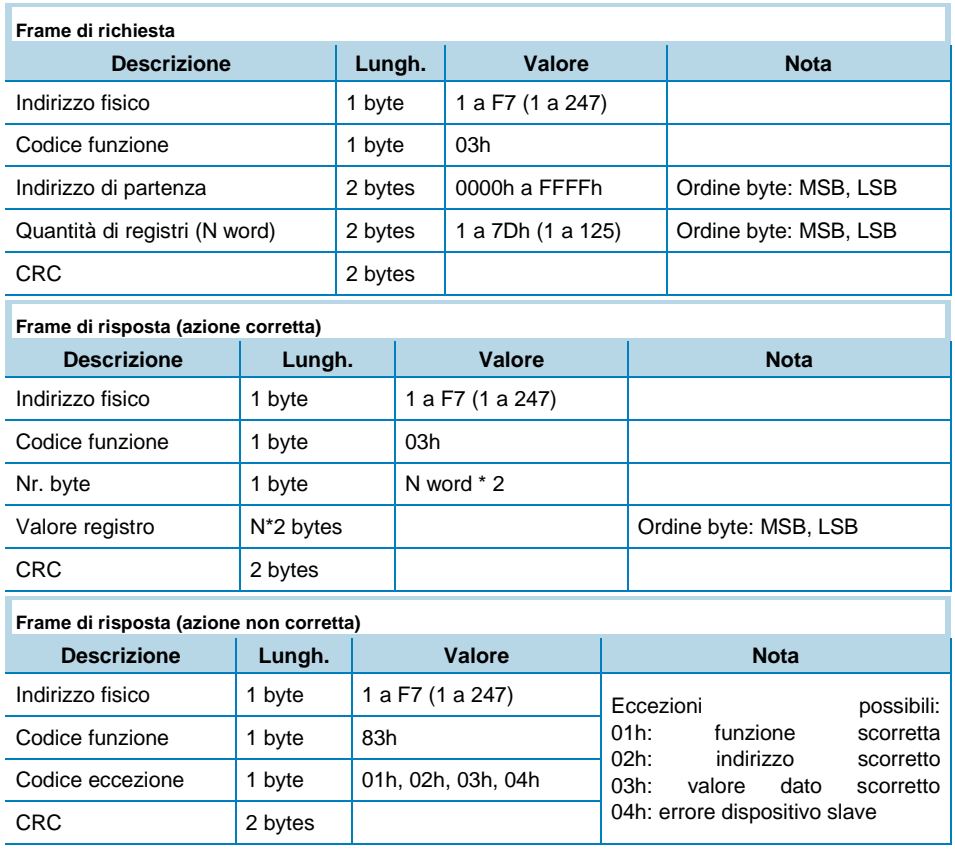

#### Funzione 04h (Read input registers)

Questa funzione è utilizzata per leggere il contenuto di un blocco continuo di input registers (words). Il frame di richiesta riporta l'indirizzo di partenza ed il numero di registri da leggere. Con ogni richiesta è possibile leggere al massimo 125 registri (words).

I dati nel frame di risposta sono strutturati in 2 byte per registro (word), il contenuto binario di ogni byte è giustificato a destra. Per ogni registro, il primo byte contiene la parte più significativa del valore (MSB) mentre il secondo byte contiene la parte meno significativa (LSB).

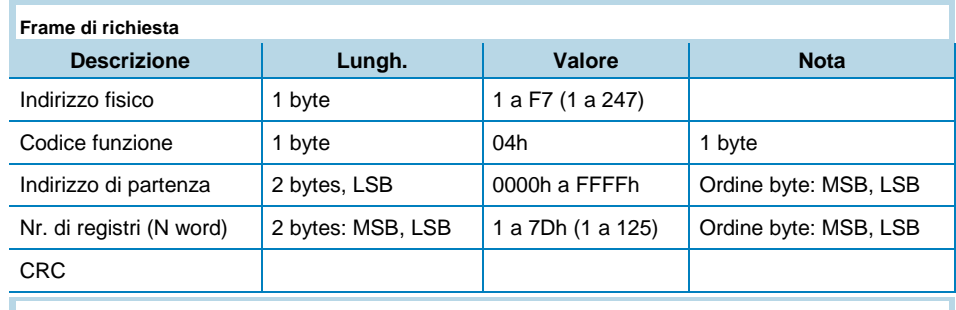

**Frame di risposta (azione corretta)**

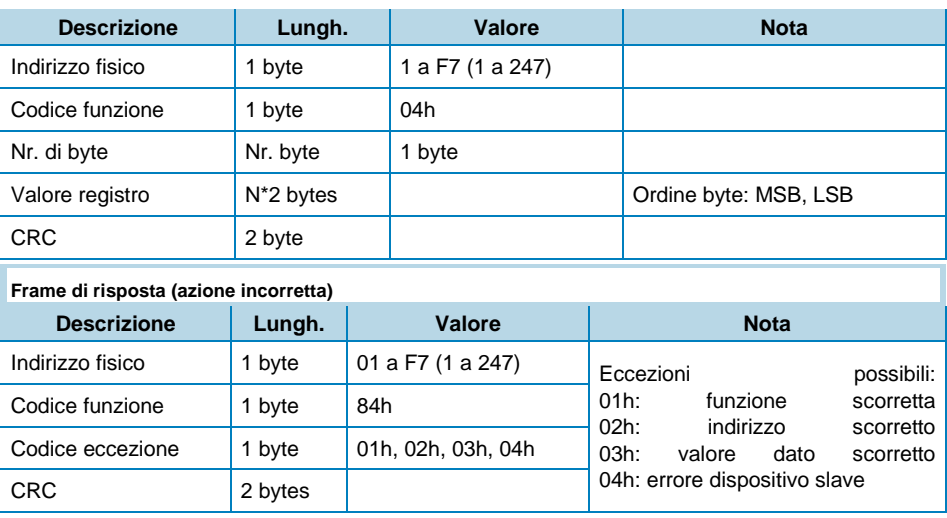

#### Funzione 06h (Write single holding register)

Questa funzione è utilizzata per scrivere un singolo holding register. Il frame di richiesta riporta l'indirizzo del registro (word) da scrivere ed il suo contenuto.

La risposta corretta è una replica del frame di richiesta, rimandato dopo la scrittura del contenuto.

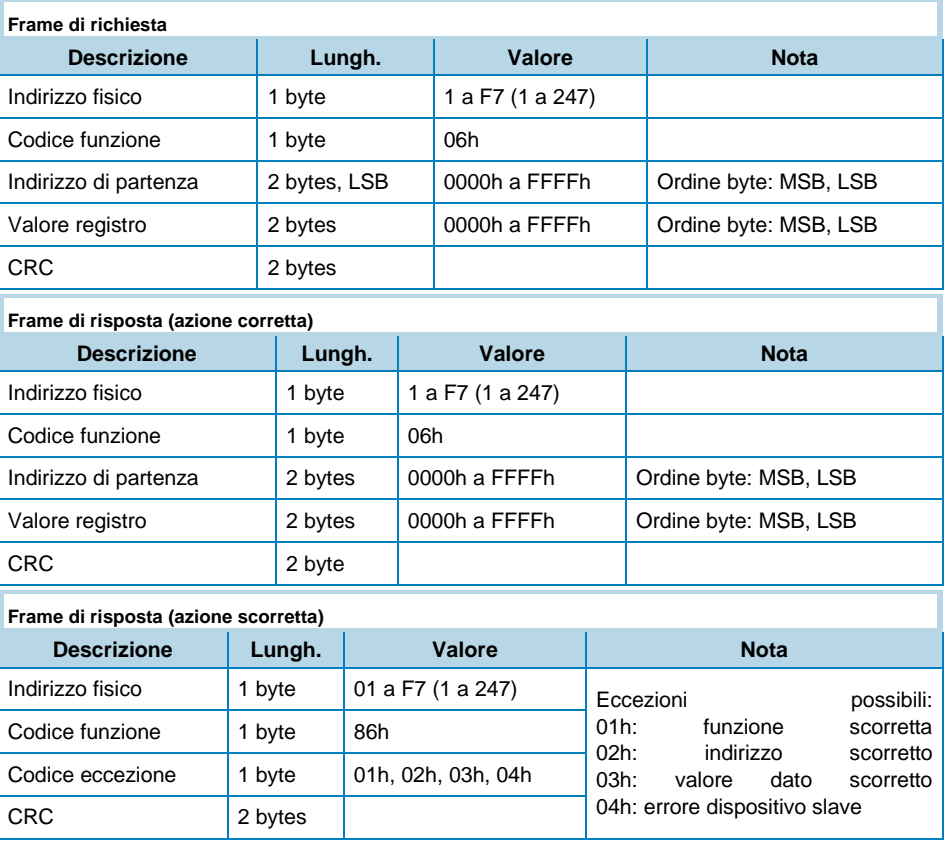

#### Funzione 10h (Write multiple registers)

Questa funzione è utilizzata per scrivere un blocco continuo di registri (massimo 120). I valori da scrivere sono riportati nel frame di richiesta. I dati sono composti da due byte per registro.

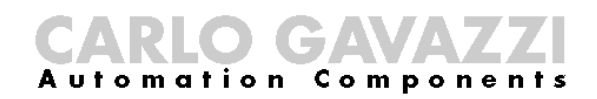

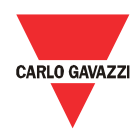

Il frame di risposta corretta contiene il codice della funzione, l'indirizzo di partenza e la quantità di registri scritti.

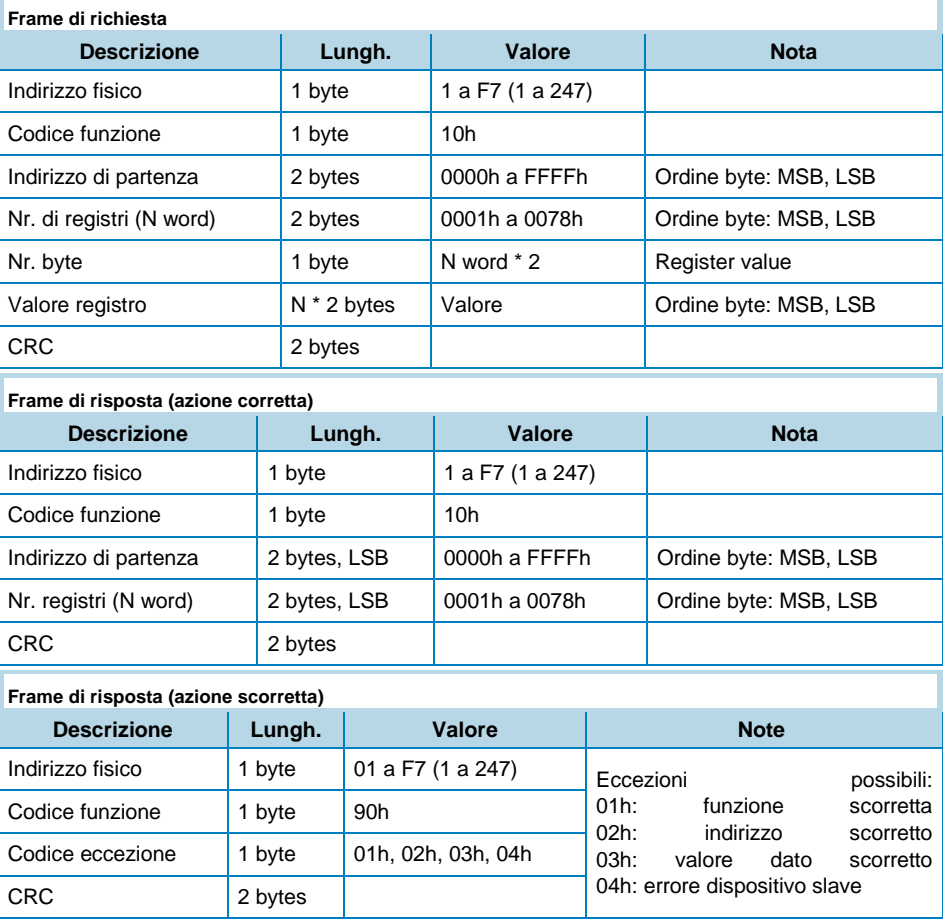

#### Funzione 08h (Diagnostica con sotto-funzione 00h)

La funzione Modbus 08h esegue una serie di test per verificare il sistema di comunicazione tra i dispositivo client e master, o per verificare errori interni al master.

Il DMPU supporta solamente la sotto-funzione 0000h (Return Query Data). Con questa sotto-funzione i dati passati al frame di richiesta vengono reinviati nel frame di risposta. L'intero frame di risposta è identico al frame di richiesta.

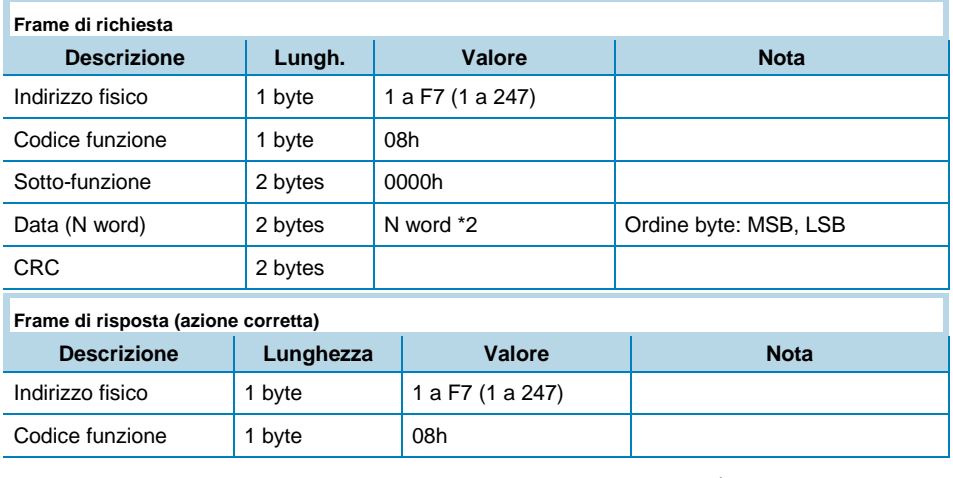

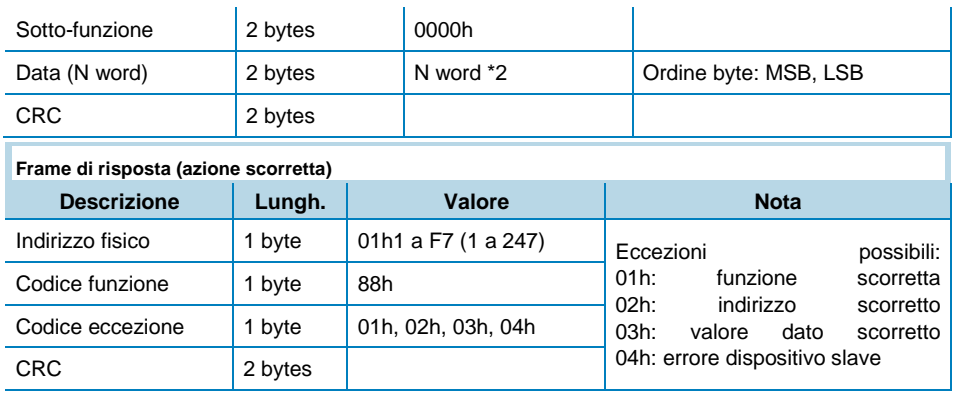

#### Funzione 14h con sotto-funzione 06h (Reading a record file)

Questa funzione è utilizzata per la lettura dei record. Tutte le lunghezze del frame di richiesta sono indicate in numero di byte mentre la lunghezza del record è indicata in termini di numero di registri.

I file sono costituiti da record. Ogni file contiene 10000 records, con indirizzo da 0 a 9999.

La funzione può leggere record multipli utilizzando una sotto-funzione per ogni record. Ogni sotto-funzione è definita da 7 bytes:

- Codice sotto-funzione: 1 byte (indicato con 6)
- Numero del file: 2 bytes
- Numero del record all'interno del file: 2 bytes
- Lunghezza del record da leggere: 2 bytes.

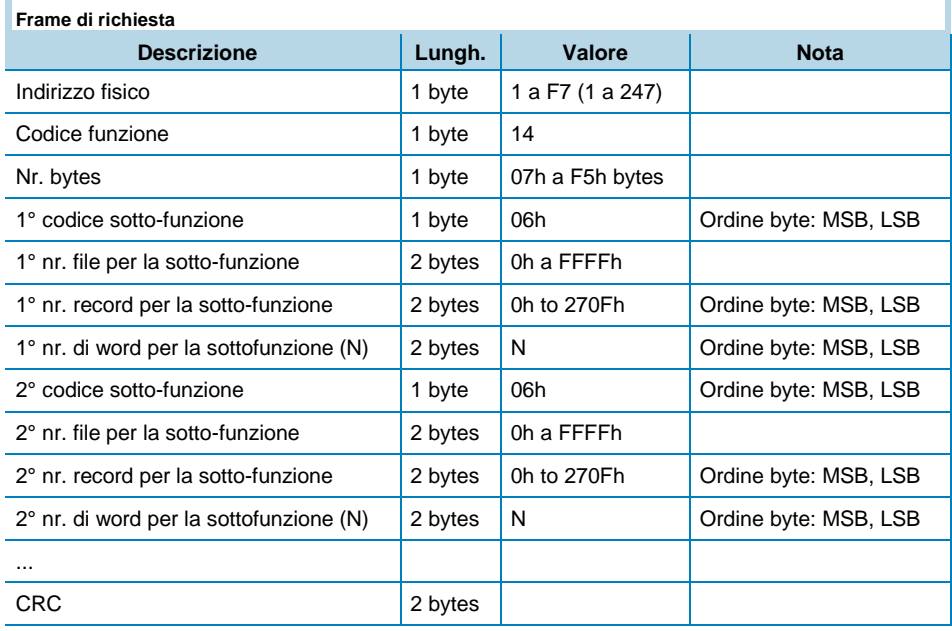

Il frame di risposta prevede una serie di sotto-risposte, una per ogni sottofunzione richiesta. La lunghezza del frame di risposta è calcolato in base alla lunghezza totale in byte di tutte le sotto-risposte. Inoltre, in ogni sotto-risposta appare un campo dove è riportata la lunghezza della specifica sotto-funzione.

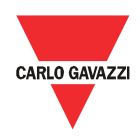

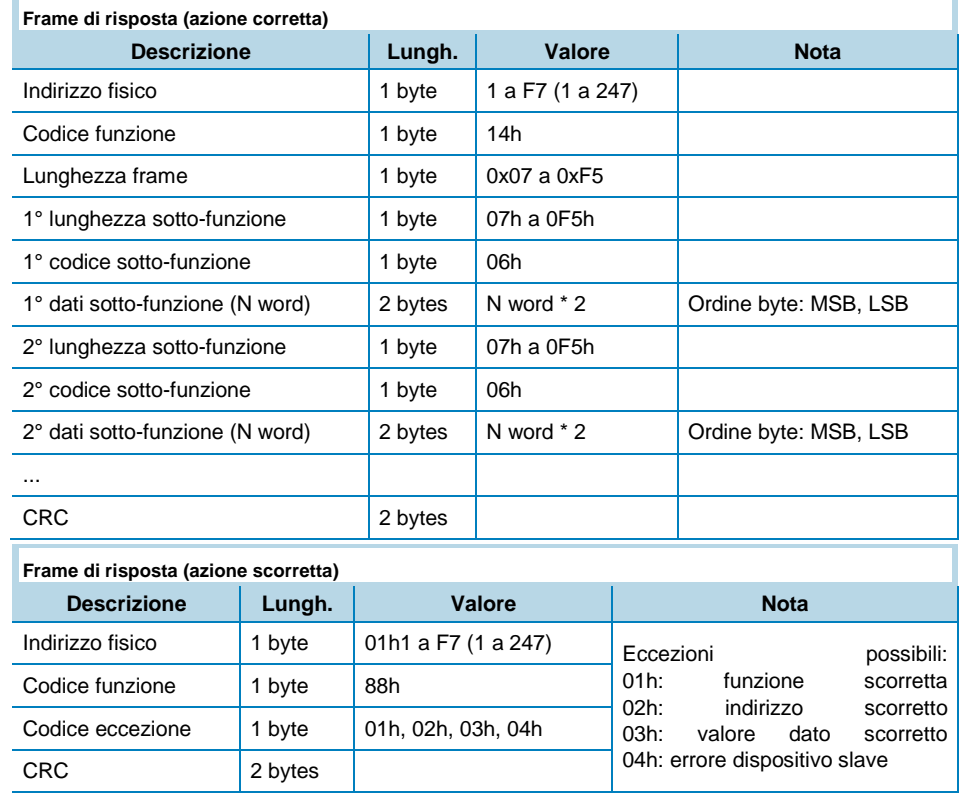

Il frame di richiesta e di risposta non devono mai superare la massima lunghezza consentita dal protocollo Modbus: 253 bytes.

#### Modalità Broadcast

Nella modalità broadcast il dispositivo master può spedire una richiesta (comando) a tutti i dispositivi slave. Il master non riceve nessuna risposta dai dispositivi slave. E' possibile inviare un messaggio broadcast solamente con la funzione 06h e 10h utilizzando l'indirizzo 00h.

# File Profibus GSD

Utilizzare il file GSD per lo scambio ciclico dei dati con il Profibus. I seguenti moduli di dati sono inseriti all'interno del file GSD: CAGA0D6E.GSD

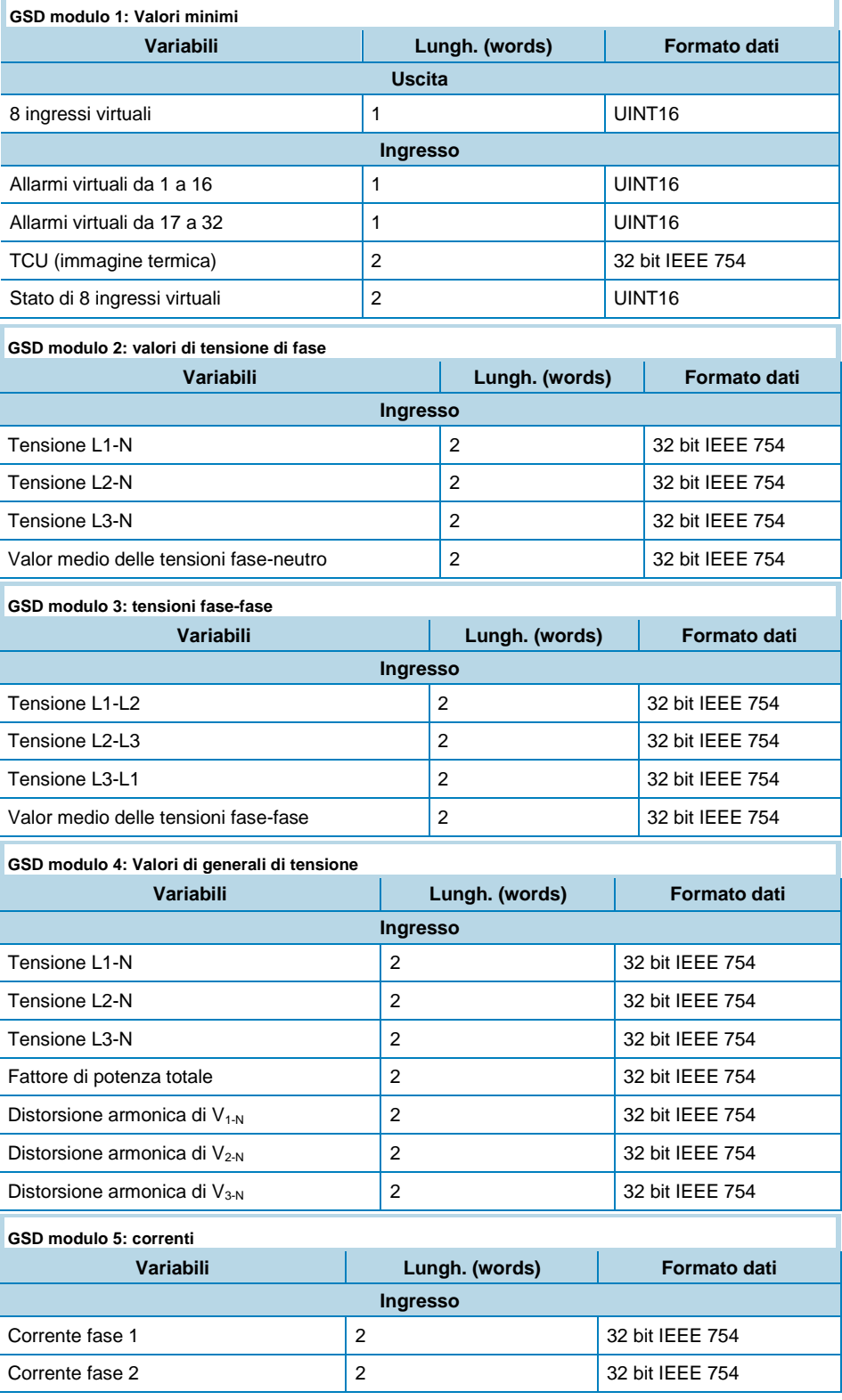

# CARLO GAVAZZI

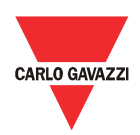

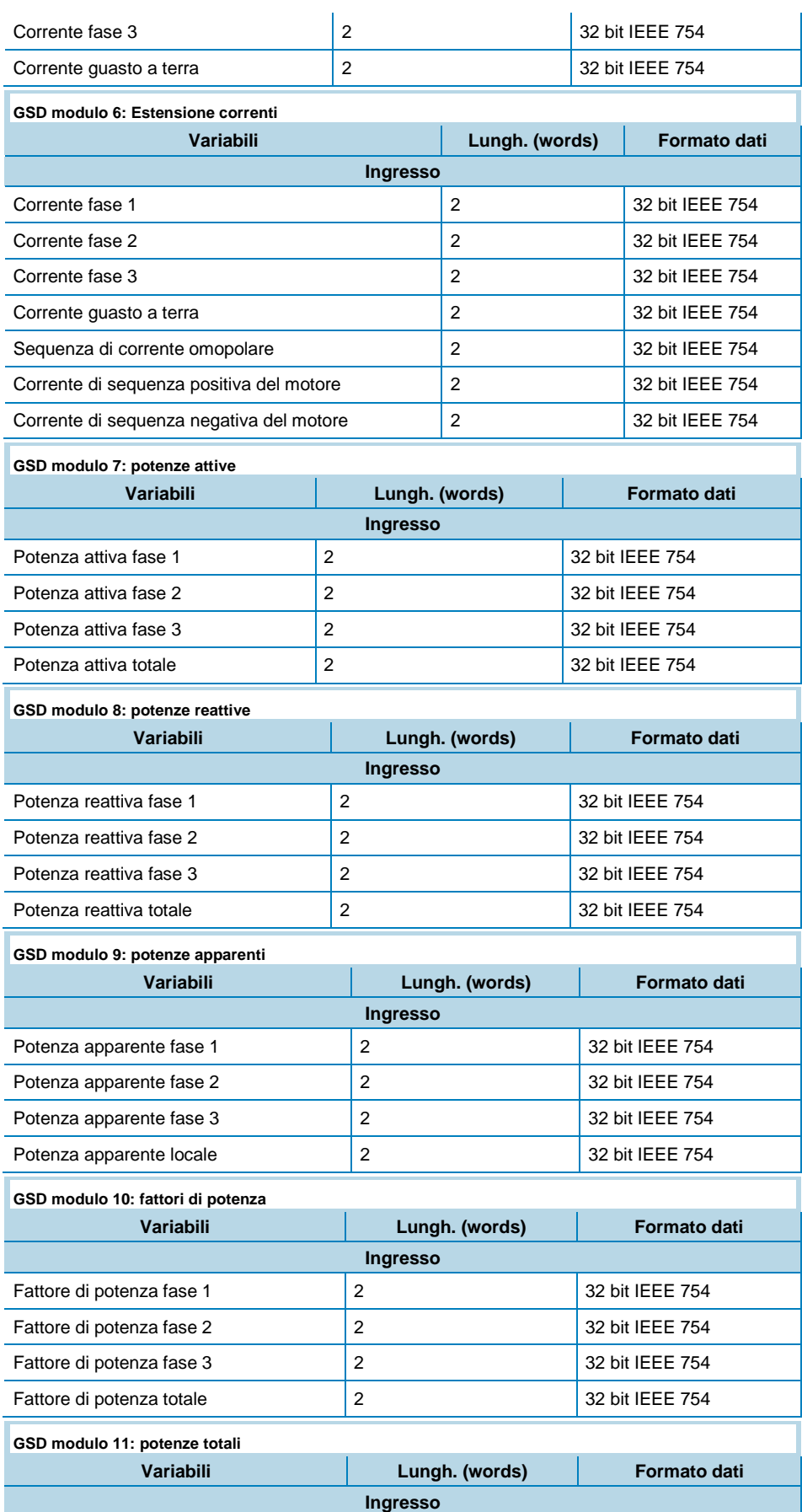

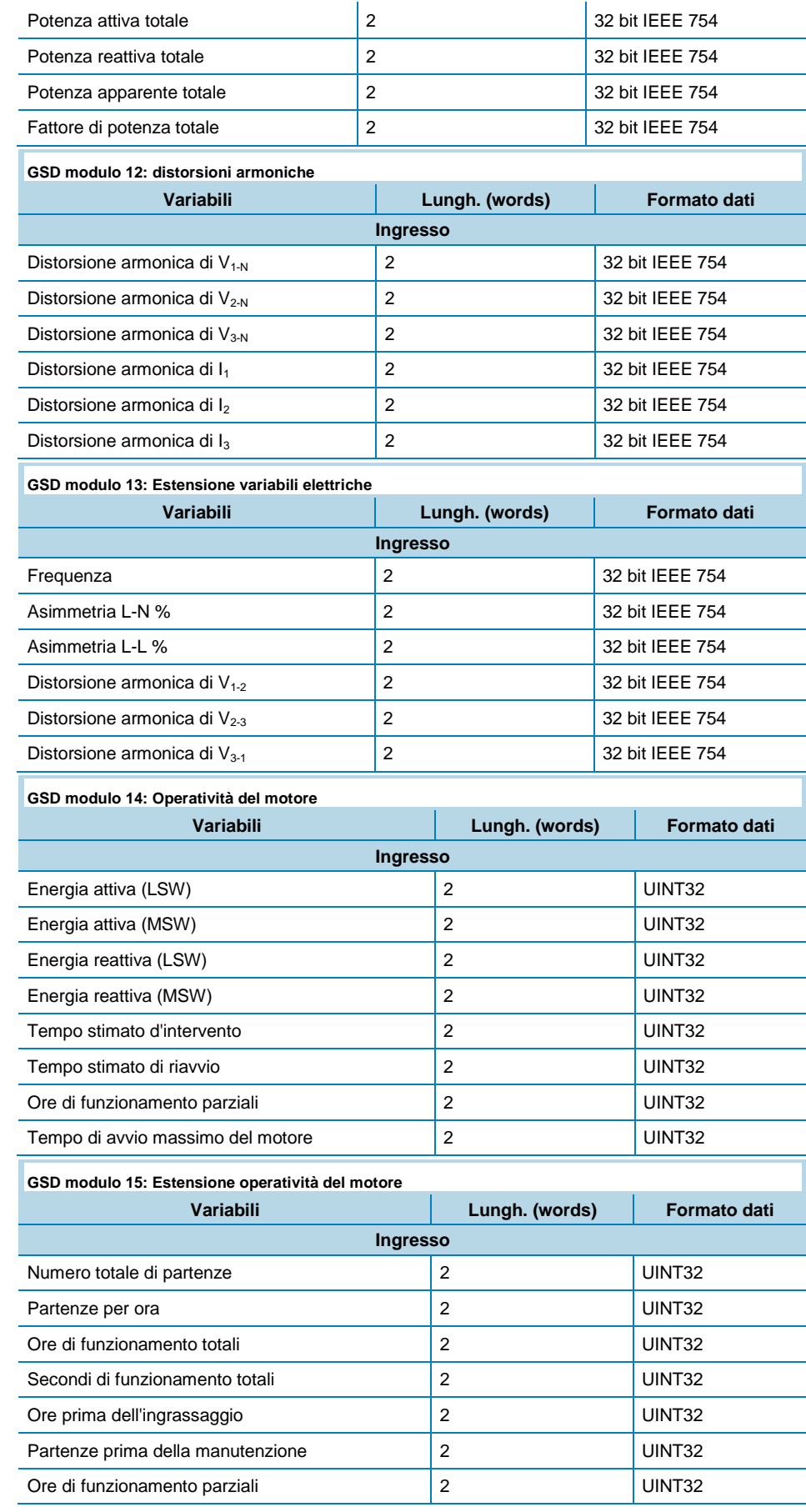

# CARLO GAVAZZI

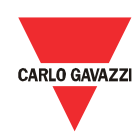

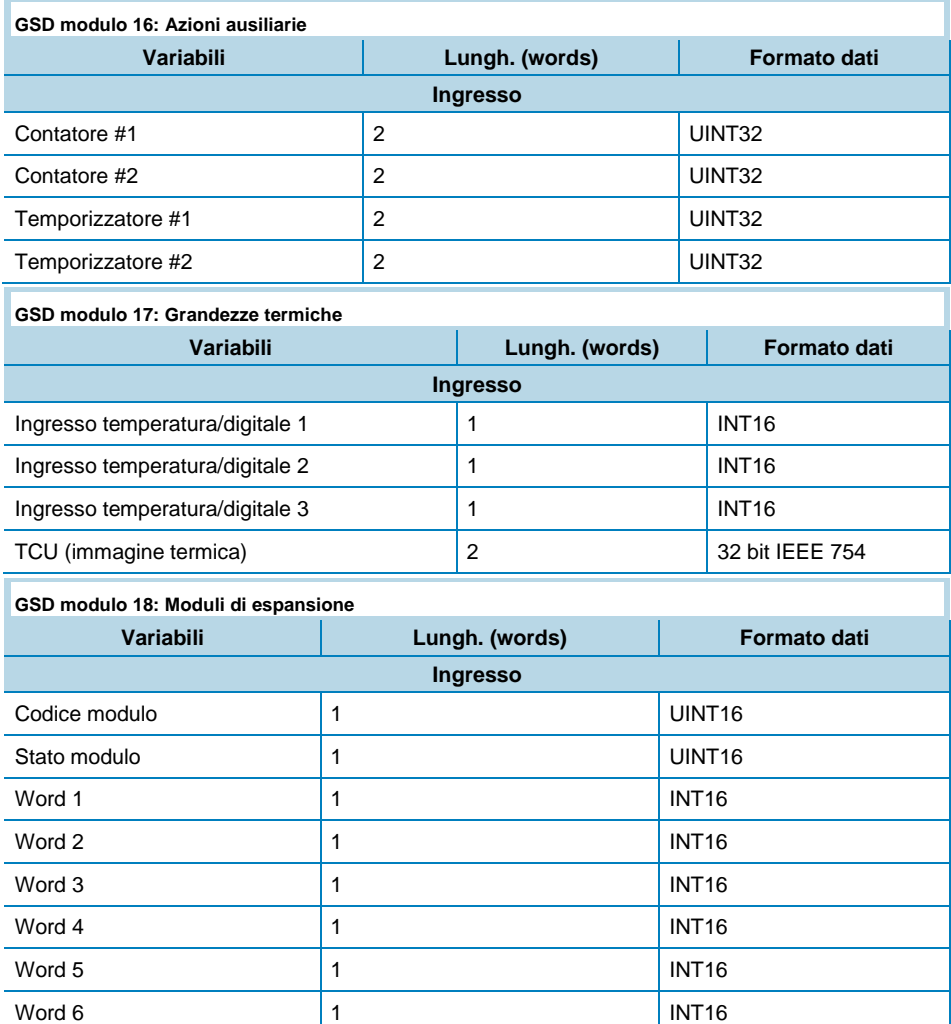

# Mappa registri DMPU

Formato di rappresentazione dei dati

> In questo capitolo viene descritta la mappa dei registri del DMPU. Questi registri sono formattati secondo una delle seguenti rappresentazioni del dato:

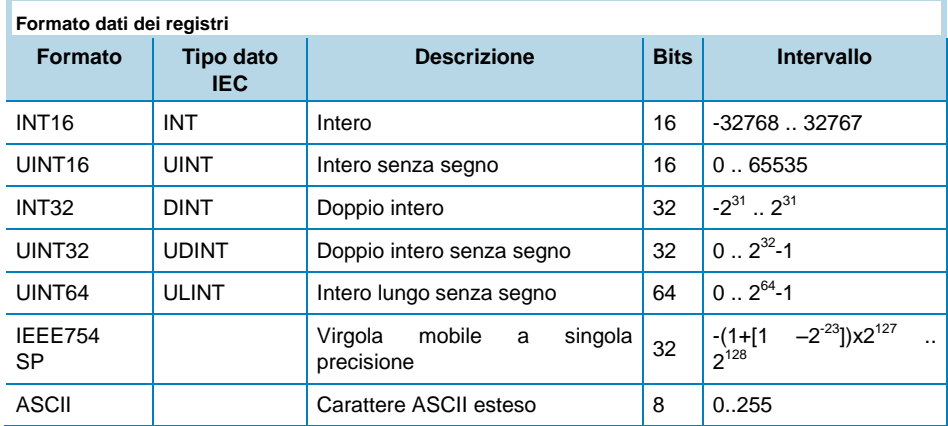

La rappresentazione IEEE754 a 32-bit con virgola mobile ha la seguente struttura:

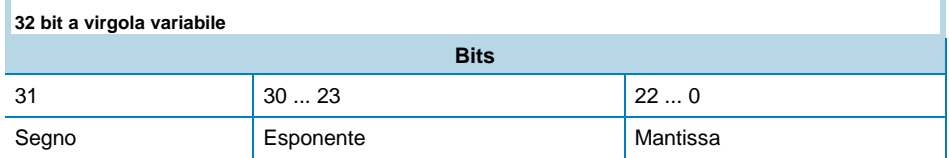

Formula per calcolare il numero: -1<sup>segno</sup> \* 2<sup>esponente-127</sup> \* 1.Mantissa

L'ordine dei byte nel frame Modbus (e ANSII) è il seguente:

- $\bullet$  1<sup>st</sup> byte = Bits 15 ... 8 del numero a virgola mobile a 32-bit nello standard IEEE-754
- $\bullet$   $2^{nd}$  byte = Bits 7 ... 0 del numero a virgola mobile a 32-bit nello standard IEEE-754
- $\bullet$   $3^{rd}$  byte = Bits 31 ... 24 del numero a virgola mobile a 32-bit nello standard IEEE-754
- $\bullet$  4<sup>th</sup> byte = Bits 23 ... 16 del numero a virgola mobile a 32-bit nello standard IEEE-754

I numeri interi sono rappresentati nel formato senza segno UINT16 (16 bit) o UINT64 (64 bit) (l'ordine all'interno della singola word è MSB->LSB mentre l'ordine delle word è LSW->MSW).

**1 word**

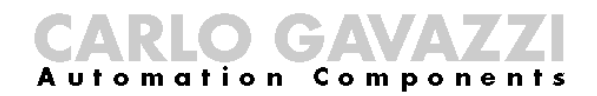

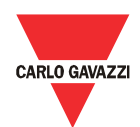

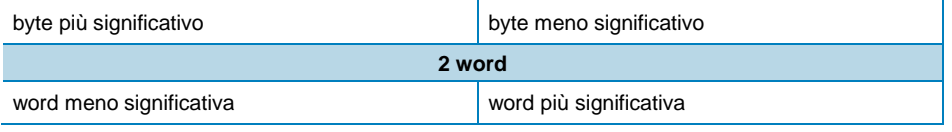

L'ordine dei byte nel frame Profibus è big endian per ogni variabile.

Leggere/scrivere i registri riportati in questo capitolo utilizzando le funzioni Modbus o lo scambio aciclico Profibus dei dati (slot e index) riportato nella parte inferiore delle tabelle.

### Mappa variabili

#### Variabili istantanee

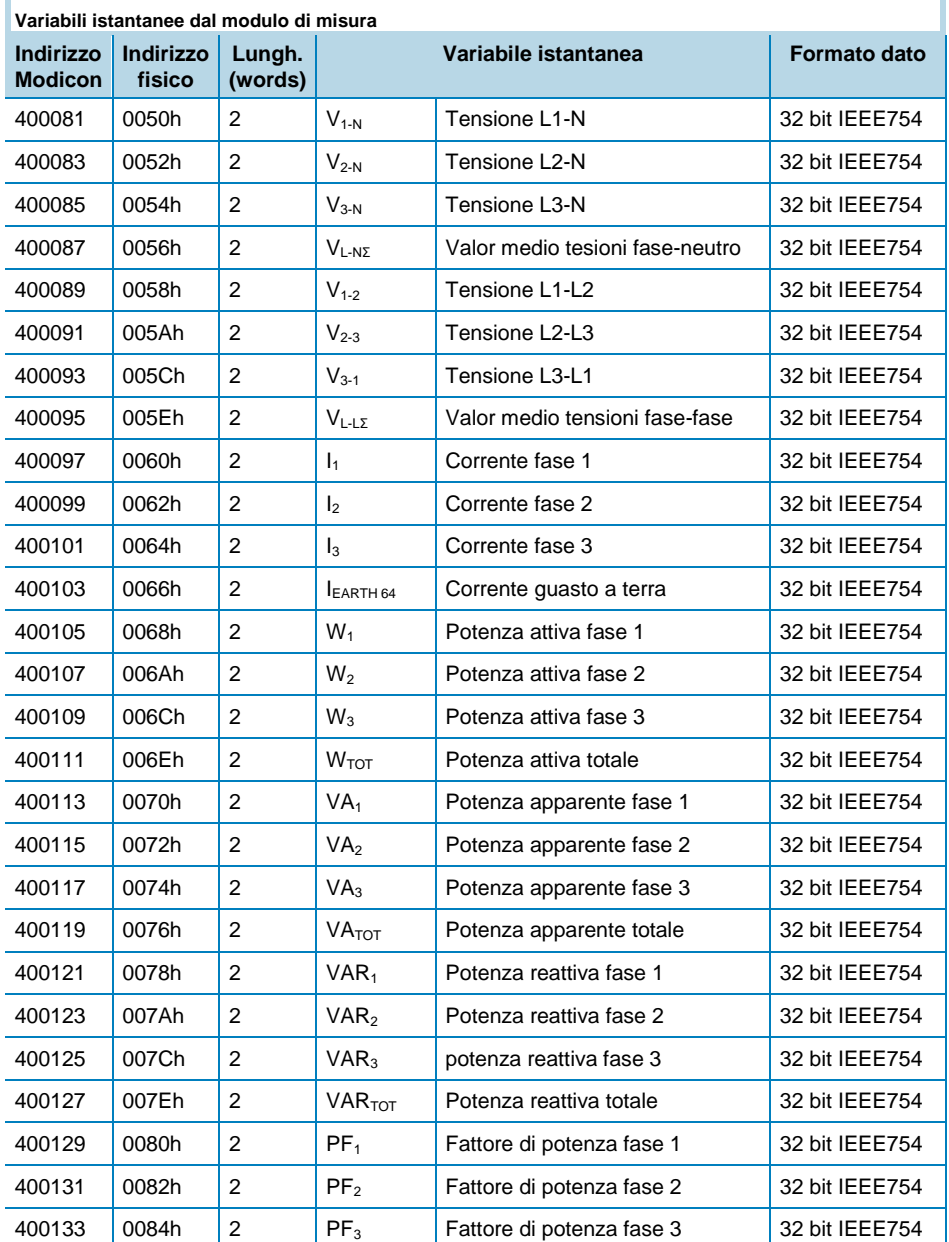

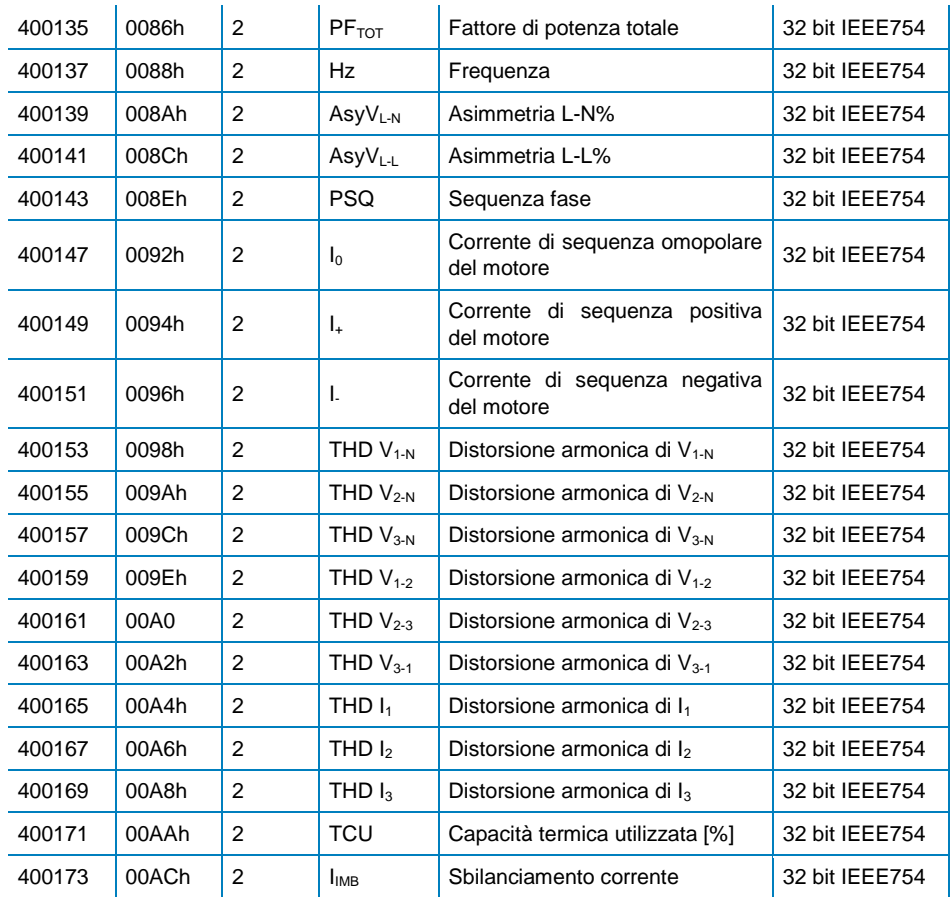

*Modalità in sola lettura con la funzione 03 o 04. Scambio aciclico PROFIBUS: slot 8 - index 0.*

## Variabili dai moduli

Il DMPU può avere fino a 10 moduli di espansione montati fianco a fianco al modulo base. Le variabili istantanee dei moduli sono organizzate in 11 gruppi di 8 words. Ogni gruppo identifica il modulo seguendo l'ordine fisico di montaggio (il primo gruppo rappresenta sempre il modulo base). I riferimenti delle word sono i seguenti:

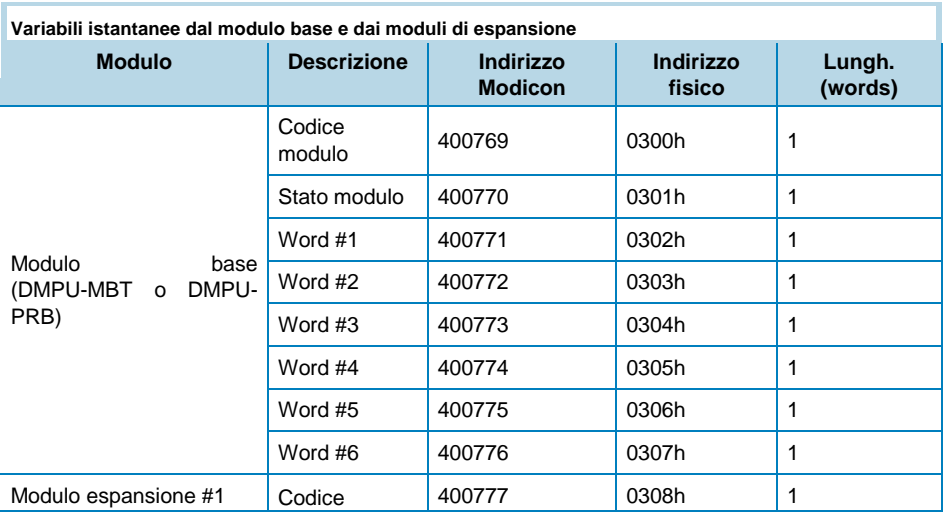

# CARLO GAVAZZI

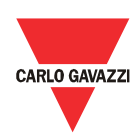

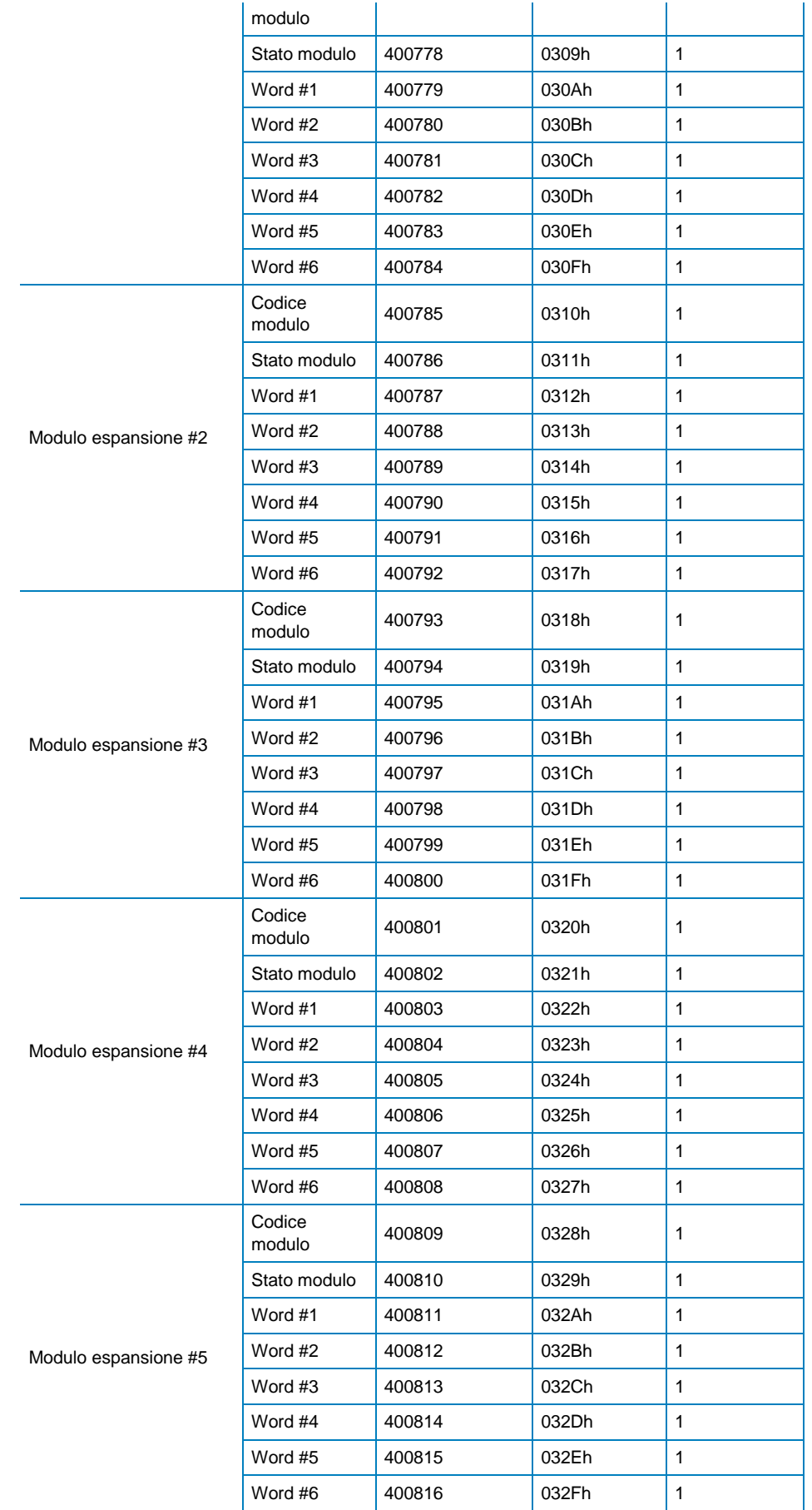

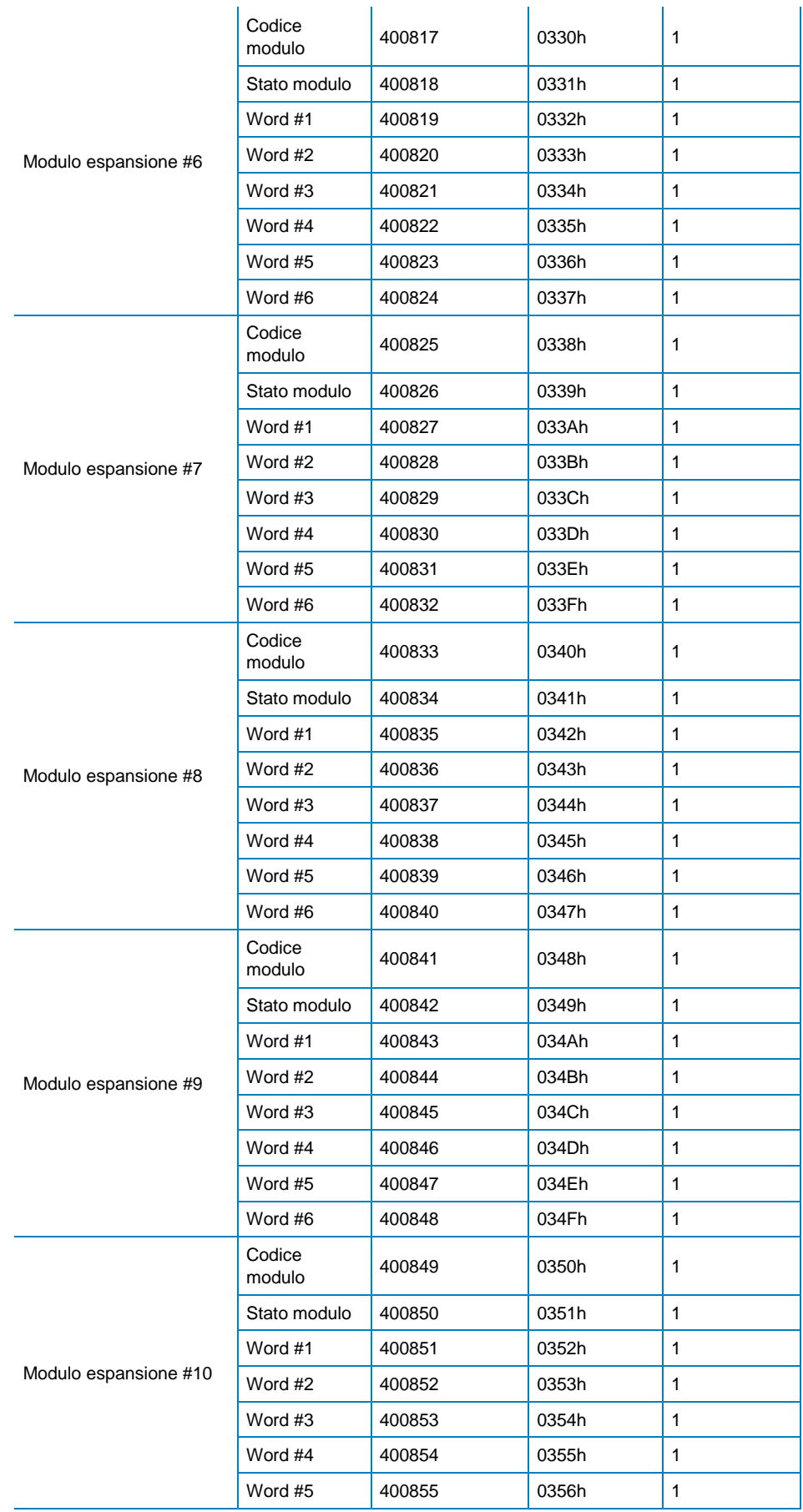

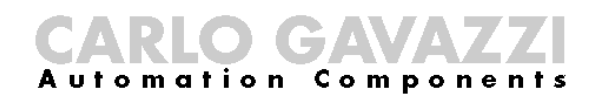

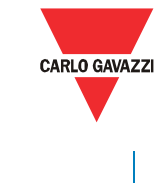

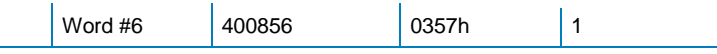

*Modalità in sola lettura con la funzione 03 o 04. Scambio aciclico PROFIBUS: slot 8 - index 1.*

La prima word di ogni gruppo indica il tipo di modulo, le altre words hanno una struttura dipendente dal tipo di modulo utilizzato:

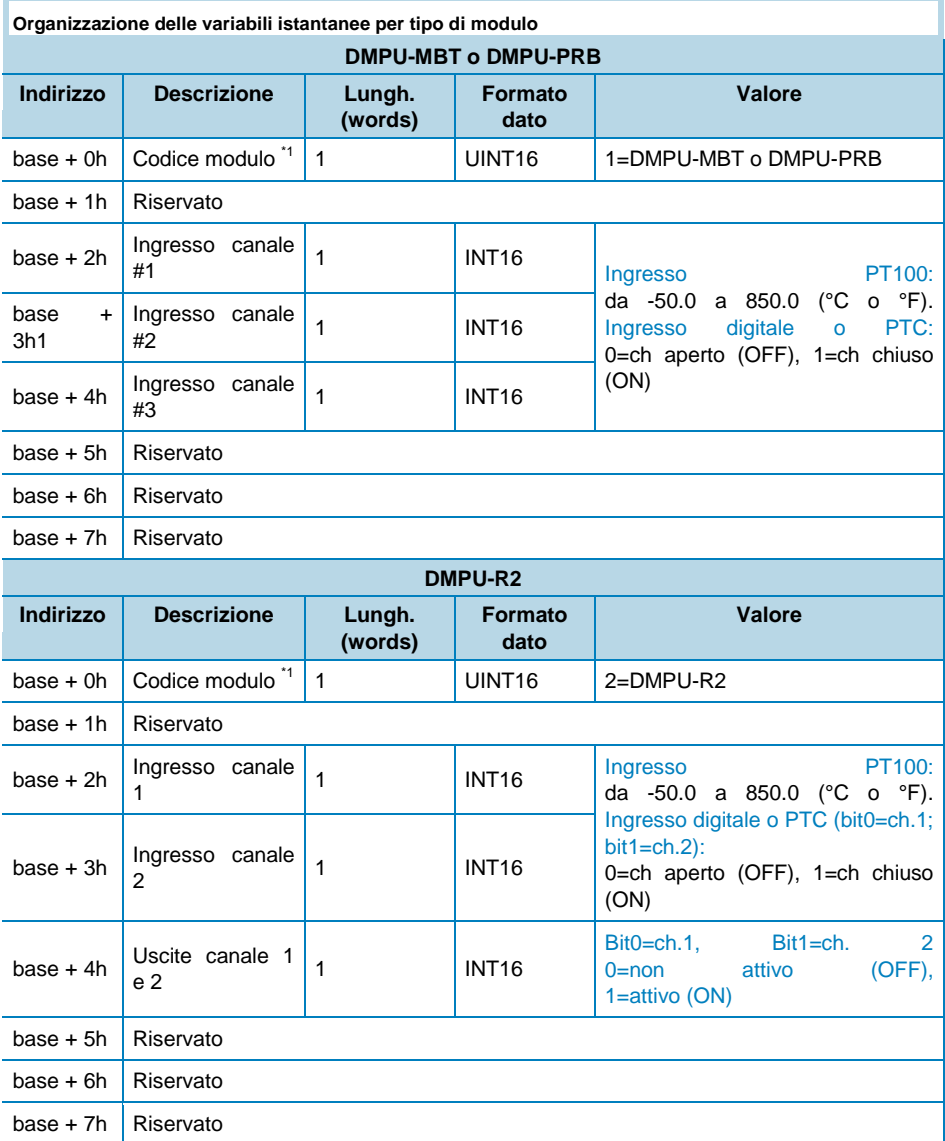

*\*1: se il valore è 0, il modulo non è presente.*

#### Parametri di comunicazione

I parametri di comunicazione RS485 vengono letti/scritti da/al dispositivo utilizzando le seguenti words:

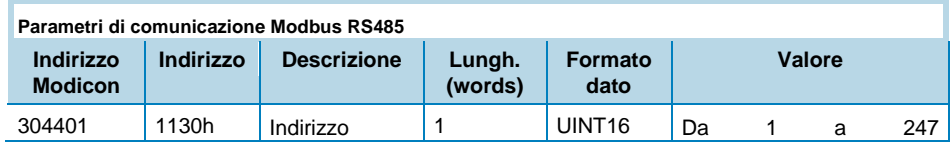

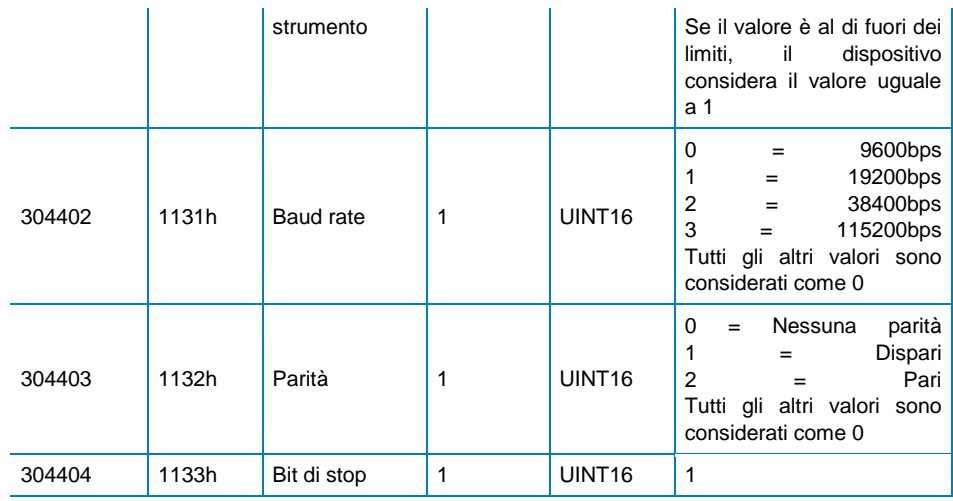

*Modalità in lettura e scrittura. Scambio aciclico PROFIBUS: slot 0 - index 4. Nota: i valori sono aggiornati solo quando il comando "aggiorna i parametri di comunicazione seriale" viene eseguito o quando viene spento e riacceso lo strumento*

Per scrivere i parametri di comunicazione RS485: definire prima i nuovi valori dei parametri e poi eseguire il comando "aggiorna i parametri di comunicazione seriale" (vedere la tabella sotto) per rendere effettive le modifiche.

Attendere almeno 6 secondi prima di comunicare con i nuovi parametri. Il comando "aggiorna i parametri di comunicazione seriale" ha lo stesso effetto dello spegnimento e riavvio del dispositivo.

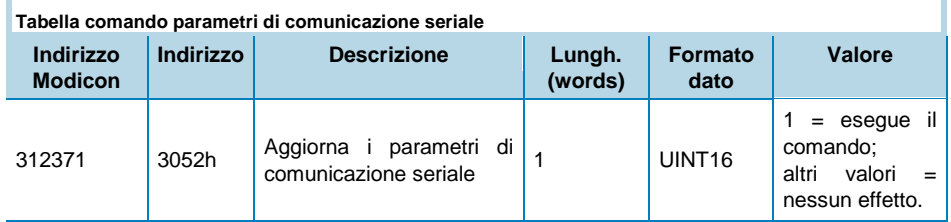

*Modalità sola scrittura. Scambio aciclico PROFIBUS: slot 5 - da index 0 a index 2.* 

Il parametro di comunicazione Profibus viene letto/scritto da/al dispositivo utilizzando la seguente word:

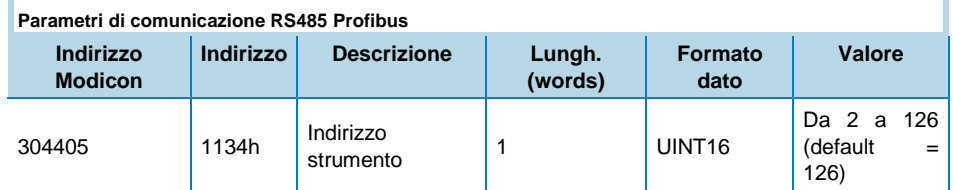

*Modalità sola scrittura. Scambio aciclico PROFIBUS non disponibile.* 

I parametri di comunicazione Ethernet vengono letti/scritti da/al dispositivo utilizzando le seguenti words:

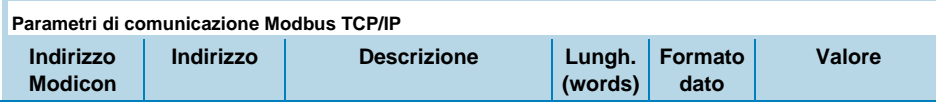

# CARLO GAVAZZI

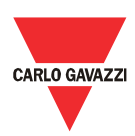

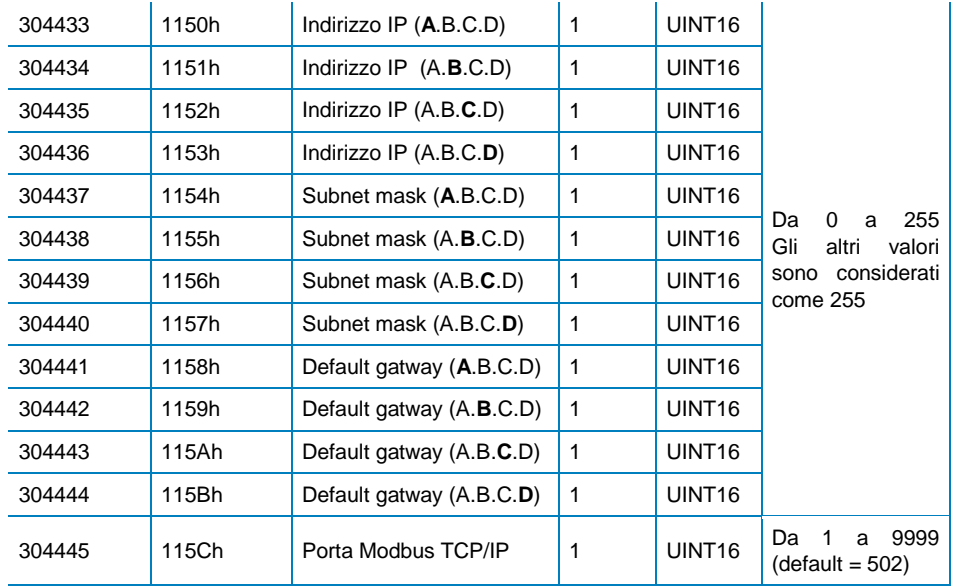

*Modalità lettura e scrittura. Scambio aciclico PROFIBUS non disponibile. Nota: per rendere effettiva la nuova configurazione dell'interfaccia Ethernet è necessario eseguire il comando di aggiornamento dei parametri di comunicazione Ethernet o spegnere e riaccendere il dispositivo.* 

Per scrivere i parametri di comunicazione: definire prima i nuovi valori dei parametri e poi eseguire il comando "aggiorna i parametri di comunicazione Ethernet" (vedere la tabella sotto) per rendere effettive le modifiche.

Attendere almeno 6 secondi prima di comunicare con i nuovi parametri. Il comando "aggiorna i parametri di comunicazione Ethernet" ha lo stesso effetto dello spegnimento e riavvio del dispositivo.

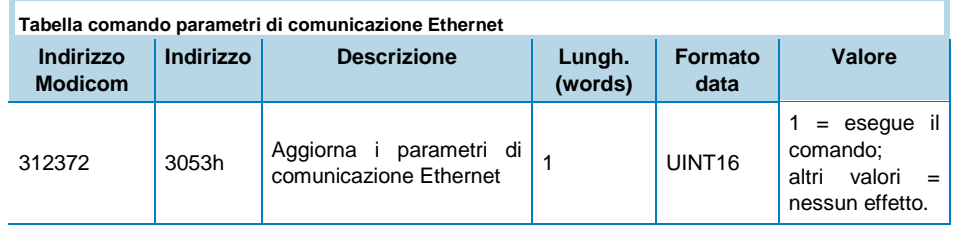

*Modalità sola scrittura. Scambio aciclico PROFIBUS non disponibile.*

#### Contatori interni

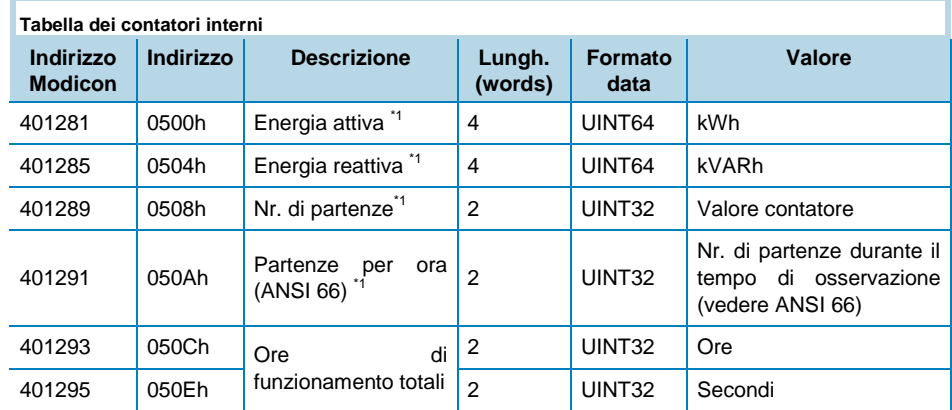

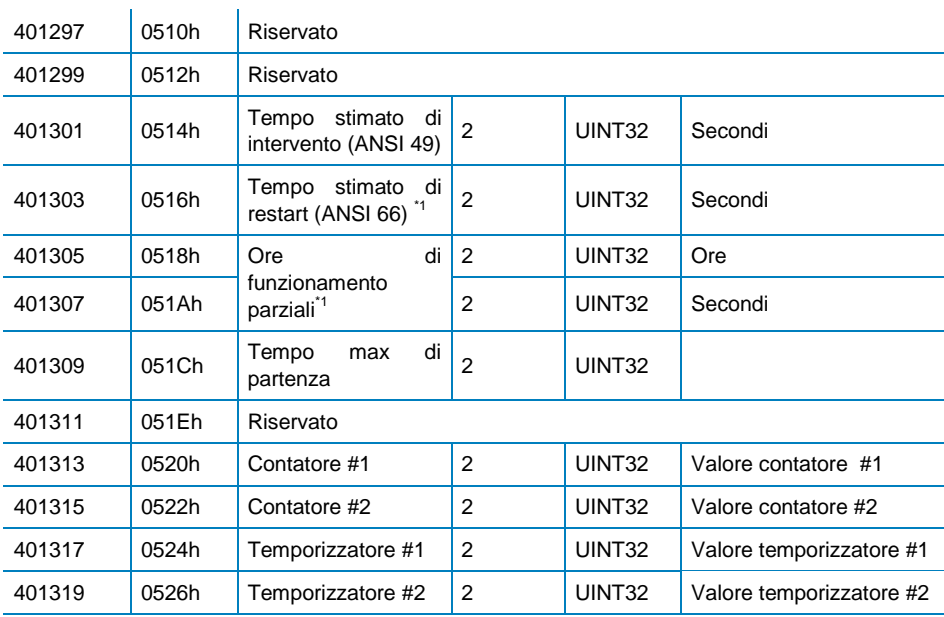

*Modalità sola lettura. Scambio aciclico PROFIBUS: slot 8 - index 3.*

*\*1: il contatore è resettabile tramite comando (vedere "Tabella comandi di reset dei contatori interni").*

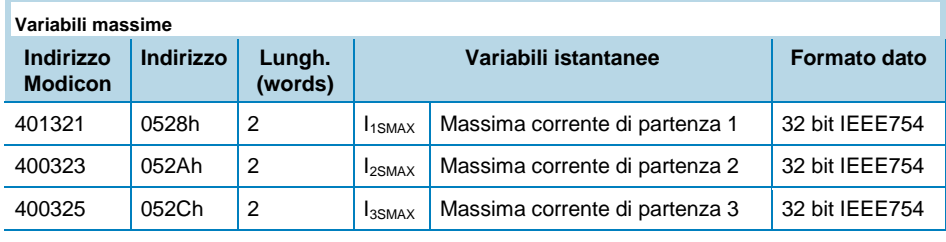

*Modalità in sola lettura con la funzione 03 o 04. Scambio aciclico PROFIBUS: slot 8 - index 2.*

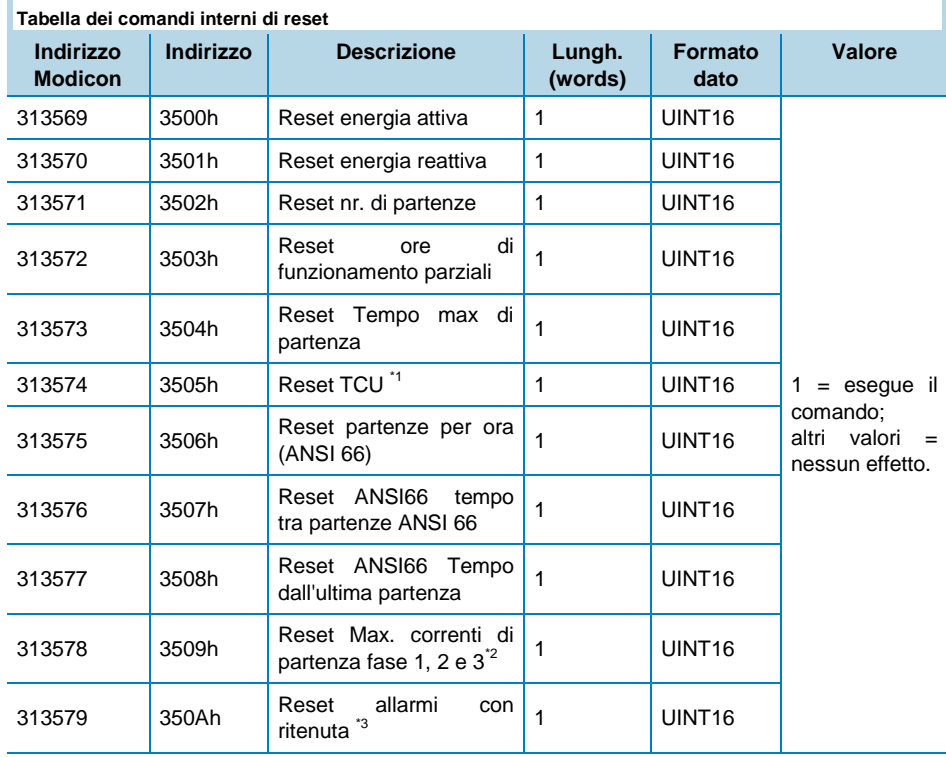

*Modalità sola scrittura. Scambio aciclico PROFIBUS: slot 5 - da index 39 a index 49.*

*\*1: questo comando resetta a zero il valore della variabile TCU; \*2: questo comando resetta a* 

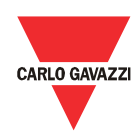

*zero "Max. corrente di partenza fase 1", "Max. corrente di partenza fase 2" e "Max. corrente di partenza fase 3"; \*3: questo comando è equivalente alla funzione di reset ritenuta.*

#### Gestione data e ora

Data e ora sono lette/scritte da/al dispositivo utilizzando le seguenti words di supporto:

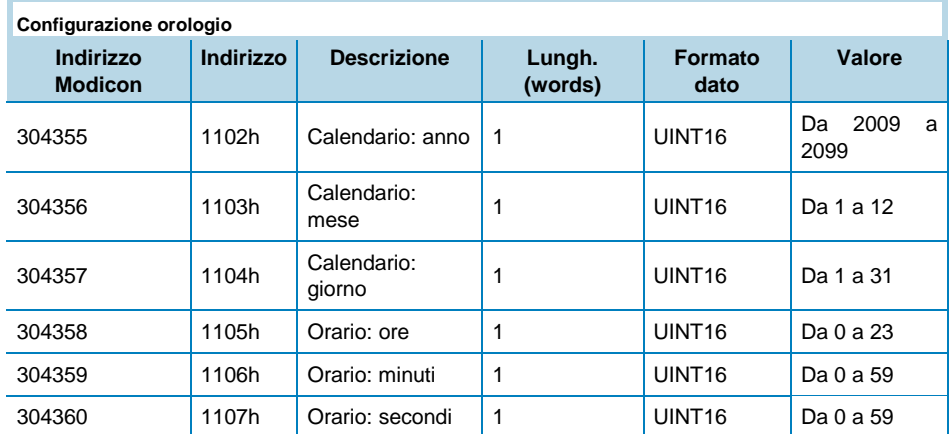

*Modalità lettura e scrittura. Scambio aciclico PROFIBUS: slot 0 - index 2.* 

Per leggere data e ora: eseguire prima il comando "Ottieni valori orologio" (vedere la tabella sotto) e poi leggere le 6 words di supporto: quando il comando viene eseguito, il dispositivo memorizza i valori correnti di data e ora dell'orologio del DMPU nelle words di supporto.

Per scrivere data e ora: prima scrivere i nuovi valori di data e ora nelle 6 words di supporto e poi eseguire il comando "Imposta i valori dell'orologio con ore e minuti" per rendere effettivi i valori definiti.

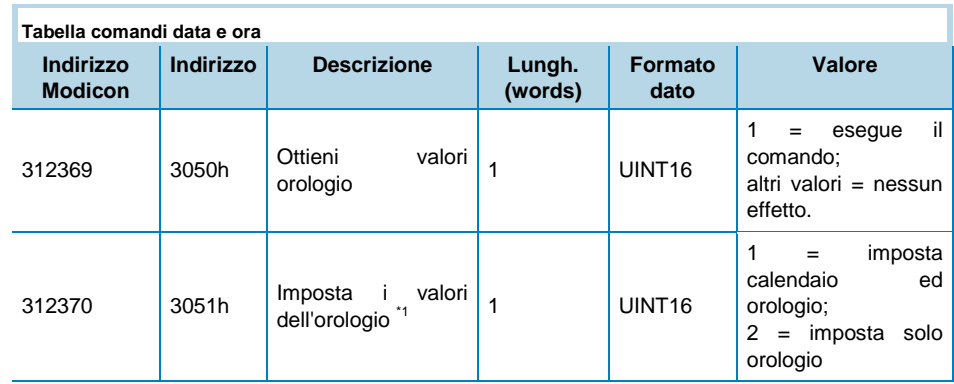

*Modalità sola scrittura. Scambio aciclico PROFIBUS: slot 5 - da index 0 a index 2. \*1: utilizzare questo comando per la sincronizzazione di data e ora senza generare nessun evento.*

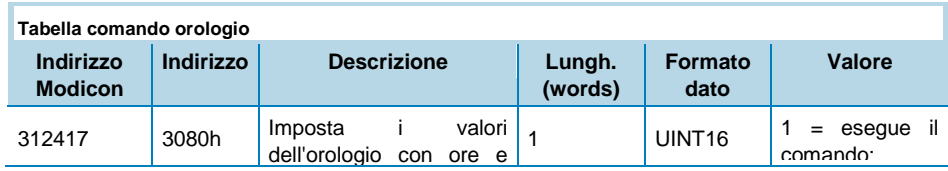

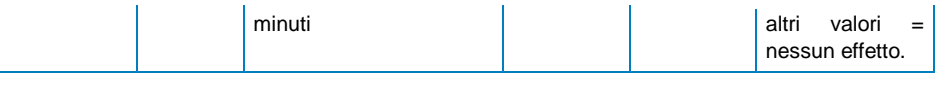

*Modalità sola scrittura. Scambio aciclico PROFIBUS: slot 5 - index 10.*

#### Ingressi virtuali

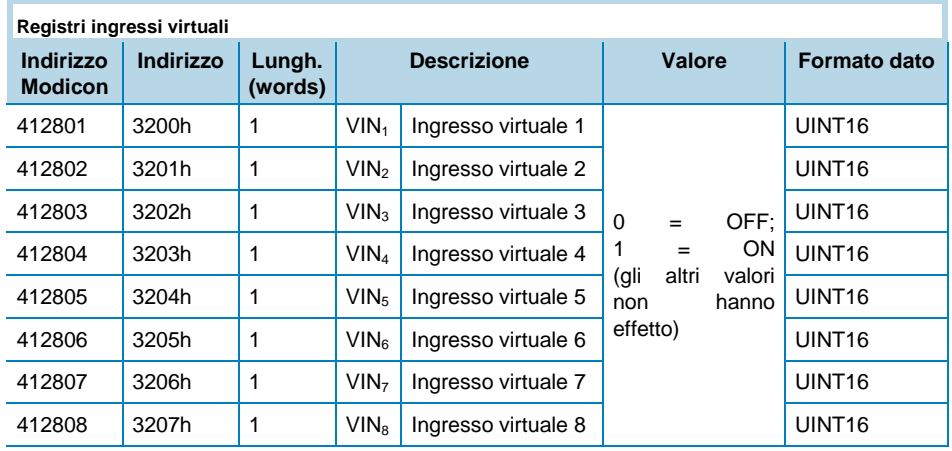

*Modalità sola scrittura. Scambio aciclico PROFIBUS: slot 5 - da index 29 a 38*

#### Stato allarmi virtuali

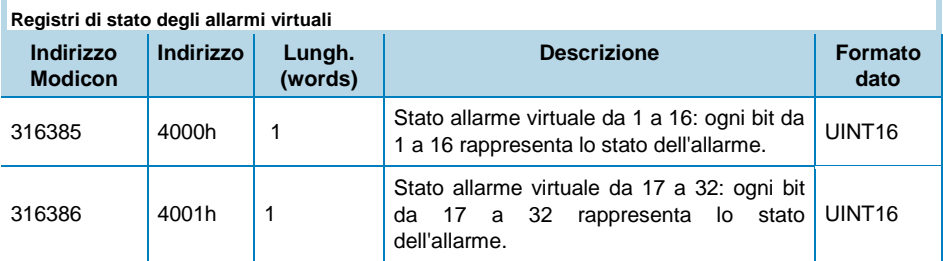

*Modalità sola lettura. Scambio aciclico PROFIBUS non consentito, utilizzare lo scambio ciclico (vedere file GSD)*

## Sistema **Datalogger**

#### Database logging

Il database è un file con 10000 records (con indice da 0000 a 9999). Ogni record è organizzato in 45 words come illustrato nella tabella "Organizzazione del record del database" che riassume le informazioni memorizzate nel database. Il database ha un sistema di memorizzione di tipo FIFO e utilizza due riferimenti per identificare l'intervallo dei records memorizzati: il primo record disponibile (RefA) e l'ultimo record memorizzato (RefB).

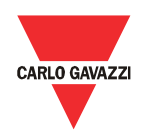

Se RefB > RefA, i records validi sono da RefA+1 a RefB

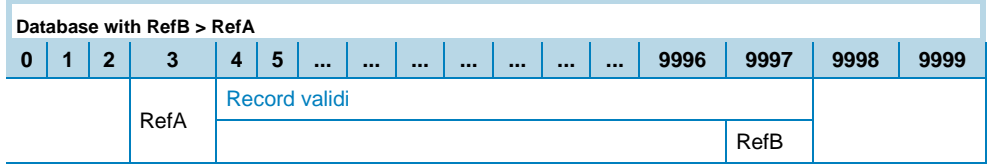

Se RefA < RefB, i record validi sono da RefA+1 a 9999 e da 0 a RefB.

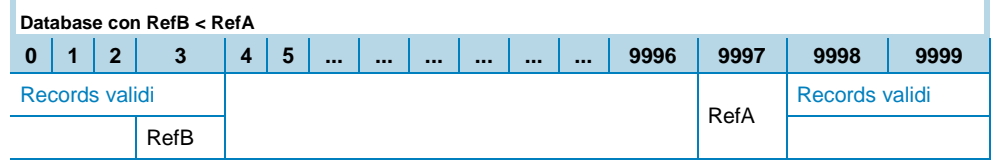

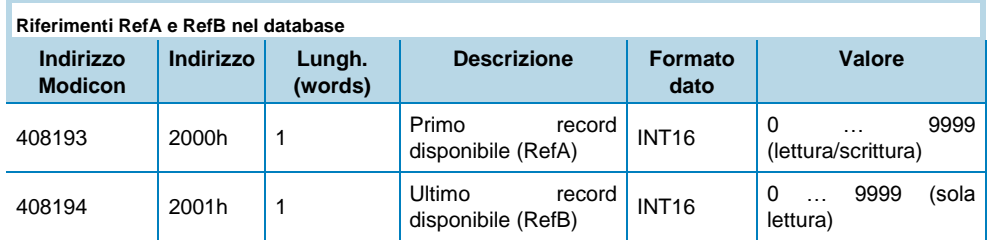

Il database può essere letto in Modbus o Profibus:

#### Modalità Modbus:

- 1. Leggere il riferimento del primo record disponibile (RefA) ed il riferimento dell'ultimo record memorizzato (RefB) utilizzando le funzioni Modbus 03 o 04.
- 2. Leggere i record validi utilizzando la funzione Modbus 14 e sottofunzione 06. Il frame di richiesta della funzione 14 per la lettura di un record ha la seguente struttura:

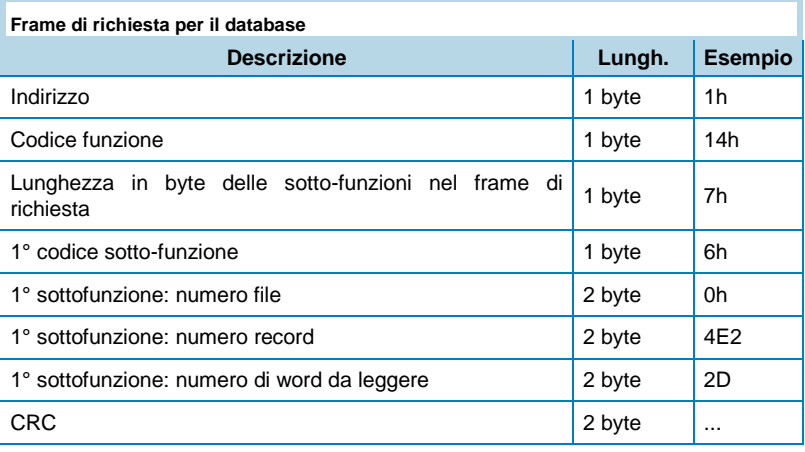

3. Il numero del file viene utilizzato per identificare il database (ogni database ha un differente numero identificativo); il numero del file

per il database logging è 0. Una sotto-funzione legge solamente un record; ripetere la precedente richiesta per ogni record cambiando il valore "1° sottofunzione: numero record" per leggere tutti i record validi. Per ogni frame di richiesta il dispositivo risponde con il seguente frame:

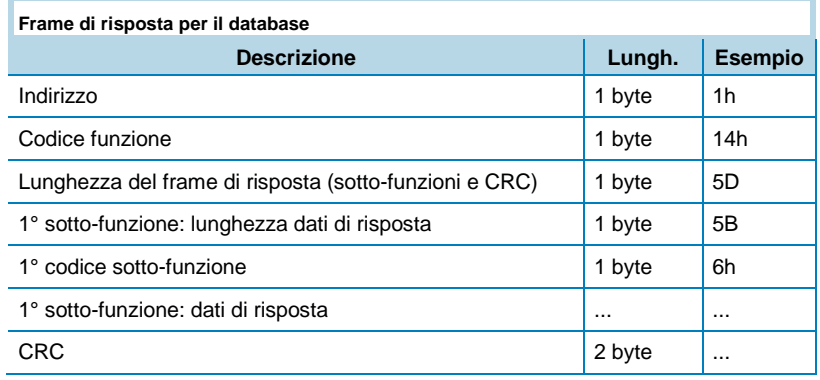

- 4. "1° sotto-funzione: dati di risposta" riporta le informazioni memorizzate nel record richiesto con il frame di richiesta ("1° sottofunzione: numero record"). La struttura di queste words è illustrata nella tabella "Organizzazione del record del database".
- 5. Quando tutti i record sono stati letti, scrivere il riferimento RefA pari al valore di RefB (utilizzare la funzione Modbus 06). Questa azione esegue un reset del database (i nuovi records aggiunti durante la lettura del database vengono persi).
- Modalità Profibus:
	- 1. Leggere il riferimento del primo record disponibile (RefA) e dell'ultimo record memorizzato (RefB) utilizzando lo scambio aciclico Profibus (slot 0 index 9).
	- 2. Scrivere il numero del record da leggere allo slot 6 e index 0 utilizzando lo scambio aciclico Profibus (è possibile leggere un solo record per ogni richiesta).
	- 3. Leggere i dati del record allo slot 6 e index 0 utilizzando lo scambio aciclico Profibus.

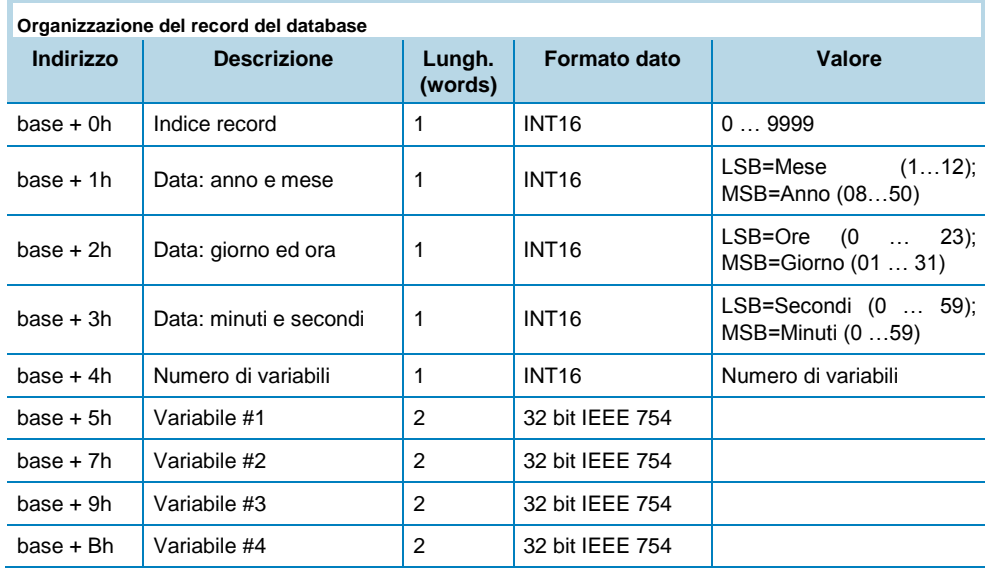

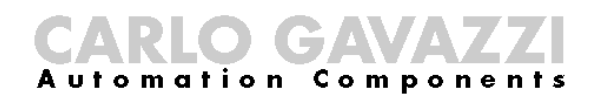

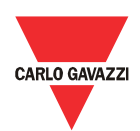

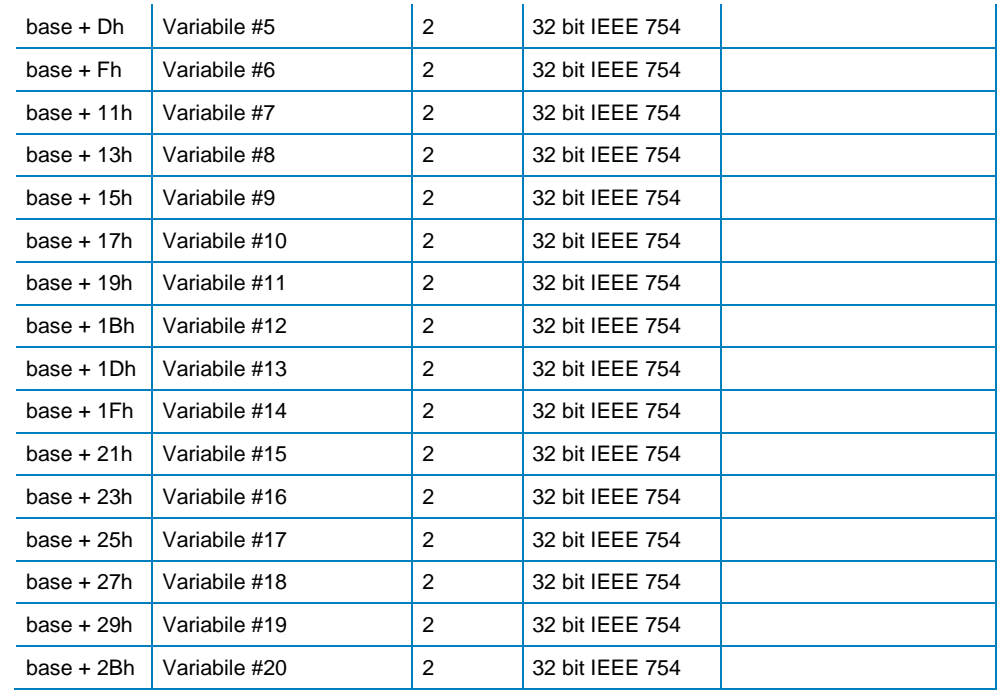

#### **Dataevent**

Il dataevent è un file con 10000 records (da indice 0000 a 9999). Ogni record è organizzato in 11 words come illustrato in tabella "Organizzazione del record del dataevent" che riassume le informazioni memorizzate nel dataevent. Il dataevent ha un sistema di memorizzione di tipo FIFO e utilizza due riferimenti per identificare l'intervallo dei records memorizzati: il primo record disponibile (RefA) e l'ultimo record memorizzato (RefB).

Se RefB > RefA, i records validi sono da RefA+1 a RefB,

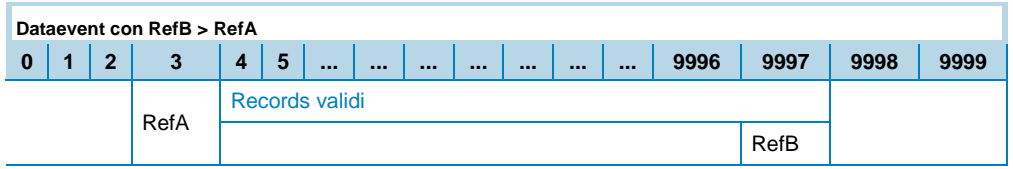

Se RefA < RefB, i record validi sono da RefA+1 a 9999 e da 0 a RefB.

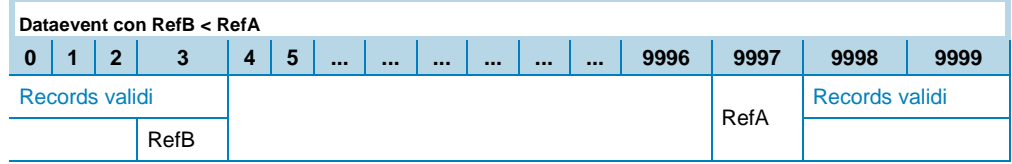

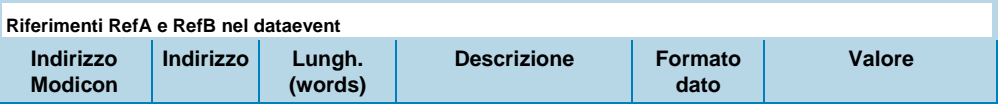

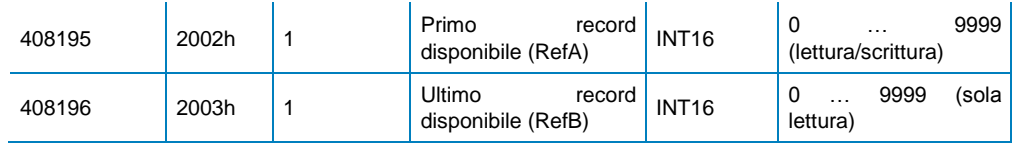

Il database può essere letto in Modbus o Profibus:

#### Modalità Modbus:

- 1. Leggere il riferimento del primo record disponibile (RefA) ed il riferimento dell'ultimo record memorizzato (RefB) utilizzando le funzioni Modbus 03 o 04.
- 2. Leggere i record validi utilizzando la funzione Modbus 14 e sottofunzione 06. Il frame di richiesta della funzione 14 per la lettura di un record ha la seguente struttura:

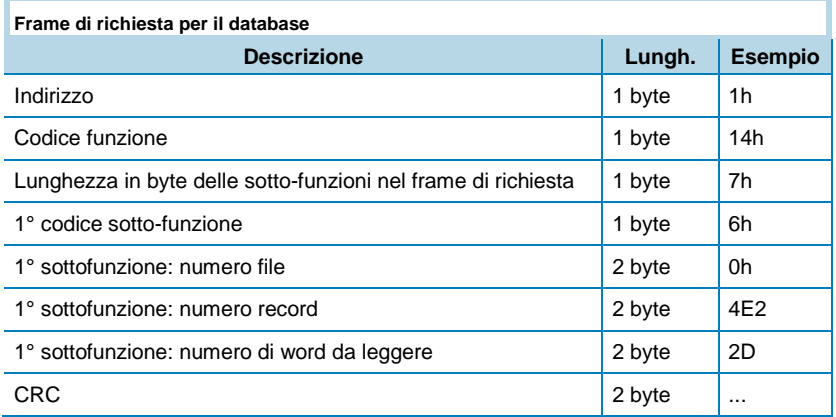

3. Il numero del file viene utilizzato per identificare il database (ogni database ha un differente numero identificativo); il numero del file per il dataevent è 1. Una sotto-funzione legge solamente un record; ripetere la precedente richiesta per ogni record cambiando il valore "1° sottofunzione: numero record" per leggere tutti i record validi. Per ogni frame di richiesta il dispositivo risponde con il seguente frame:

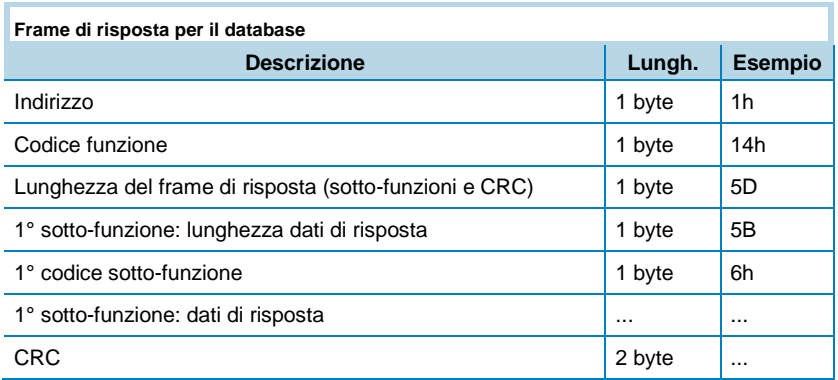

- 4. "1° sotto-funzione: dati di risposta" riporta le informazioni memorizzate nel record richiesto con il frame di richiesta ("1° sottofunzione: numero record"). La struttura di queste words è illustrata nella tabella "Organizzazione del record nel dataevent".
- 5. Quando tutti i record sono stati letti, scrivere il riferimento RefA con il

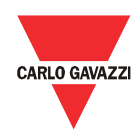

valore di RefB (utilizzare la funzione Modbus 06). Questa azione esegue un reset del database (i nuovi records aggiunti durante la lettura del database vengono persi).

- Modalità Profibus:
	- 1. Leggere il riferimento del primo record disponibile (RefA) e dell'ultimo record memorizzato (RefB) utilizzando lo scambio aciclico Profibus (slot 0 index 9).
	- 2. Scrivere il numero del record da leggere allo slot 6 e index 0 utilizzando lo scambio aciclico Profibus (è possibile leggere un solo record per ogni richiesta).
	- 3. Leggere il record allo slot 6 e index 0 utilizzando lo scambio aciclico Profibus.

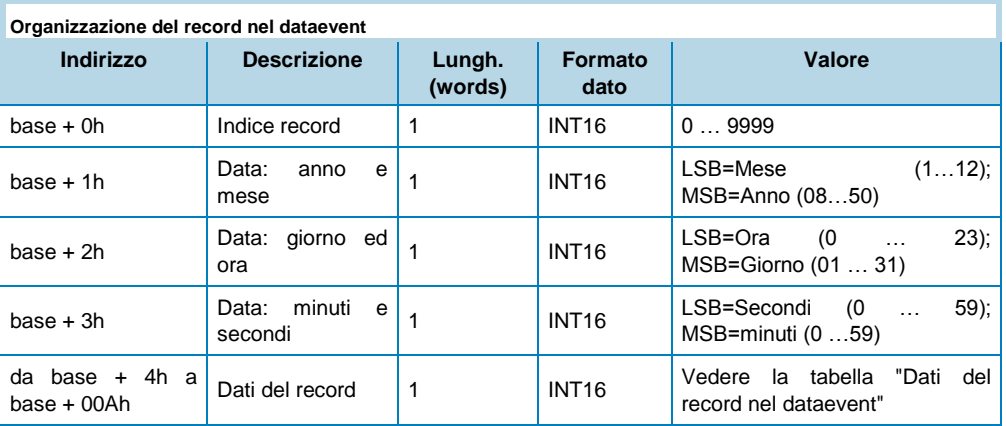

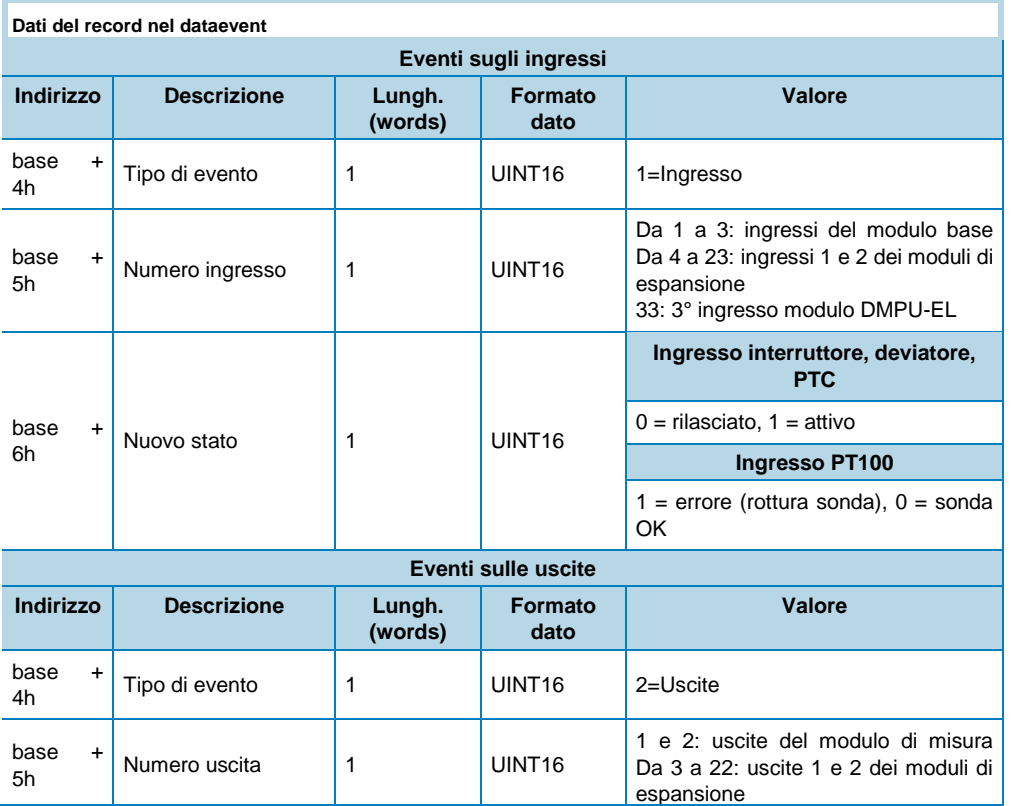

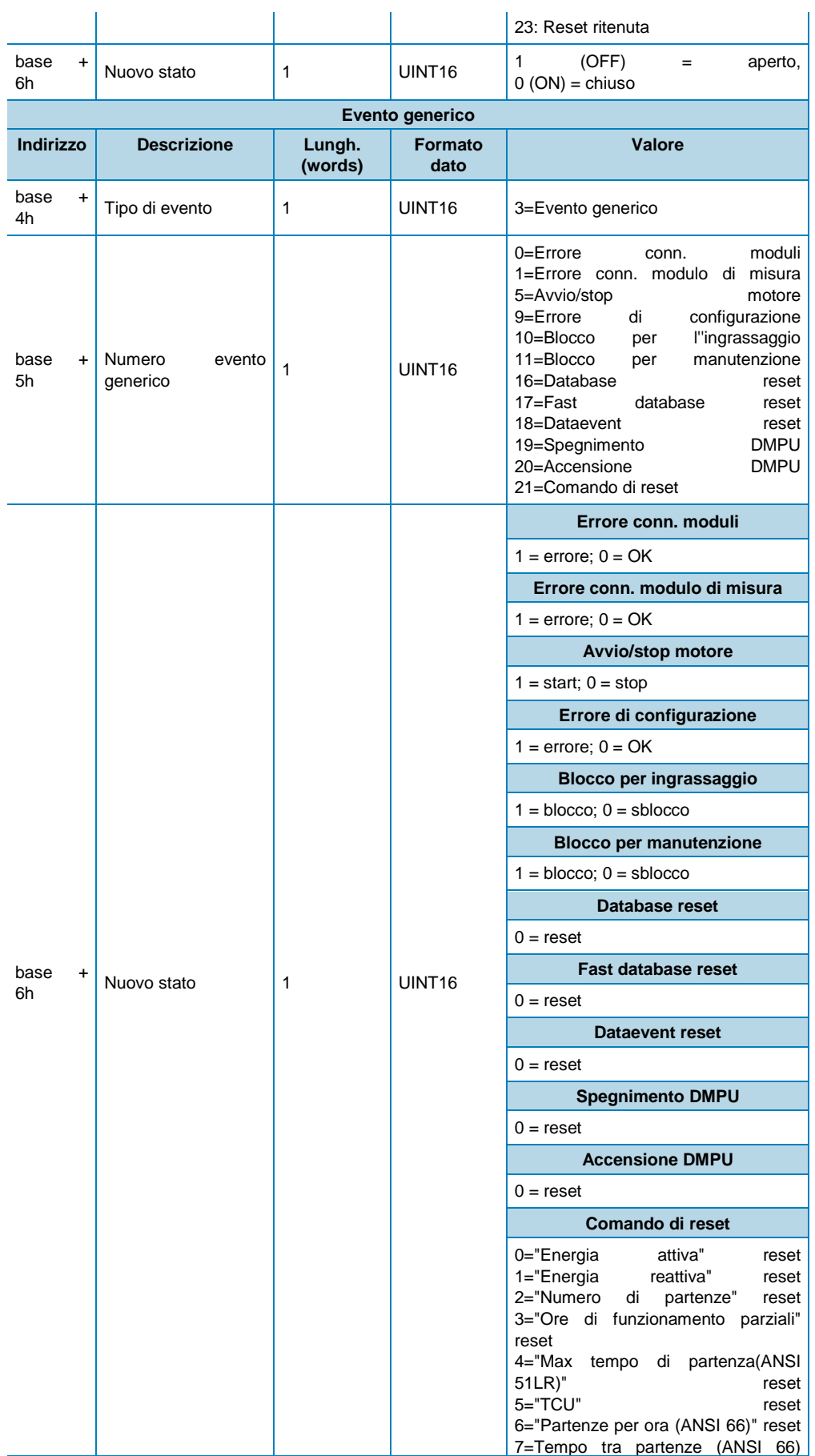
## **CARLO GAVAZZI**

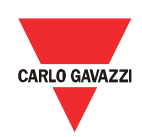

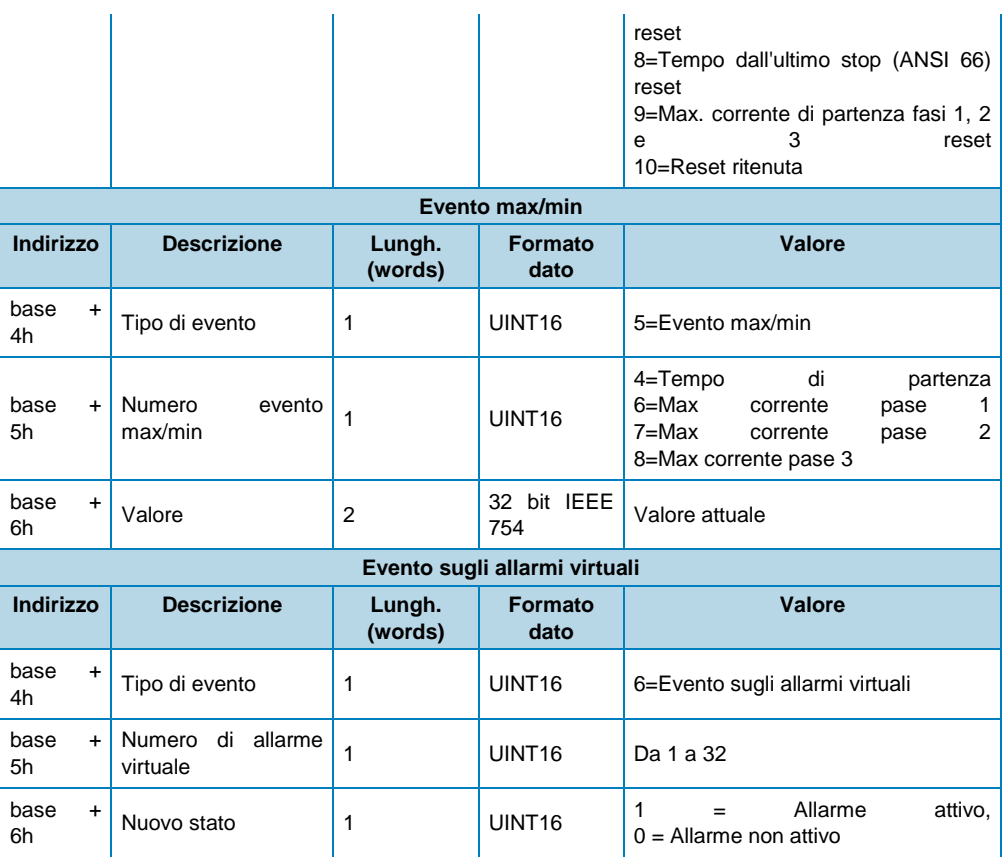

#### Fast database

Il fast database è un file con 10000 records (con indice da 0000 a 9999). Ogni record è organizzato in 45 words come illustrato nella tabella "Organizzazione del record nel fast database" che riassume le informazioni memorizzate nel fast database. Il database ha un sistema di memorizzione di tipo FIFO e utilizza due riferimenti per identificare l'intervallo dei records memorizzati: il primo record disponibile (RefA) e l'ultimo record memorizzato (RefB).

Se RefB > RefA, i records validi sono da RefA+1 a RefB,

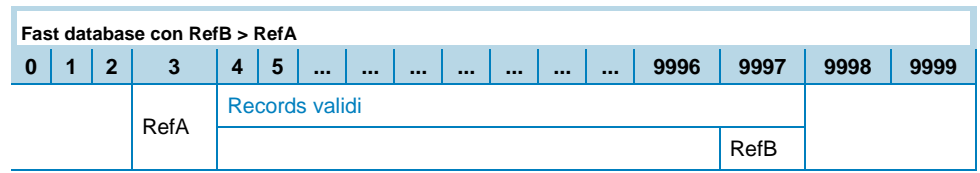

Se RefA < RefB, i record validi sono da RefA+1 a 9999 e da 0 a RefB.

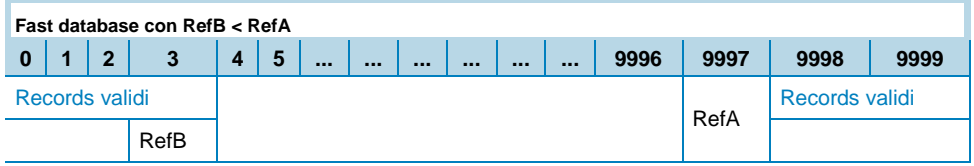

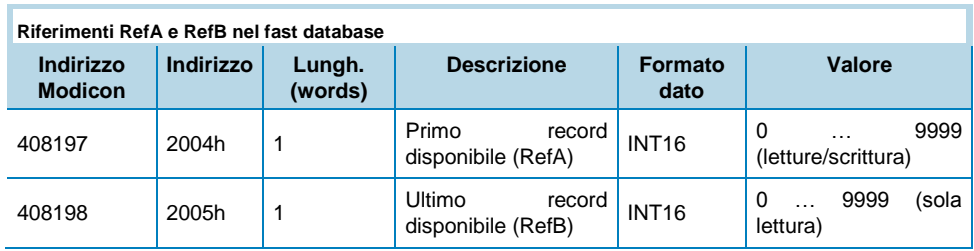

Il fast database può essere letto in Modbus o Profibus:

#### Modalità Modbus:

- 1. Leggere il riferimento del primo record disponibile (RefA) ed il riferimento dell'ultimo record memorizzato (RefB) utilizzando le funzioni Modbus 03 o 04.
- 2. Leggere i record validi utilizzando la funzione Modbus 14 e sottofunzione 06. Il frame di richiesta della funzione 14 per la lettura di un record ha la seguente struttura:

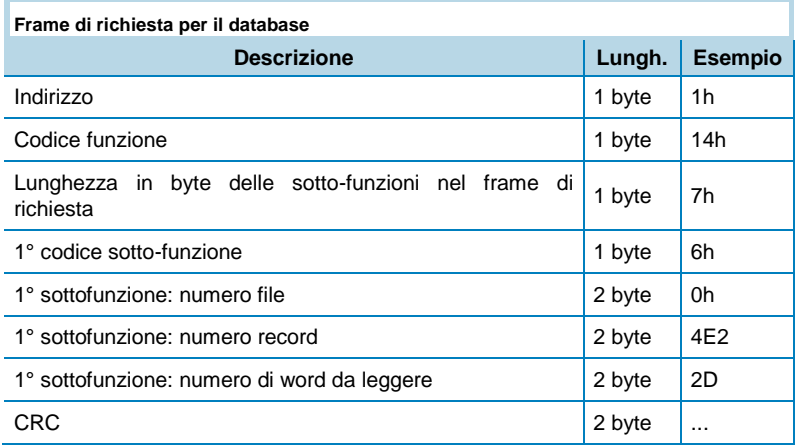

3. Il numero del file viene utilizzato per identificare il database (ogni database ha un differente numero identificativo); il numero del file per il fast database è 2. Una sotto-funzione legge solamente un record; ripetere la precedente richiesta per ogni record cambiando il valore "1° sottofunzione: numero record" per leggere tutti i record validi. Per ogni frame di richiesta il dispositivo risponde con il seguente frame:

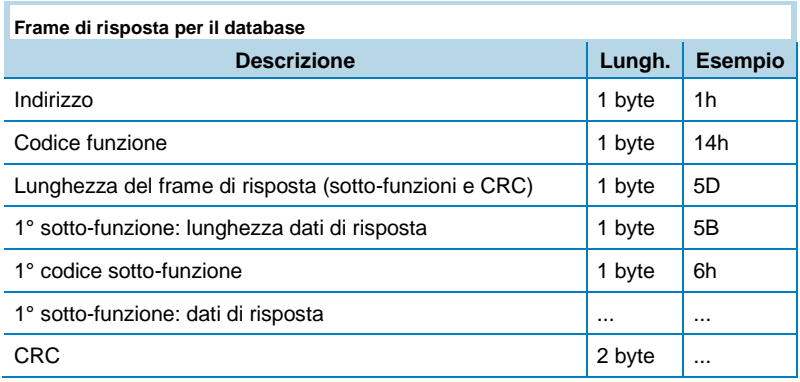

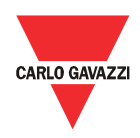

- 4. "1° sotto-funzione: dati di risposta" riporta le informazioni memorizzate nel record richiesto con il frame di richiesta ("1° sottofunzione: numero record"). La struttura di queste words è illustrata nella tabella "Organizzazione del record nel fast database".
- 5. Quando tutti i record sono stati letti, scrivere il riferimento RefA pari al valore di RefB (utilizzare la funzione Modbus 06). Questa azione esegue un reset del database (i nuovi records aggiunti durante la lettura del database vengono persi).
- Modalità Profibus:
	- 1. Leggere il riferimento del primo record disponibile (RefA) e dell'ultimo record memorizzato (RefB) utilizzando lo scambio aciclico Profibus (slot 0 index 9).
	- 2. Scrivere il numero del record da leggere allo slot 6 e index 0 utilizzando lo scambio aciclico Profibus (è possibile leggere un solo record per ogni richiesta).
	- 3. Leggere il record allo slot 6 e index 0 utilizzando lo scambio aciclico Profibus.

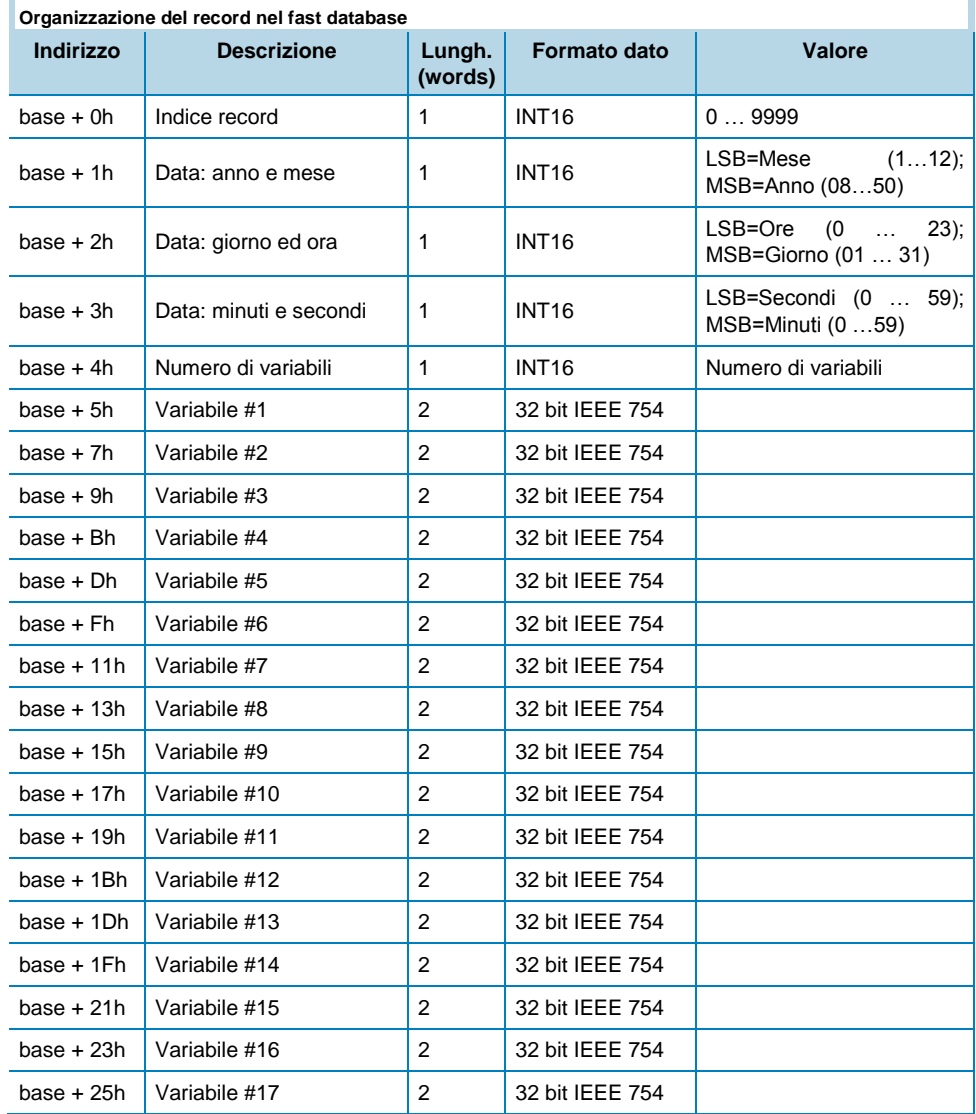

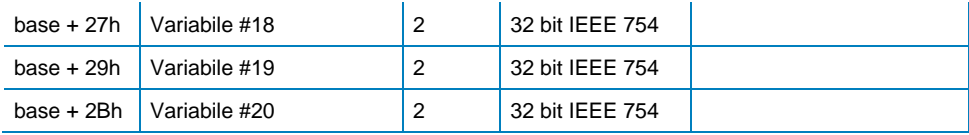

#### Datalogger reset

Utilizzare i seguenti comandi per resettare i tre databases:

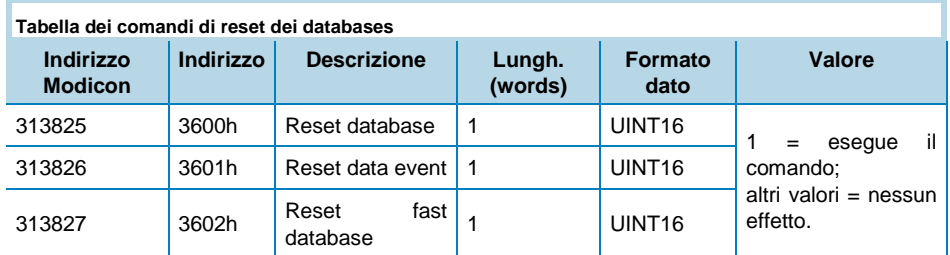

*Modalità sola scrittura. Scambio aciclico PROFIBUS: slot 5 - da index 50 a index 52.*

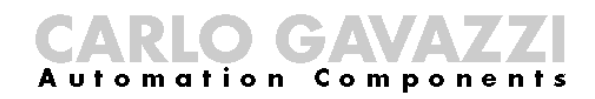

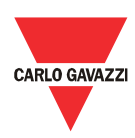

### Esempi di configurazioni

#### Partenza diretta

In questo esempio viene descritta una configurazione di controllo dell'avvio/stop del motore (attraverso due pulsanti), con verifica dell'immagine termica. I blocchi utilizzati e le relative connessioni sono le seguenti:

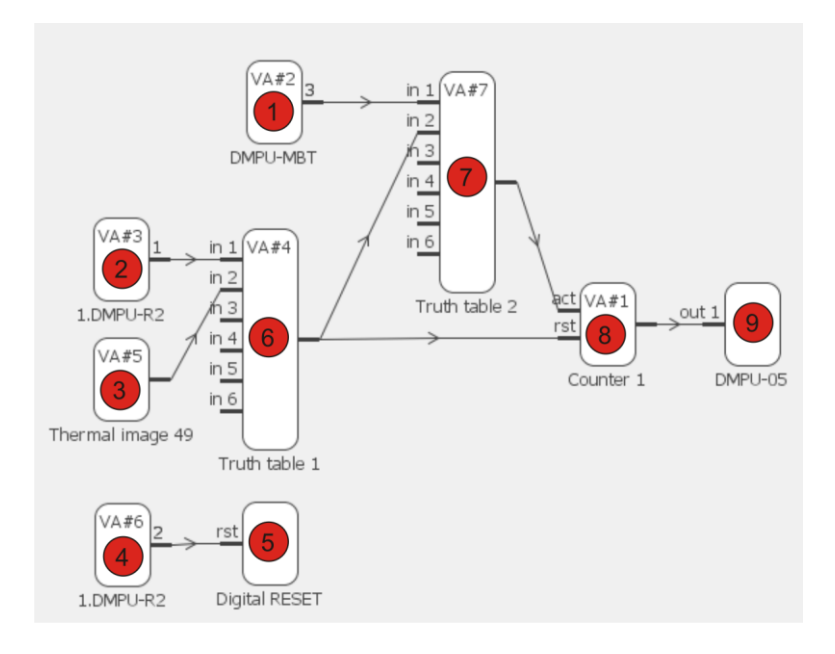

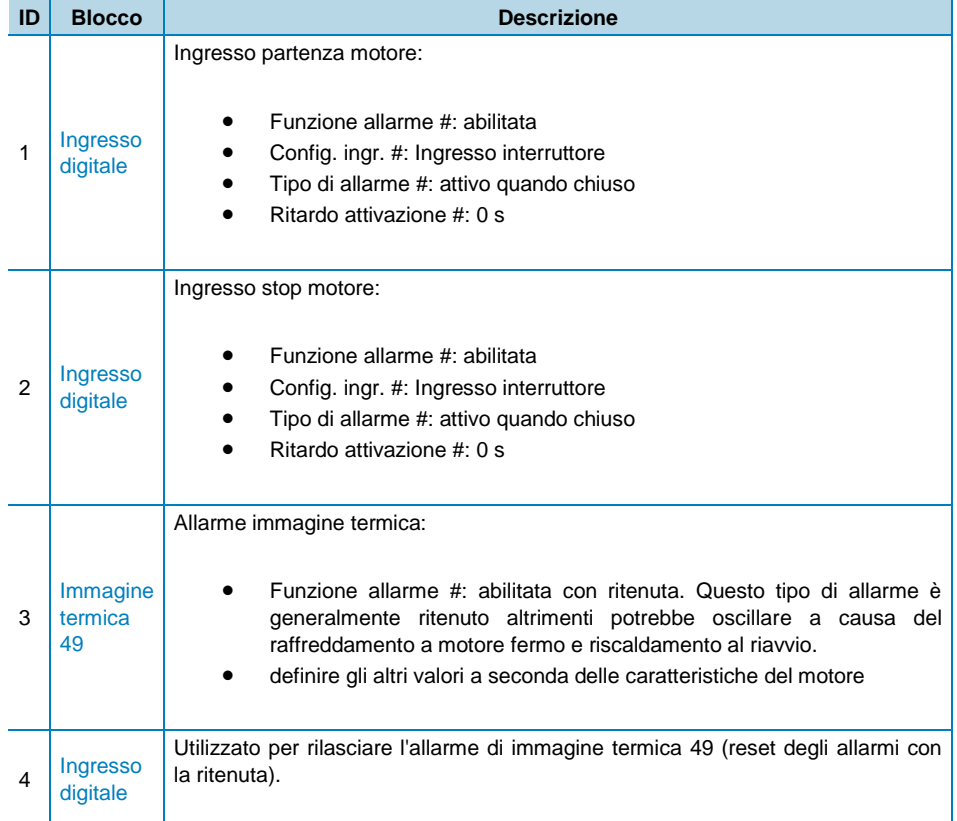

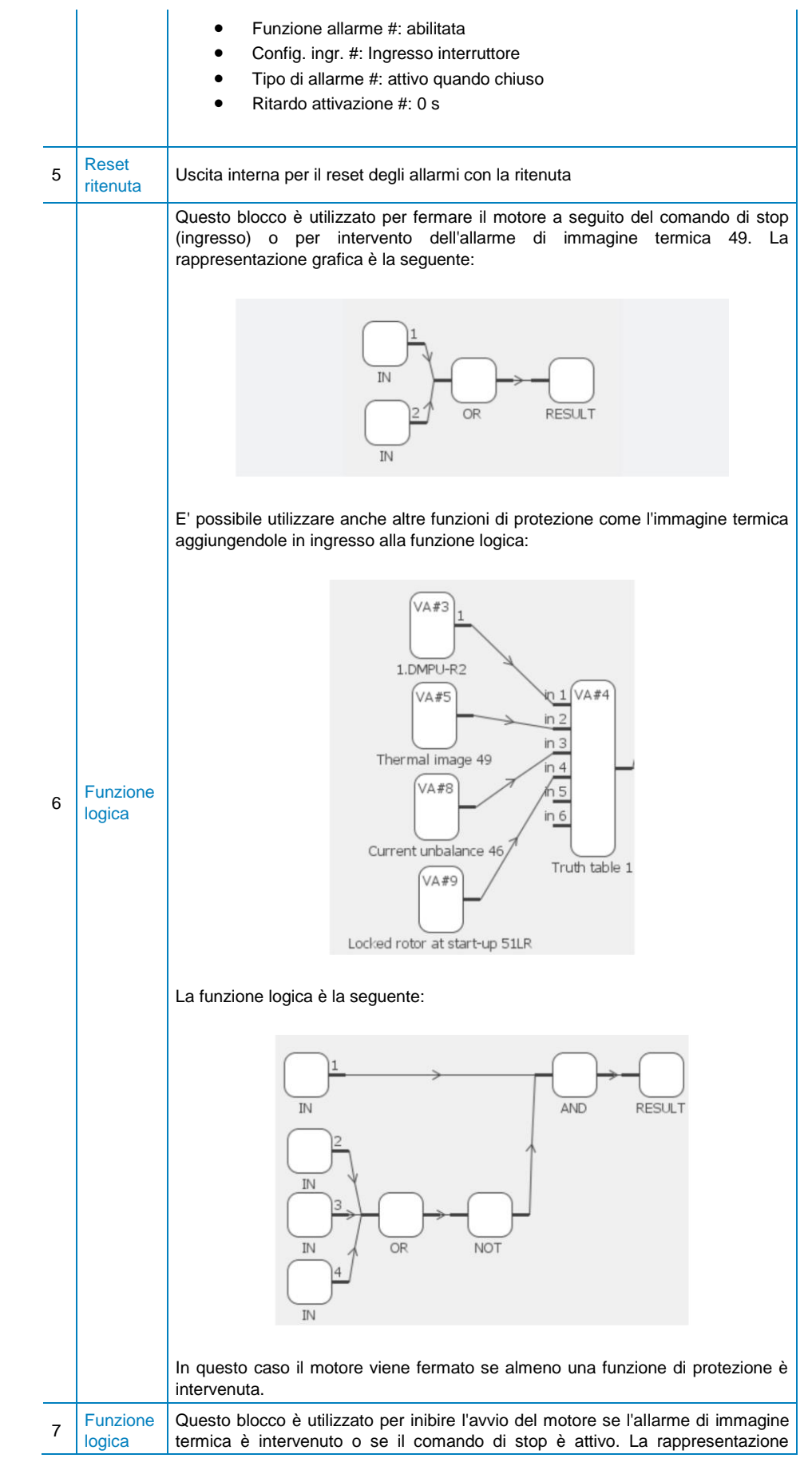

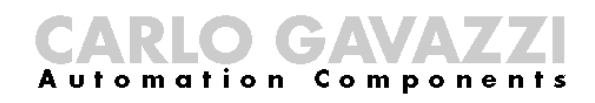

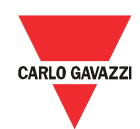

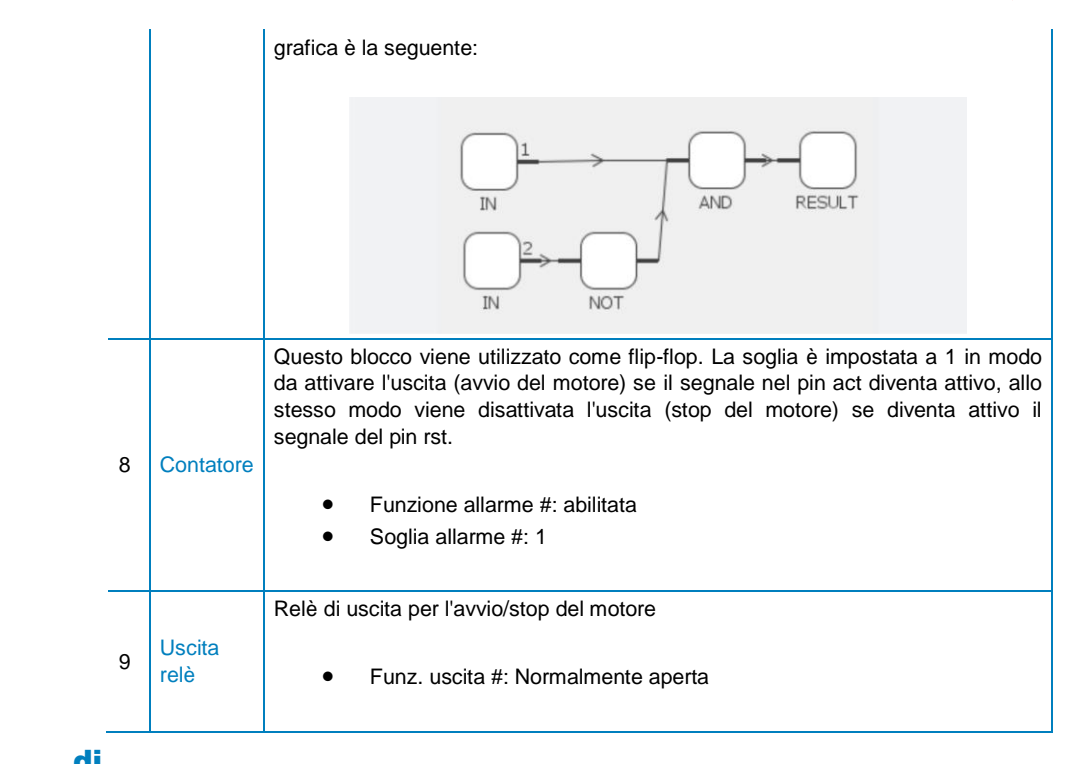

#### Inversione di marcia

In questo esempio viene descritta una configurazione di inversione di marcia del motore (attraverso dei pulsanti), con verifica dell'immagine termica 49. I blocchi utilizzati e le relative connessioni sono le seguenti:

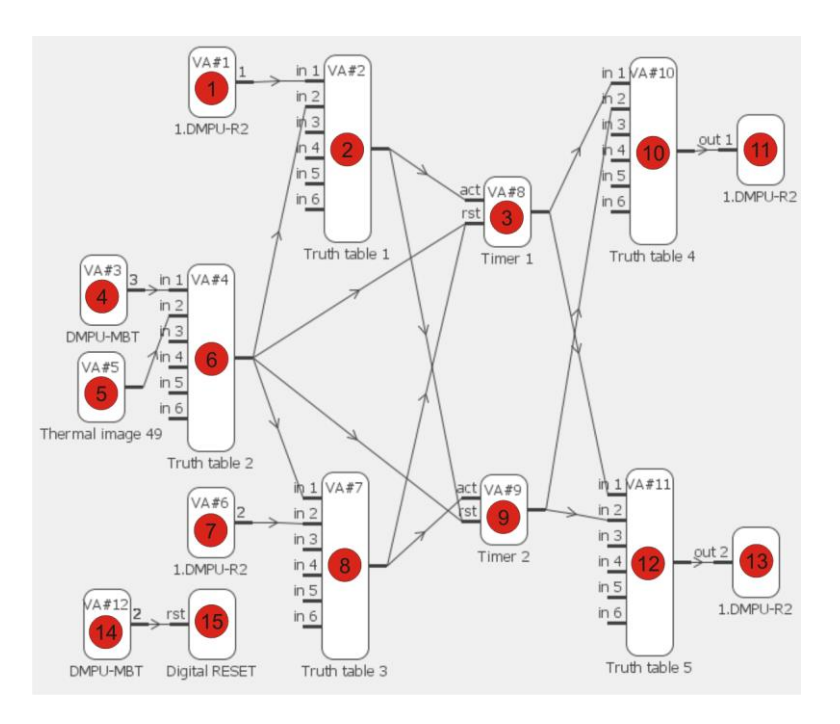

I blocchi utilizzati possono essere raggruppati in tre gruppi con le seguenti caratteristiche:

1. Gruppo avvio motore in avanti: questo gruppo è utilizzato per la funzione di marcia avanti/stop del motore. I blocchi sono i seguenti:

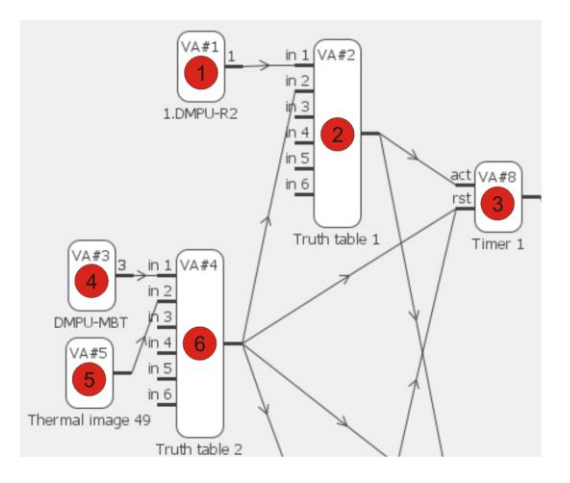

2. Gruppo avvio motore indietro: questo gruppo è utilizzato per la funzione di marcia indietro/stop del motore. I blocchi sono i seguenti:

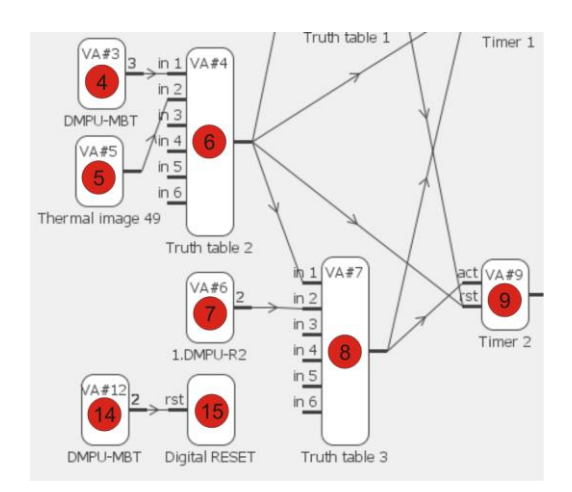

3. Gruppo di interblocco tra marcia avanti ed indietro: questo gruppo è utilizzato per evitare l'attivazione simultanea dell'uscita di marcia avanti e marcia indietro. I blocchi sono i seguenti:

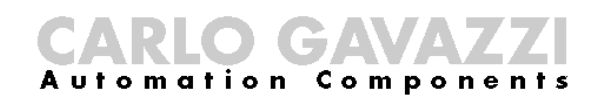

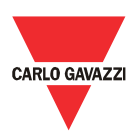

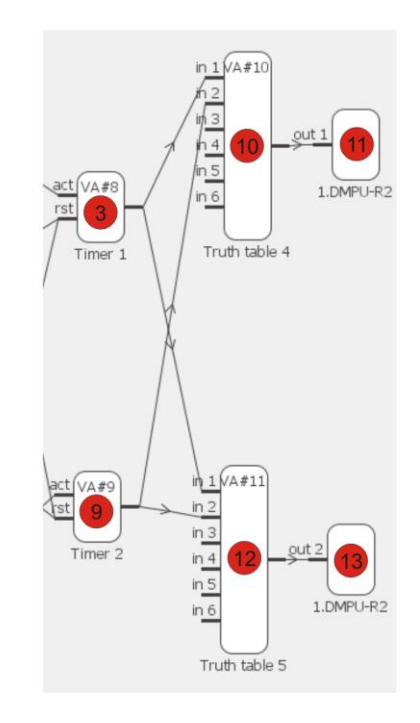

Descrizione dei blocchi dei vari gruppi:

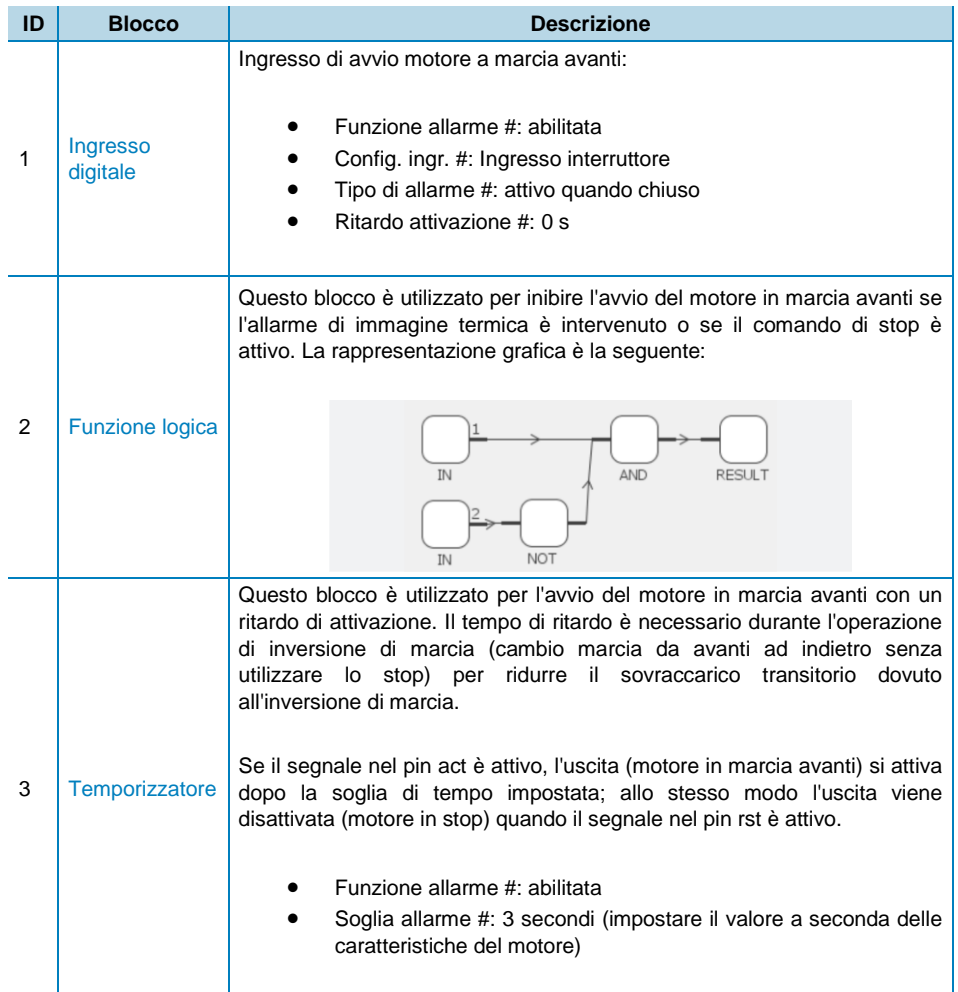

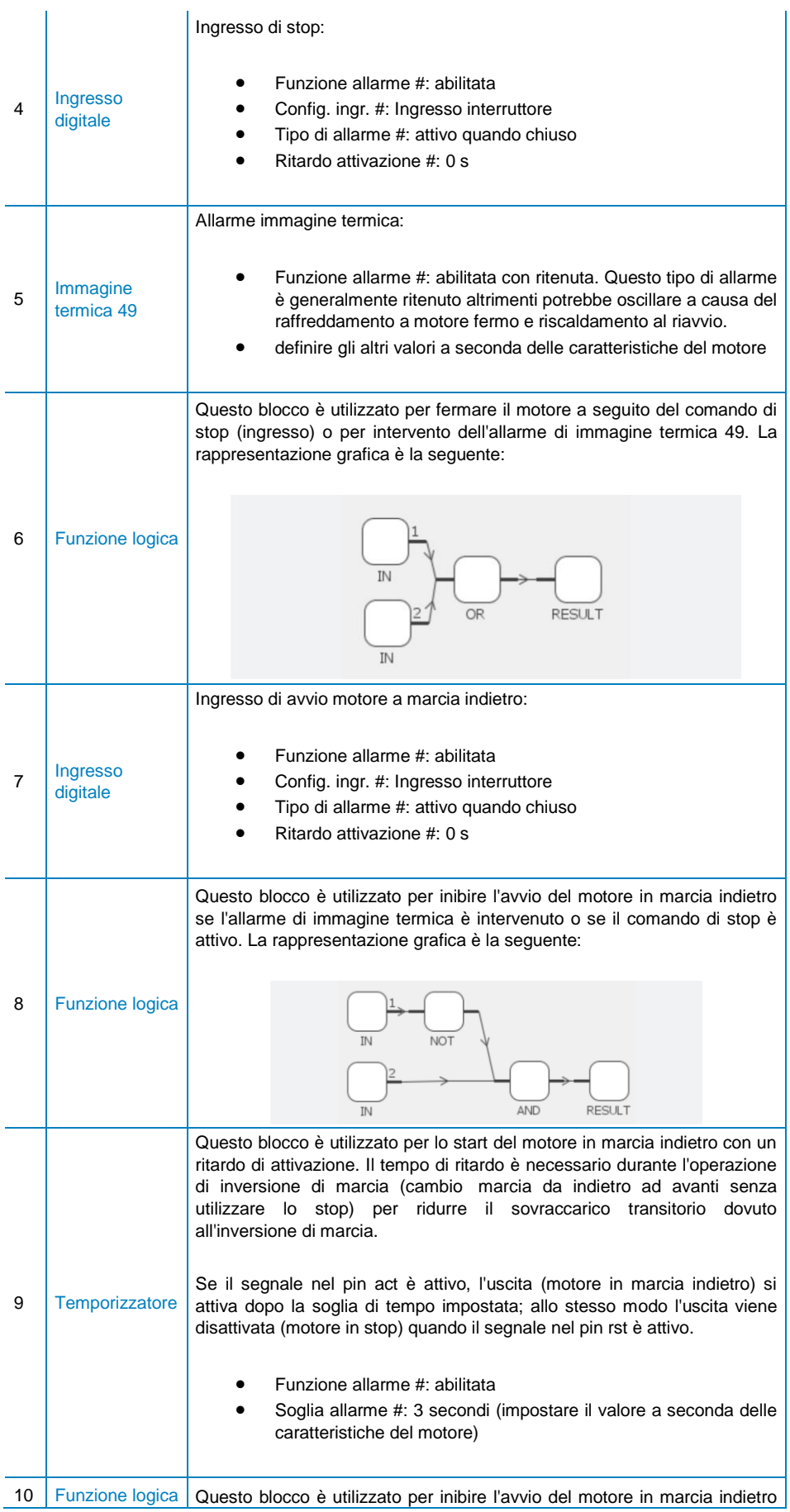

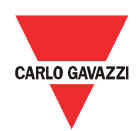

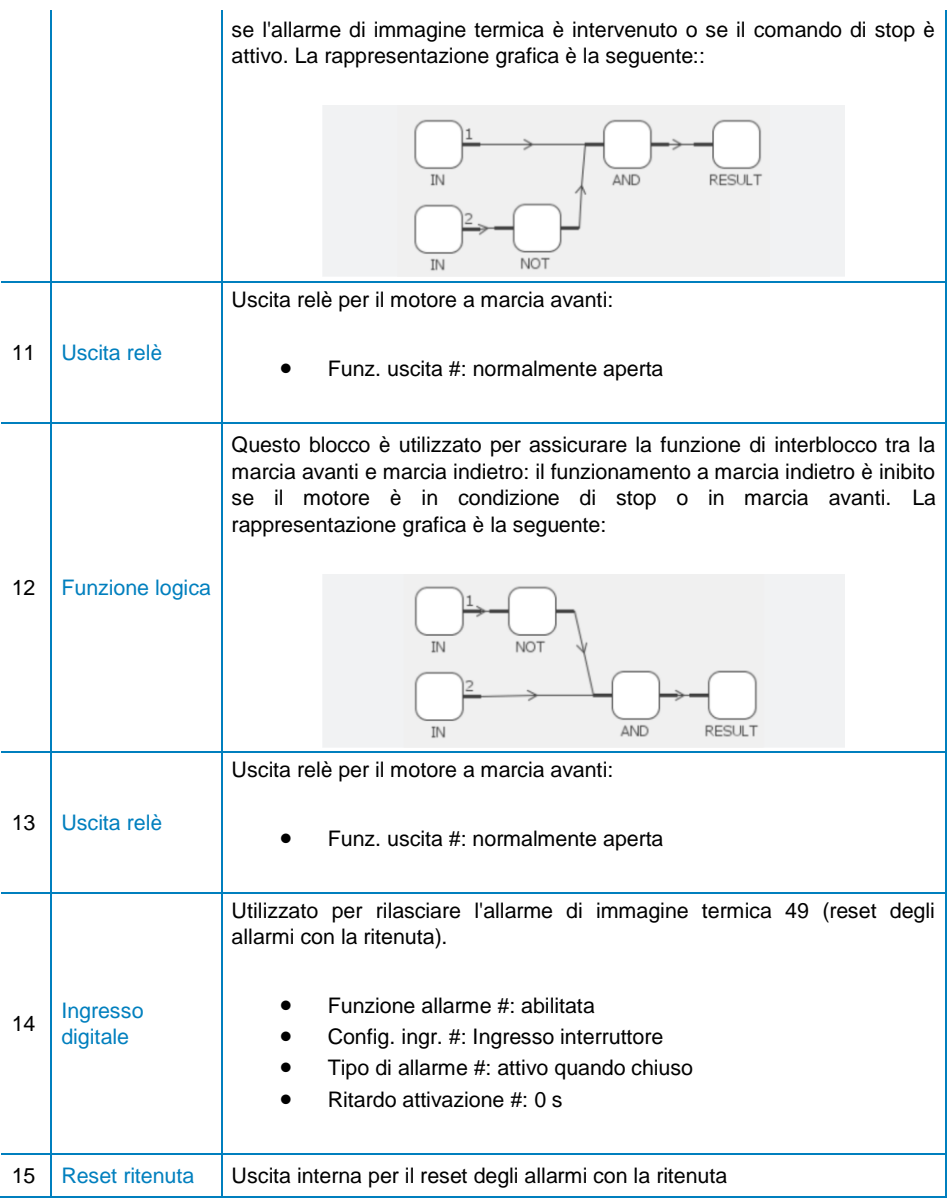

#### Temporizzatore ritardato all'attivazione

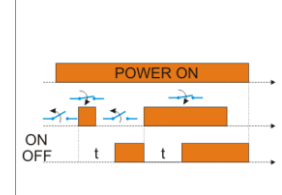

**Funzione temporizzatore ritardato all'attivazione**

In questa configurazione viene descritto un esempio di temporizzatore ritardato all'attivazione. I blocchi utilizzati e le connessioni sono i seguenti:

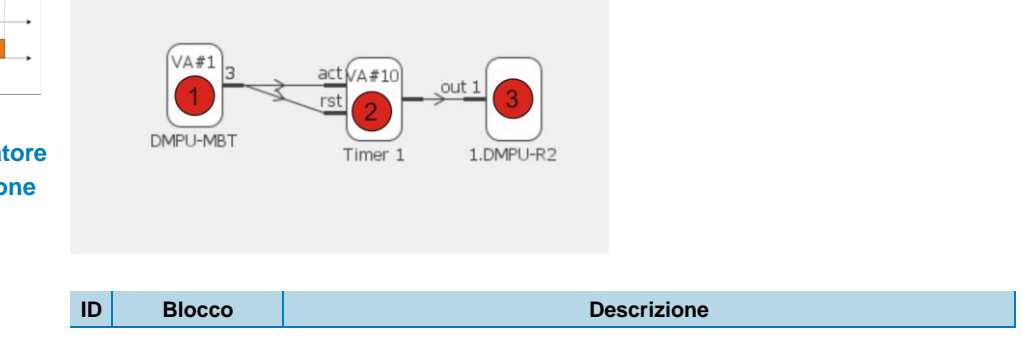

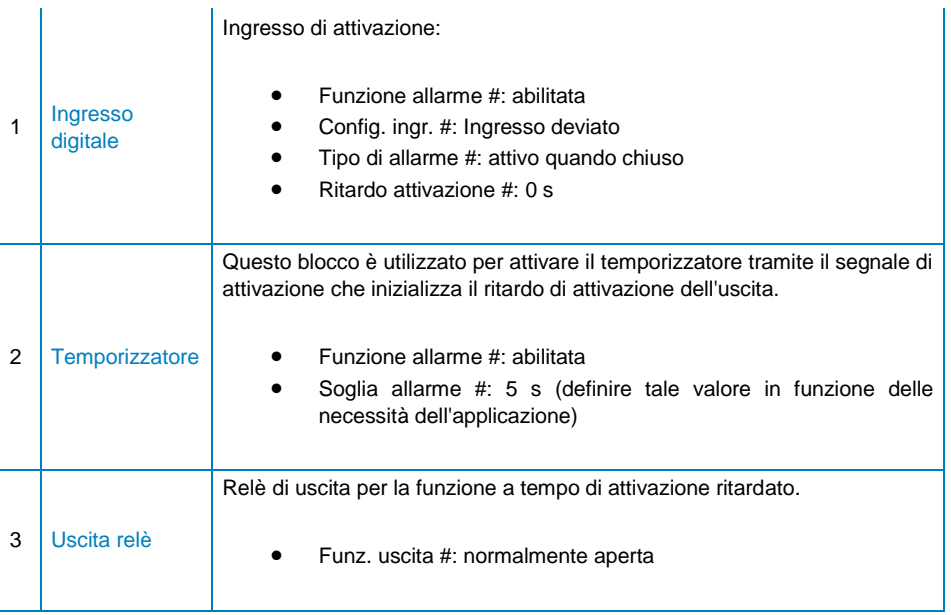

Ogni volta che l'ingresso di attivazione diventa attivo il temporizzatore viene resettato e fatto ripartire; quando scade il tempo di ritardo (5s) il temporizzatore va in OFF e non ritorna in ON fintanto che non riceve il comando d'ingresso d'attivazione.

Partenza stellatriangolo

In questo esempio viene descritta una configurazione di controllo partenza stella triangolo del motore (attraverso dei pulsanti), con verifica dell'immagine termica. I blocchi utilizzati e le relative connessioni sono le seguenti:

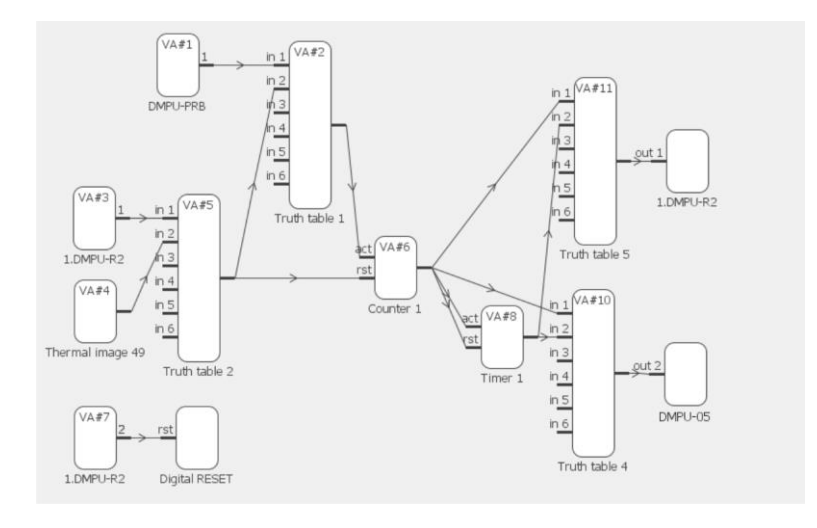

I blocchi utilizzati sono ragruppati in due gruppi con le seguenti caratteristiche:

1. Gruppo di partenza: vedere l'esempio di partenza diretta per i dettagli descrittivi dei blocchi; questo gruppo è utilizzato come funzione di start iniziale/stop del motore. I blocchi sono i seguenti:

### CTA **Automation Components**

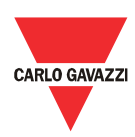

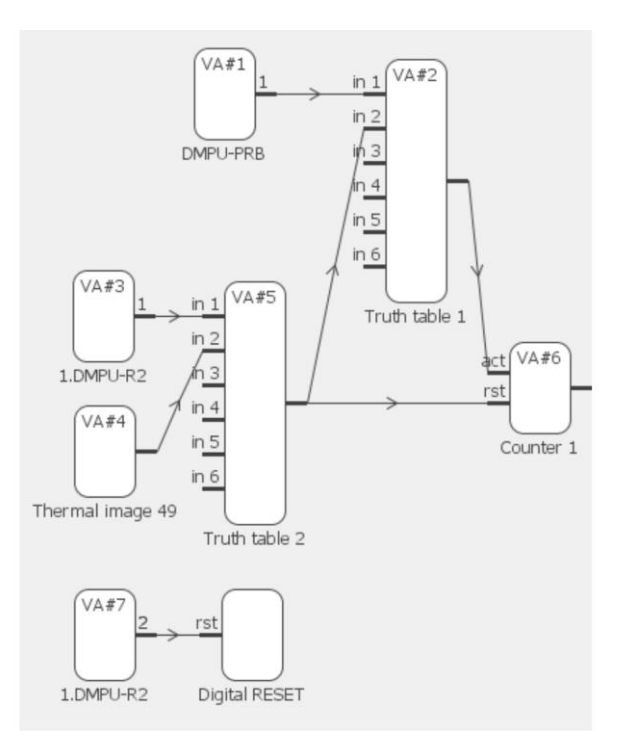

2. Gruppo di interblocco stella-triangolo: per la descrizione dei blocchi vedere la seguente tabella; questo gruppo è utilizzato per evitare l'attivazione simultanea delle uscite di stella e di triangolo. I blocchi sono i seguenti:

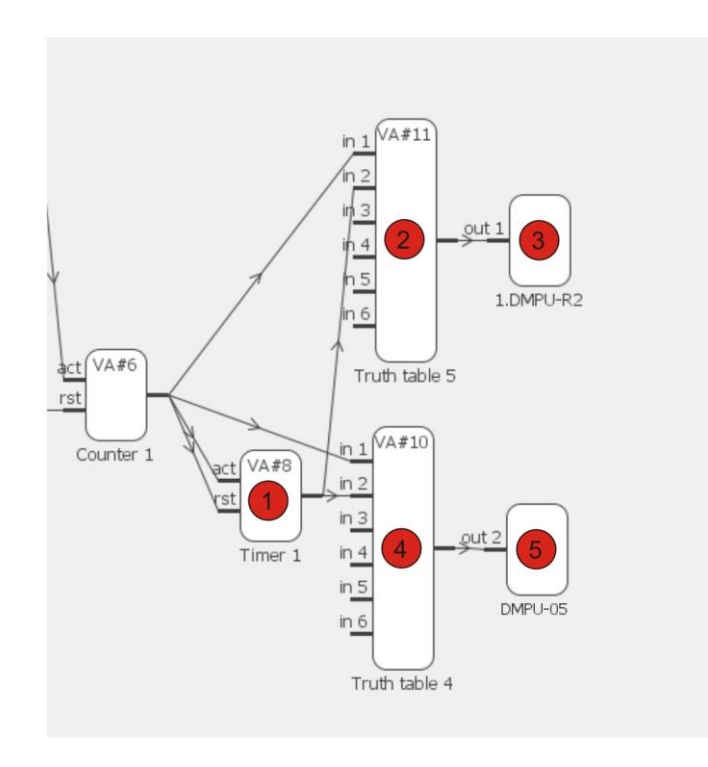

Descrizione dei blocchi del gruppo di interblocco stella-triangolo:

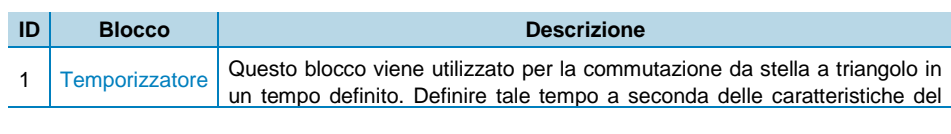

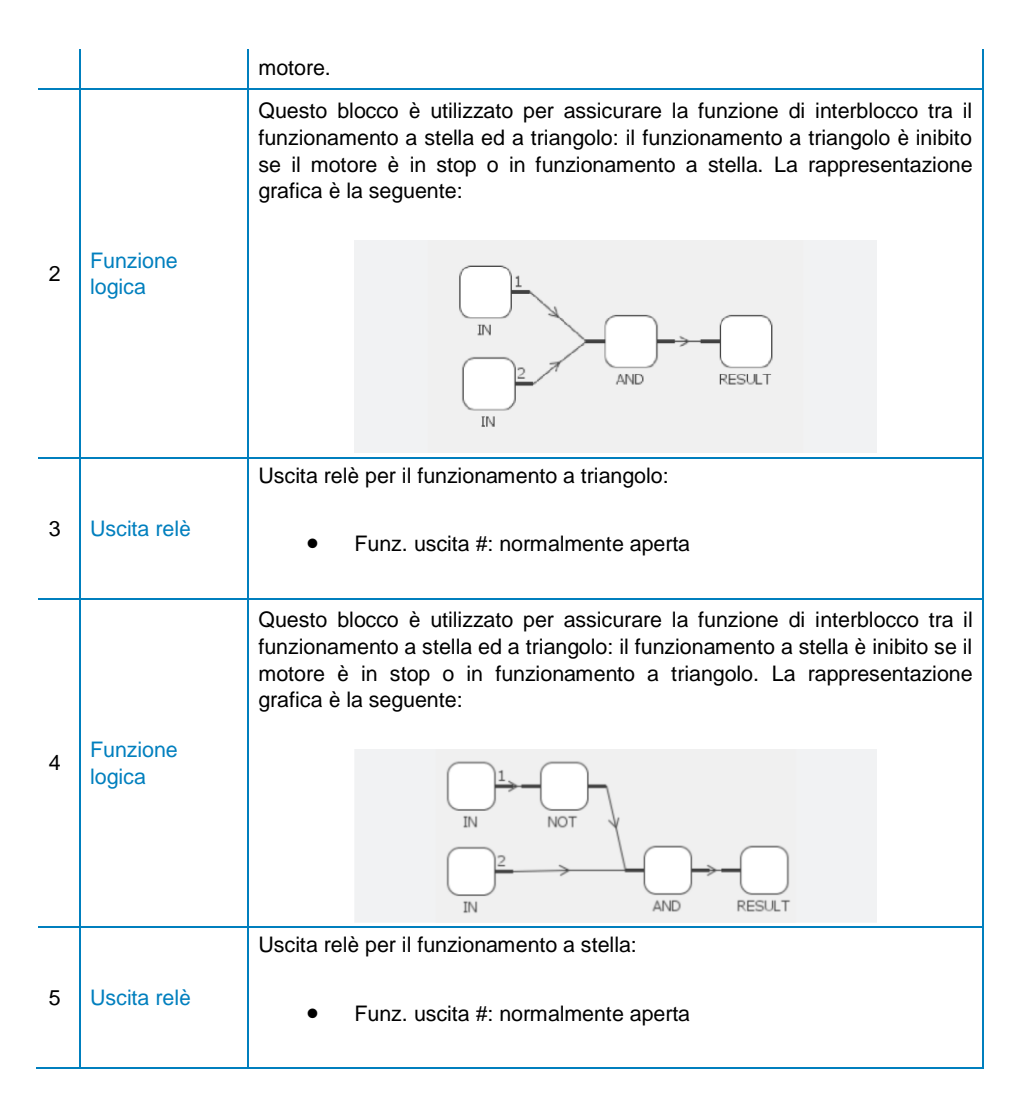

Assegnare l'uscita a triangolo ai moduli I/U e l'uscita a stella al modulo di misura per garantire un tempo transitorio durante la commutazione stella-tringolo evitando così la chiusura simultanea dei due relè: le uscite relè dei moduli I/U hanno un tempo di attivazione maggiore rispetto a quelli del modulo di misura, in questo modo il relè di triangolo chiude quando il relè stella è già stato aperto.

#### Partenza di emergenza

In questo esempio viene descritta una funzione di partenza di emergenza con pulsante. I blocchi utilizzati e le connessioni sono le seguenti:

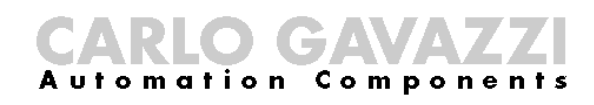

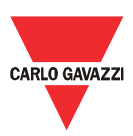

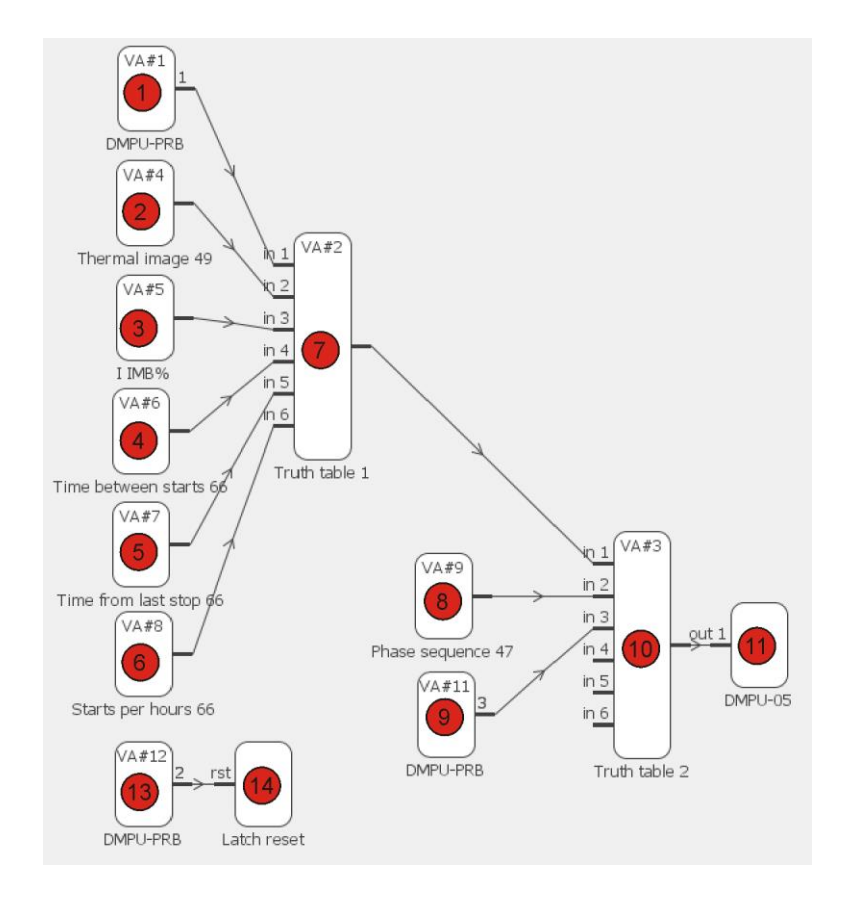

I blocchi utilizzati sono raggruppati in due gruppi con le seguenti caratteristiche:

 1° gruppo di allarmi: in questo gruppo sono riportati tutti gli allarmi che possono intervenire durante il normale funzionamento. La condizione di normale funzionamento è definita quando il motore viene avviato tramite l'ingresso di partenza normale. Un esempio di connessione è il seguente:

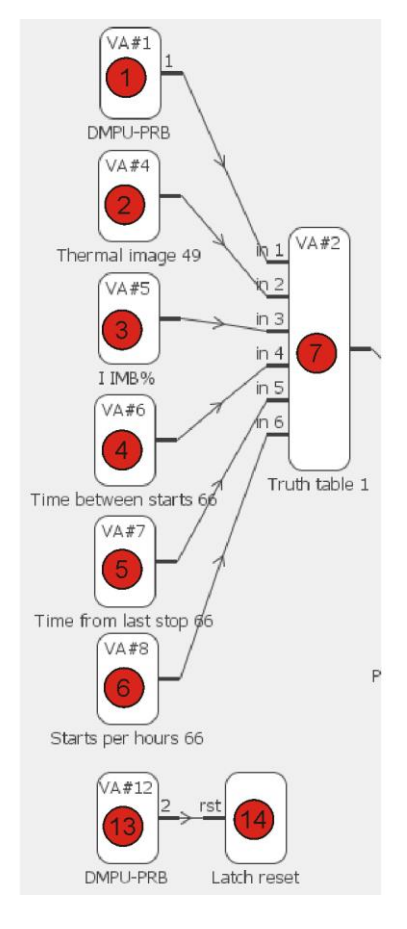

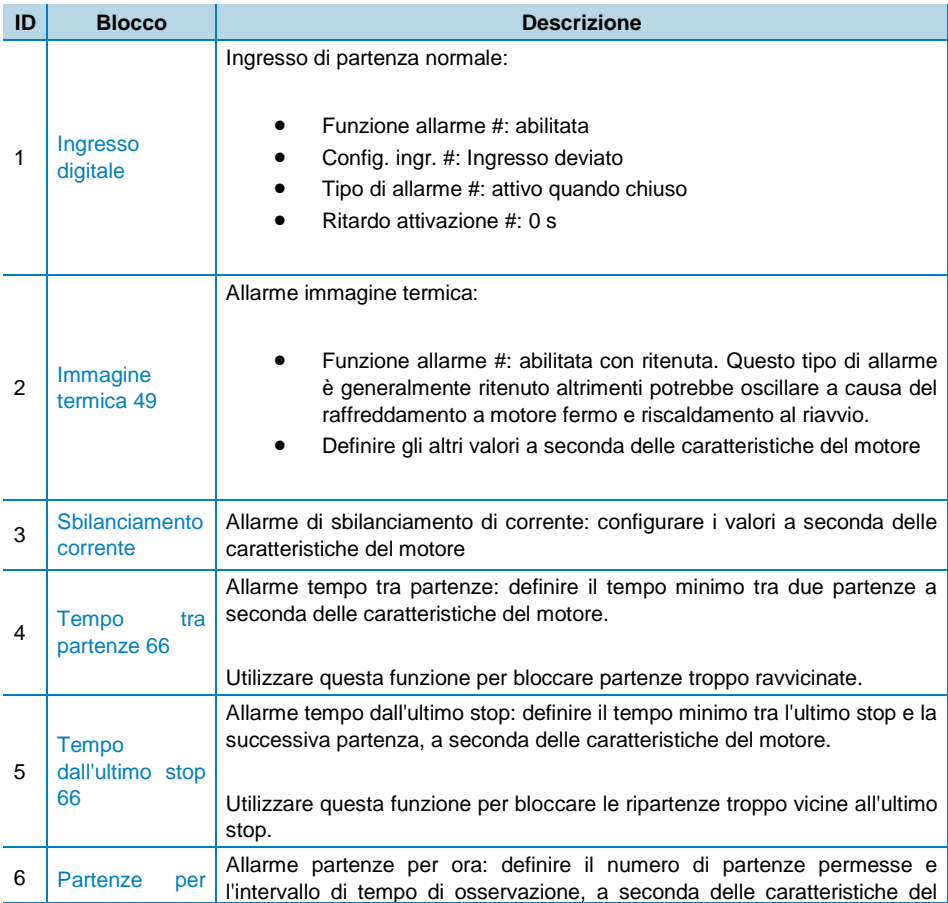

# CARLO GAVAZZI

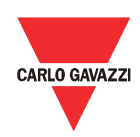

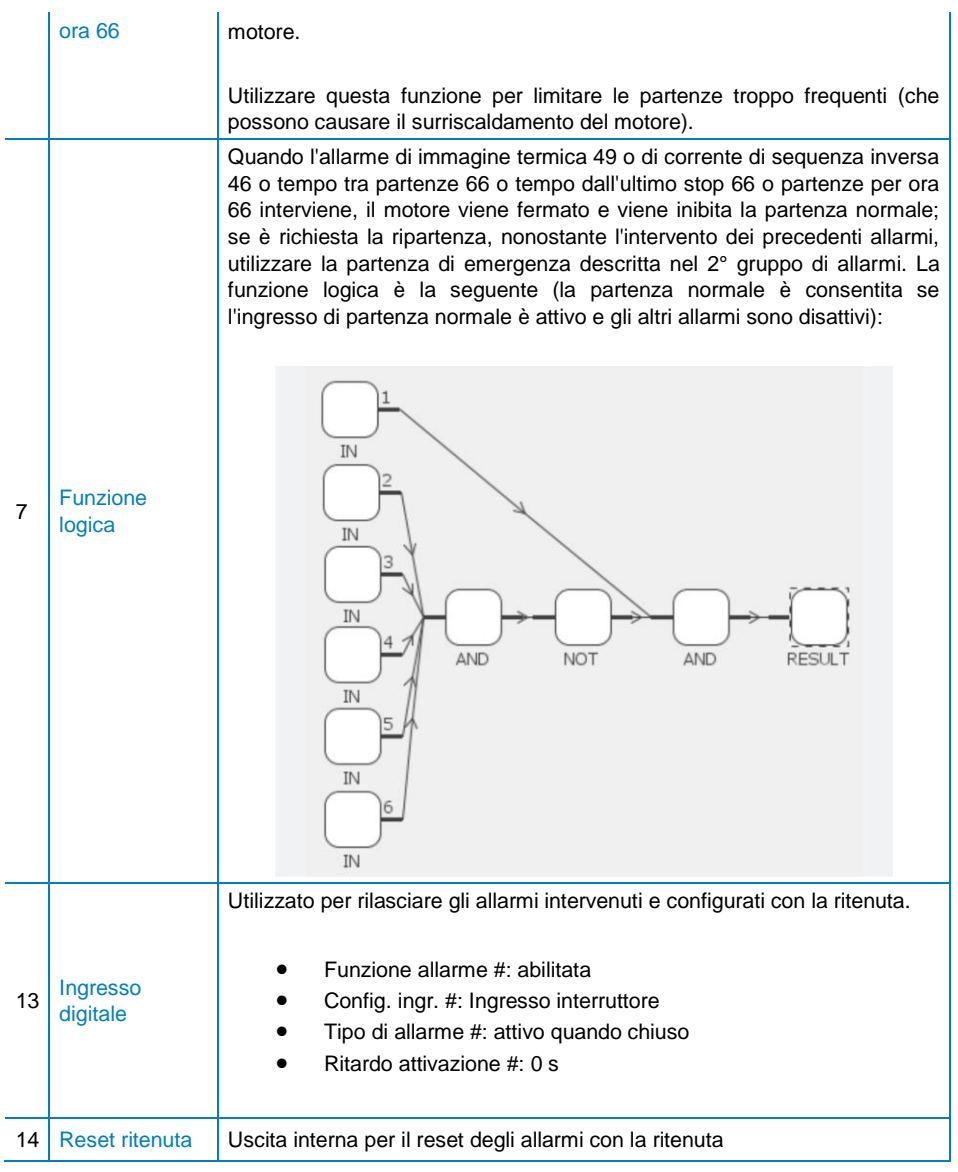

 2° gruppo di allarmi: in questo gruppo sono riportati tutti gli allarmi che possono intervenire durante la partenza di emergenza. La partenza di emergenza si verifica quando il motore è stato fermato a causa dell'intervento di un allarme del primo gruppo e si richiede un riavvio forzato del motore. Un esempio di connessione è il seguente:

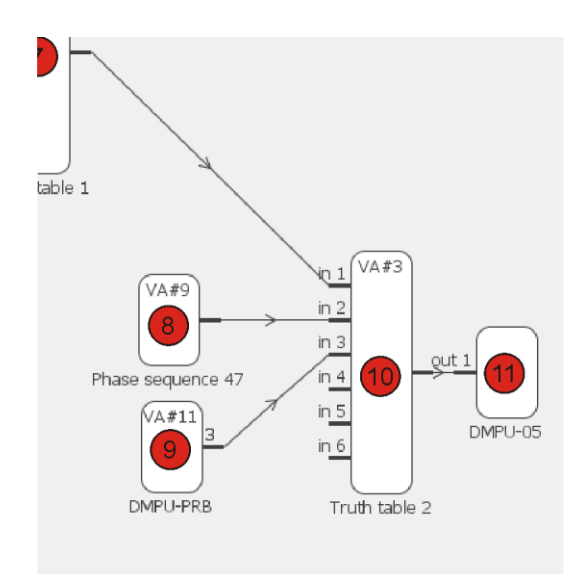

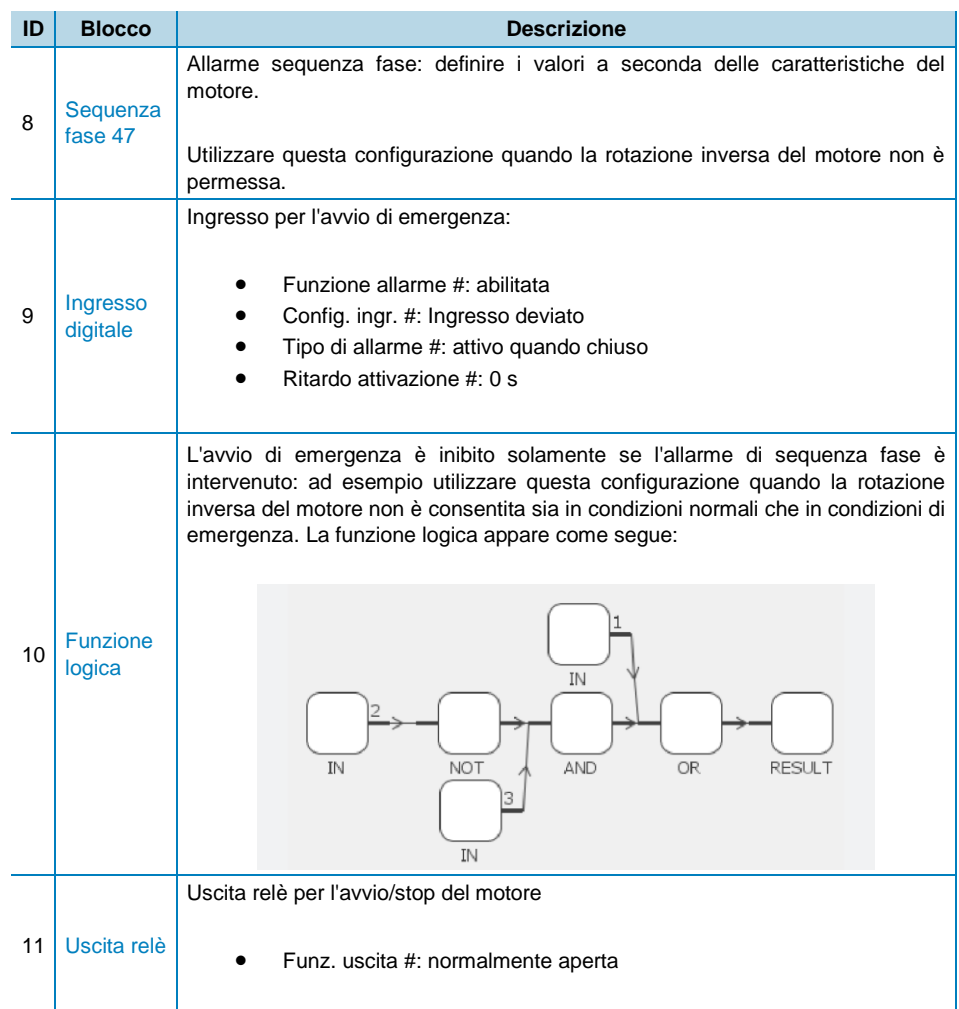